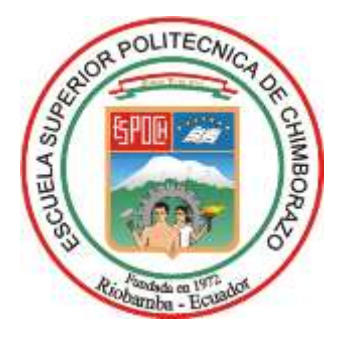

# **ESCUELA SUPERIOR POLITÉCNICA DE CHIMBORAZO FACULTAD DE INFORMÁTICA Y ELECTRÓNICA CARRERA INGENIERÍA EN ELECTRÓNICA Y AUTOMATIZACIÓN**

# **DISEÑO DE UN SISTEMA DE INSTRUMENTACIÓN PORTÁTIL CON BASE EN TECNOLOGÍA LORAWAN PARA LA MEDICIÓN DE NUTRIENTES DEL SUELO**

**Trabajo de Integración Curricular Tipo:** Proyecto Técnico

Presentado para optar al grado académico de: **INGENIERO/A EN ELECTRÓNICA Y AUTOMATIZACIÓN**

**AUTORES:**

CARLOS FERNANDO ROJAS SÁNCHEZ KATHERINE ESTEFANÍA PILAPANTA CARRASCO

Riobamba – Ecuador

2023

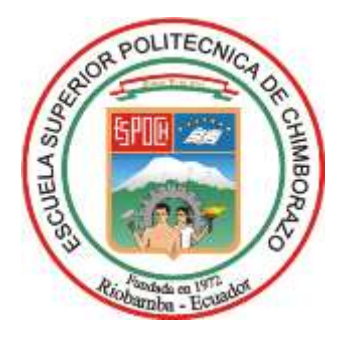

# **ESCUELA SUPERIOR POLITÉCNICA DE CHIMBORAZO FACULTAD DE INFORMÁTICA Y ELECTRÓNICA CARRERA ELECTRÓNICA Y AUTOMATIZACIÓN**

# **DISEÑO DE UN SISTEMA DE INSTRUMENTACIÓN PORTÁTIL CON BASE EN TECNOLOGÍA LORAWAN PARA LA MEDICIÓN DE NUTRIENTES DEL SUELO**

**Trabajo de Integración Curricular Tipo:** Proyecto Técnico

Presentado para optar al grado académico de: **INGENIERO EN ELECTRÓNICA Y AUTOMATIZACIÓN**

# **AUTORES:** CARLOS FERNANDO ROJAS SÁNCHEZ KATHERINE ESTEFANÍA PILAPANTA CARRASCO

**DIRECTOR:** ING. JORGE LUIS PAUCAR SAMANIEGO

Riobamba – Ecuador

# **© 2023, Carlos Fernando Rojas Sánchez y Katherine Estefania Pilapanta Carrasco**

Se autoriza la reproducción total o parcial, con fines académicos, por cualquier medio o procedimiento, incluyendo la cita bibliográfica del documento, siempre y cuando se reconozca el Derecho de Autor.

Nosotros, **Carlos Fernando Rojas Sánchez** y **Katherine Estefania Pilapanta Carrasco**, declaramos que el presente Trabajo de Integración Curricular es de nuestra autoría y los resultados de este son auténticos. Los textos en el documento que provienen de otras fuentes están debidamente citados y referenciados.

Como autores asumimos la responsabilidad legal y académica de los contenidos de este Trabajo de Integración Curricular; el patrimonio intelectual pertenece a la Escuela Superior Politécnica de Chimborazo.

Riobamba, día de mes de año

 $Ad5$ 

**Carlos Fernando Rojas Sánchez 060459437-4**

**Katherine Estefania Pilapanta Carrasco 180439398-9**

# **ESCUELA SUPERIOR POLITÉCNICA DE CHIMBORAZO FACULTAD DE INFORMÁTICA Y ELECTRÓNICA CARRERA ELECTRÓNICA Y AUTOMATIZACIÓN**

El Tribunal del Trabajo de Integración Curricular certifica que: El Trabajo de Integración Curricular; tipo: Proyecto Técnico, **DISEÑO DE UN SISTEMA DE INSTRUMENTACIÓN PORTÁTIL CON BASE EN TECNOLOGÍA LORAWAN PARA LA MEDICIÓN DE NUTRIENTES DEL SUELO**, realizado por el señor: **CARLOS FERNANDO ROJAS SÁNCHEZ y** la señorita **KATHERINE ESTEFANIA PILAPANTA CARRASCO**, ha sido minuciosamente revisado por los Miembros del Tribunal del Trabajo de Integración Curricular, el mismo que cumple con los requisitos científicos, técnicos, legales, en tal virtud el Tribunal Autoriza su presentación.

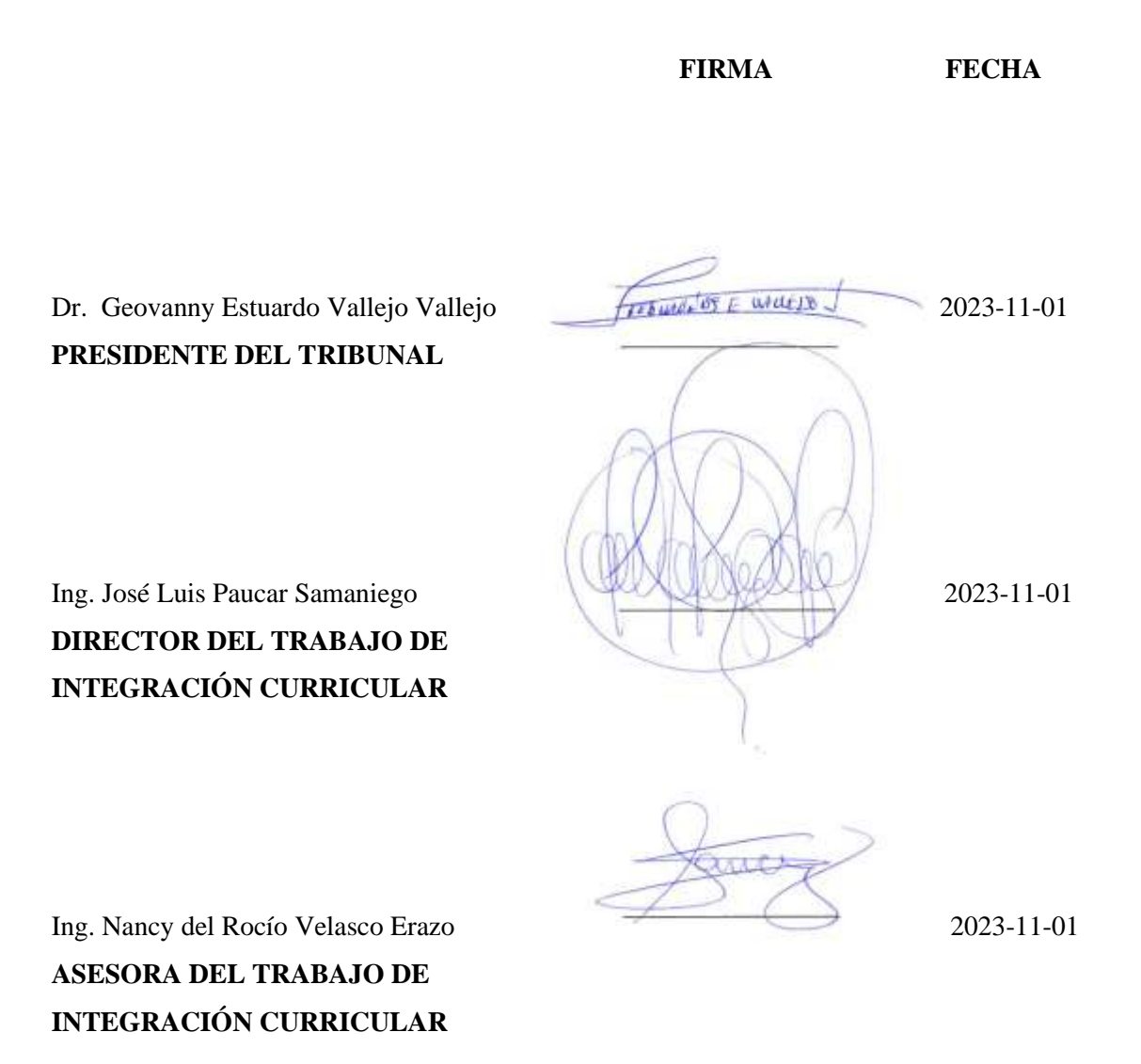

### **DEDICATORIA**

#### Queridos papás,

Hoy quiero dedicar este logro a ti mami Carmita, mi ángel en el cielo. Aunque ya no estés físicamente a mi lado, sé que sigues guiando mis pasos desde el cielo con tu amor incondicional. Cada página de esta tesis lleva impresa el amor y la fuerza que me diste cuando estabas aquí, y cada paso que doy en este camino es en honor a ti. A mi papi Alberto, mi héroe terrenal. Gracias por ser mi apoyo inquebrantable, por secar mis lágrimas y por celebrar mis triunfos conmigo. Tú has sido mi roca en los momentos más difíciles y gracias a ti, nunca me he sentido sola. Esta tesis es el resultado del amor, apoyo y sacrificio que ambos me han brindado. Con su ejemplo, me han enseñado el valor del esfuerzo y la perseverancia. Sé que los dos, desde donde estén, están orgullosos de mí y eso me llena de felicidad y gratitud. A mi mamá en el cielo y a mi papá en la tierra, les dedico este logro con todo mi amor y agradecimiento. Sin ustedes, no sería quien soy hoy. Los amo con toda mi vida.

Con amor, Katherine

#### Querida familia,

Quiero dedicar este trabajo a toda mi familia por estar siempre apoyándome en los momentos buenos y malos, especialmente a mi mamá porque ha sido ese pilar para salir adelante dándonos siempre fortaleza, a mis tres hermanas Janne, Daysi y Sthefania por ser las mujeres de mi vida y un ejemplo para mí, a mi papa por ser un apoyo a pesar de la distancia siempre estuvo pendiente de mí. Dedico también a mis dos primos que han sido parte de este proceso y por ser como mis hermanos, pero especialmente quiero dedicar este trabajo a Dios porque me ha ayudado en mi salud y a pesar de problemas familiares y en los estudios pudo ayudarme a terminar una carrera universitaria.

Carlos Fernando

#### **AGRADECIMIENTO**

Quiero expresar mi profundo agradecimiento a las personas que han sido fundamentales en este camino académico y personal. En primer lugar, quiero agradecer a mi hermana Ceci, quien ha sido mi apoyo incondicional asumiendo el papel de madre tras la dolorosa pérdida de mami Carmita. Su amor, paciencia y constante aliento han sido mi fortaleza en los momentos más difíciles. A mi hermano Mateo que ha sido mi fortaleza y uno de mis pilares para seguir adelante, sus palabras de ánimo y su compañía han hecho que este recorrido sea más llevadero y significativo. A mi hermano Patricio quiero expresar mi gratitud y amor que, aunque la distancia nos separe siempre ha estado apoyándome en este camino. No puedo pasar por alto la influencia divina que ha guiado cada paso de este viaje. Mi profundo agradecimiento se dirige hacia Dios, quien ha sido mi fuente de fortaleza, inspiración y esperanza a lo largo de este recorrido.

Katherine

Quiero agradecer primero a Dios por dame la salud necesaria para poder culminar con esta meta, agradecer de la Escuela Superior Politécnica de Chimborazo que me ha visto crecer profesionalmente y brindarme las oportunidades para poder representar en el Club de Robótica de manera nacional e internacional, a mis amigos que hice durante todo este proceso: Kerly, Axcel, Braulio, Bryan, Alexis, Jhonny. A la carrera por permitirme ser presidente de asociación y apoyarme en varias actividades, de igual manera agradecer al IDI-ESPOCH (Instituto de Investigación) por brindarnos la confianza para realizar este trabajo de titulación. También mi agradecimiento al Club de Robótica, a la Rama de Investigación IEEE y al Hult Prize at ESPOCH por permitirme realizar actividades dentro y fuera de la institución, ha sido un placer estar estos años dentro de mi linda ESPOCH.

Carlos Fernando

# ÍNDICE DE CONTENIDO

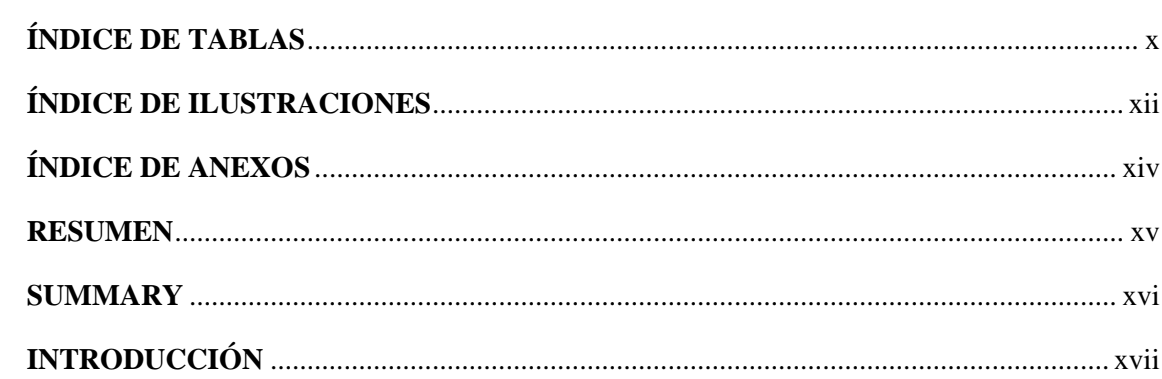

# **CAPÍTULO I**

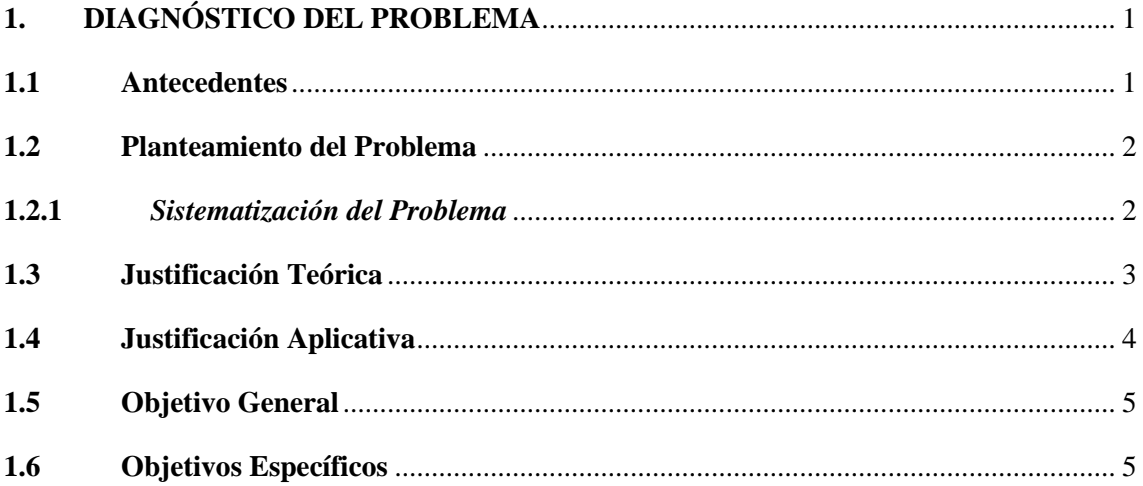

# **CAPÍTULO II**

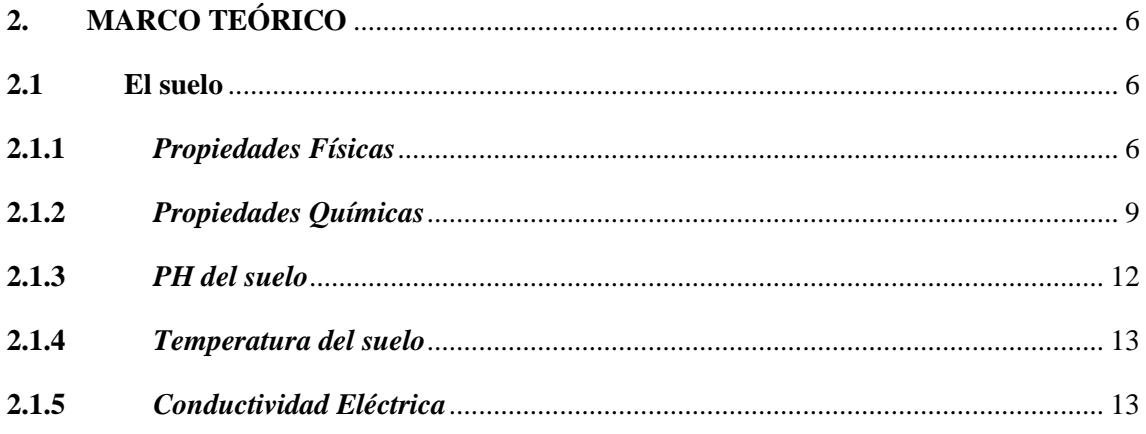

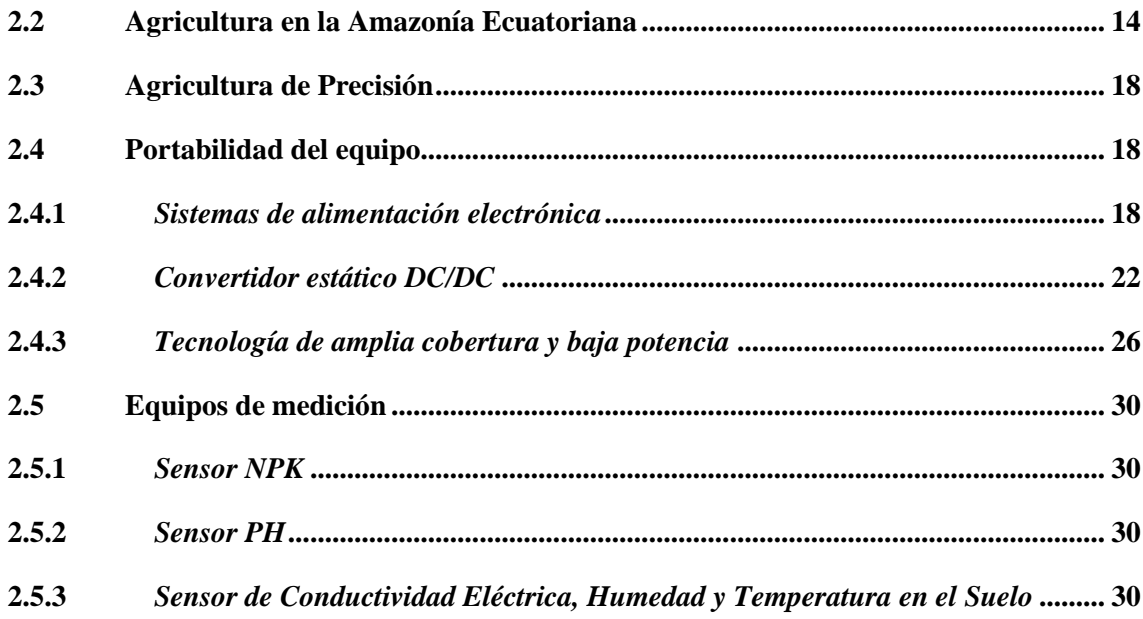

# **CAPÍTULO III**

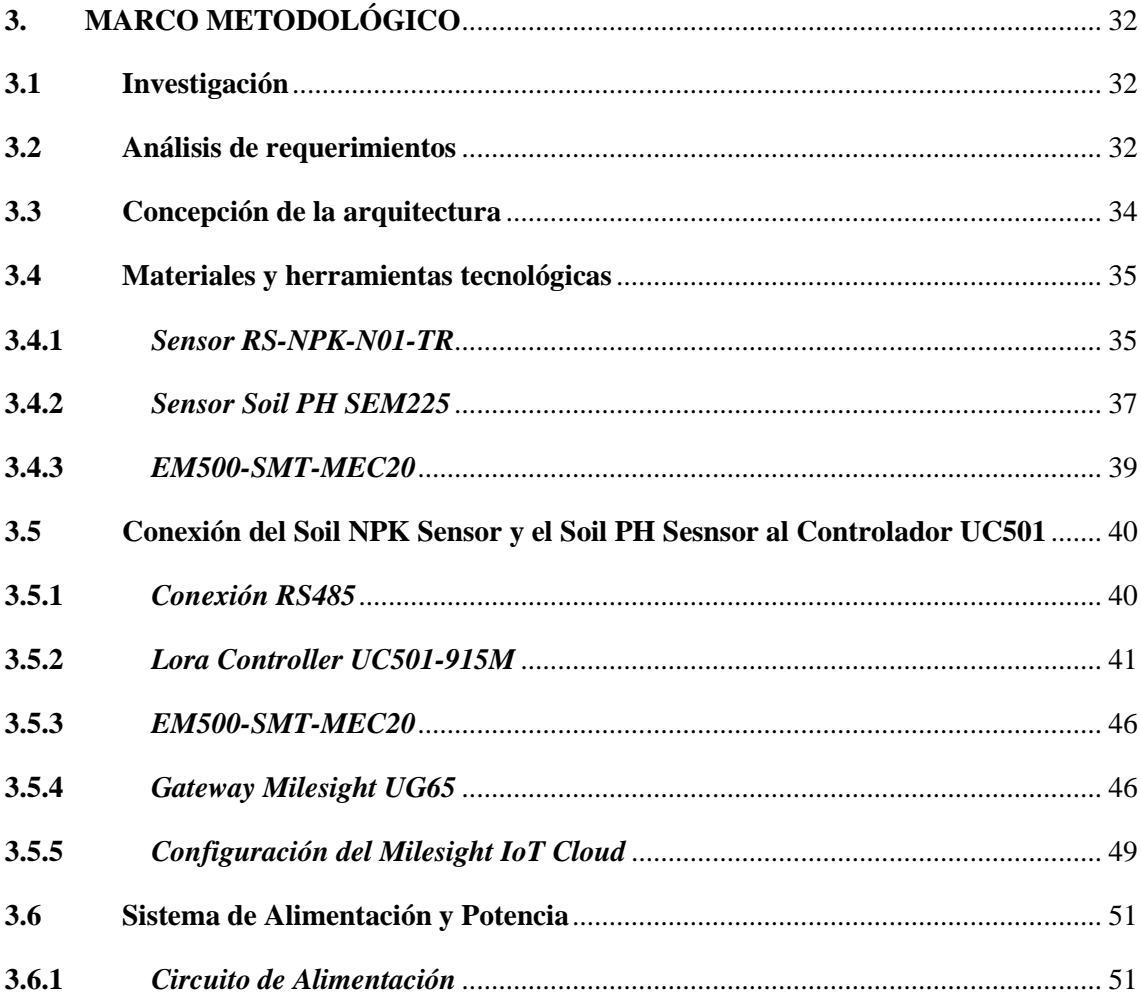

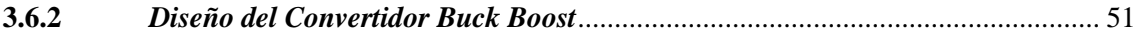

# **[CAPITULO IV](#page-75-0)**

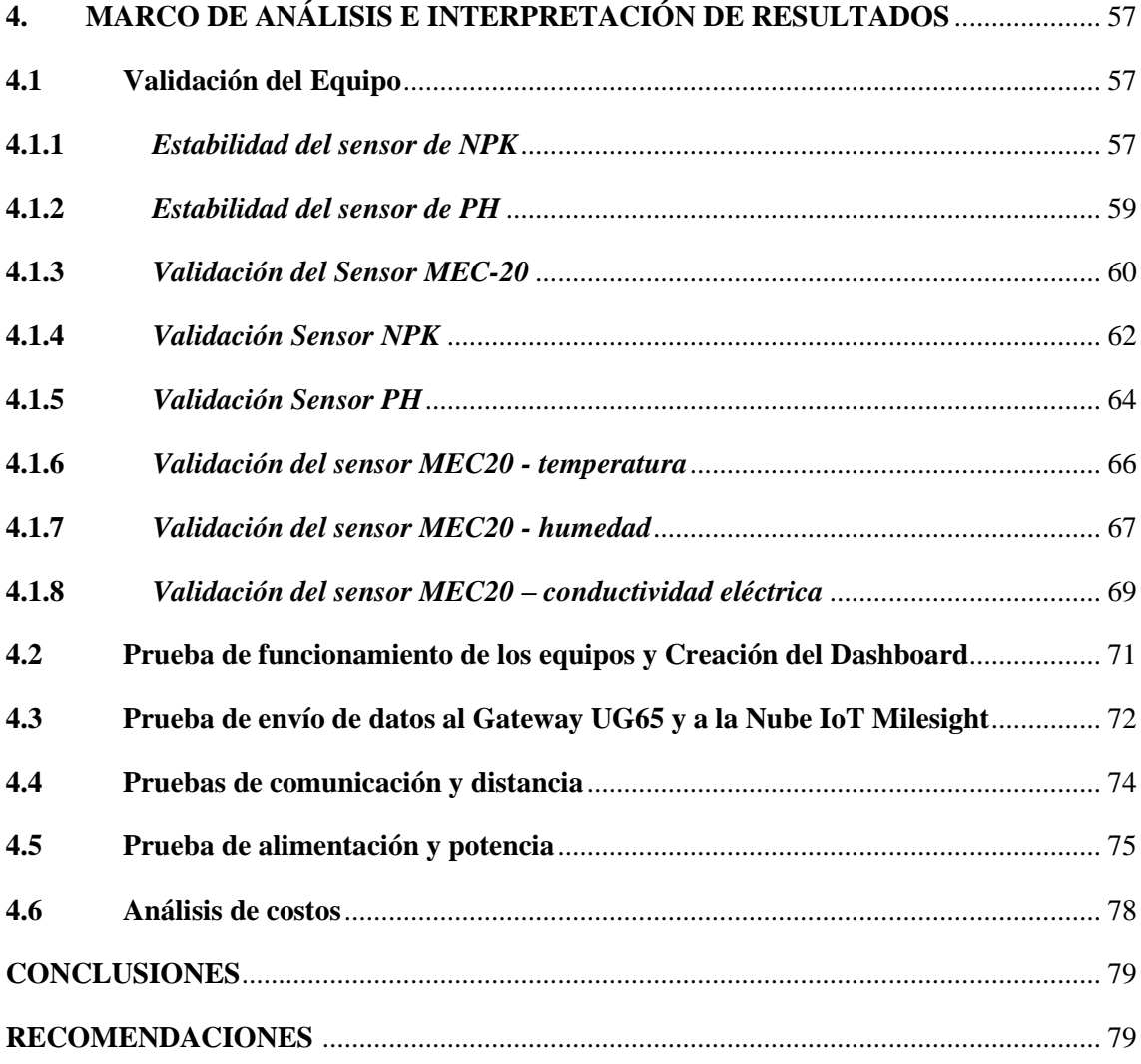

# **[BIBLIOGRAFÍA](#page-99-0)**

**[ANEXOS](#page-105-0)**

# <span id="page-10-0"></span>**ÍNDICE DE TABLAS**

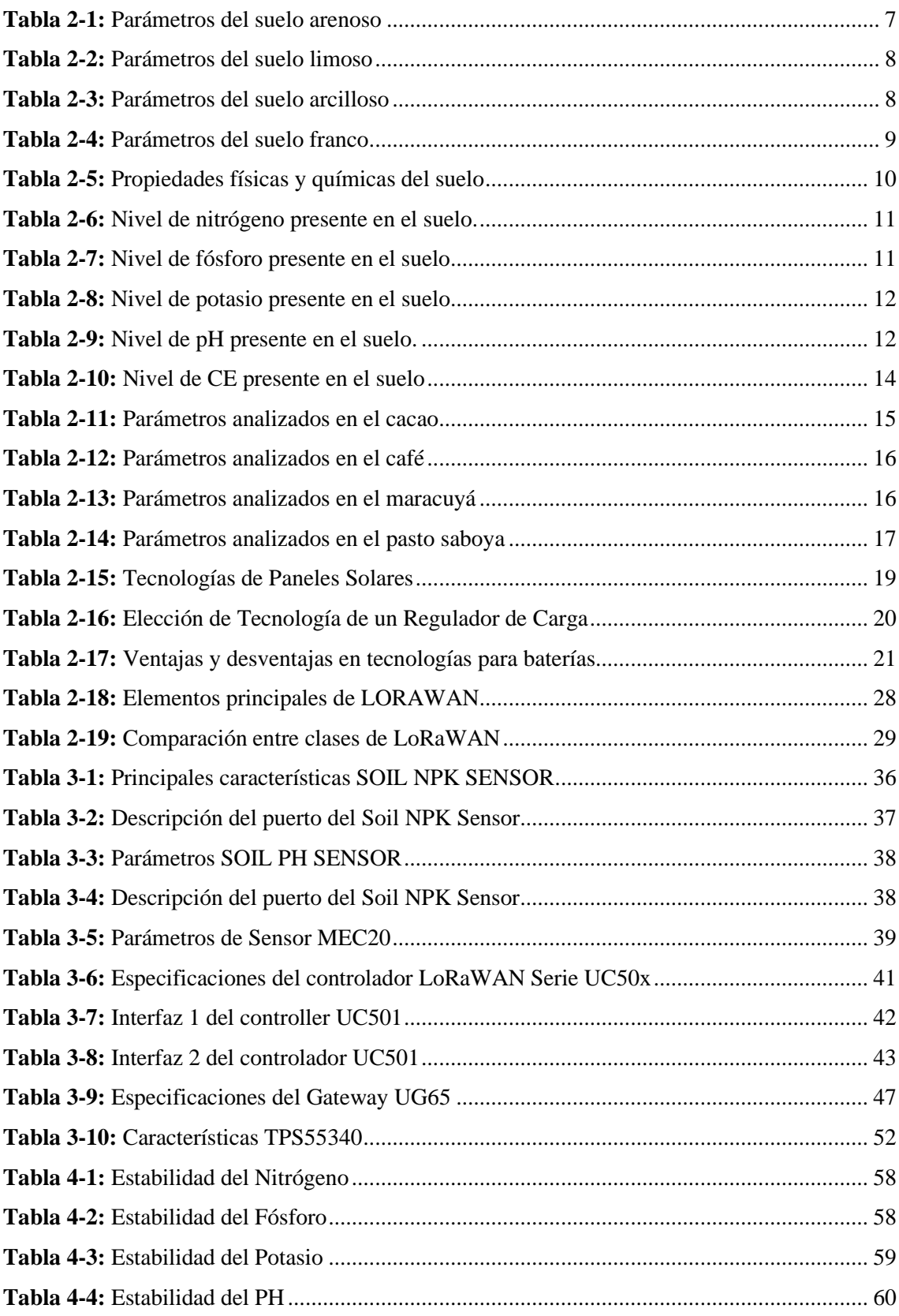

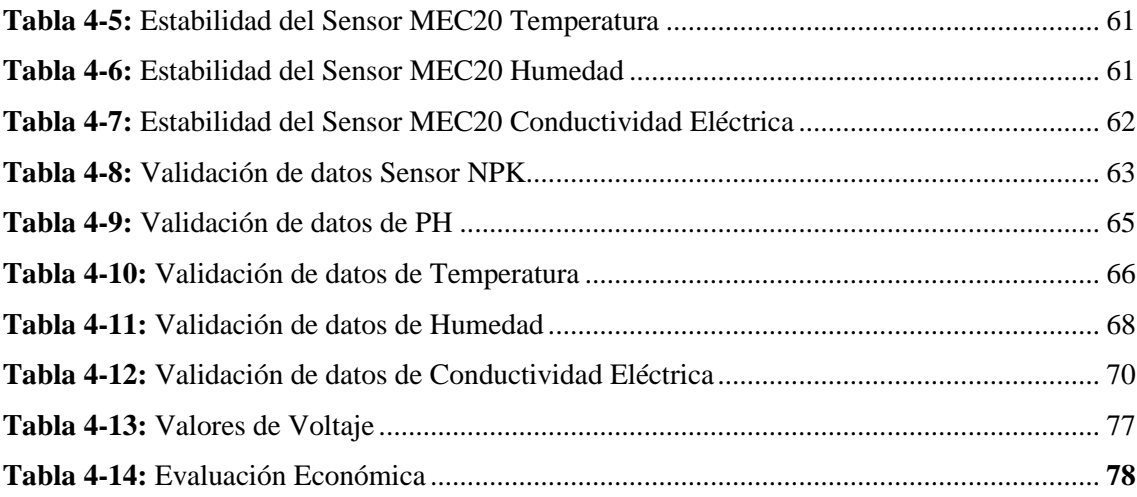

# <span id="page-12-0"></span>**ÍNDICE DE ILUSTRACIONES**

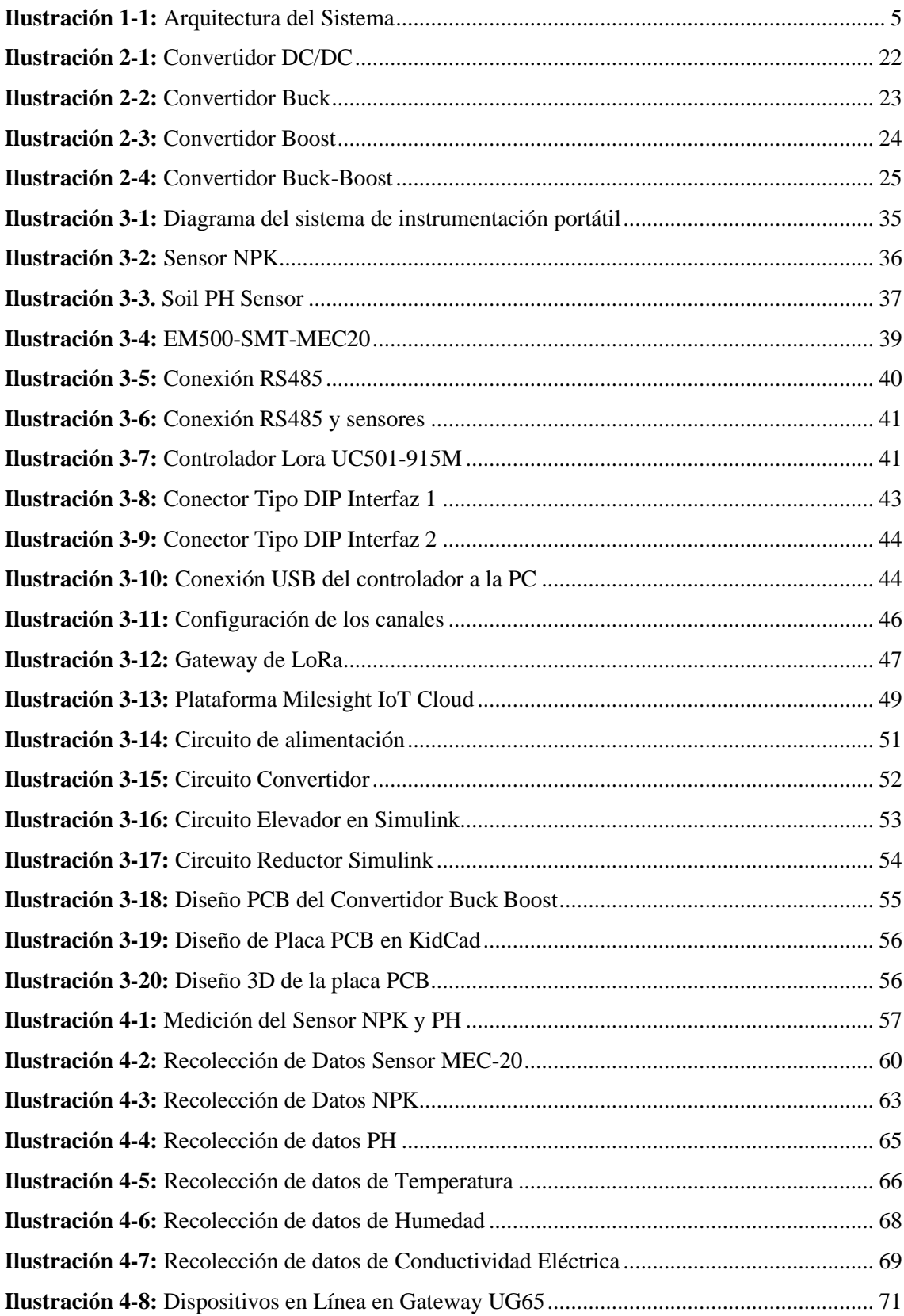

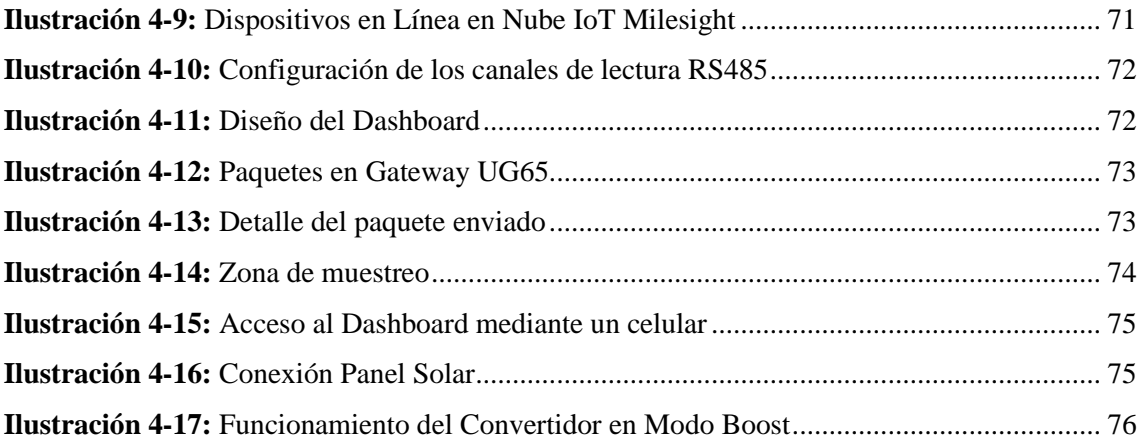

# <span id="page-14-0"></span>**ÍNDICE DE ANEXOS**

**ANEXO A:** [GUÍA DE USUARIO DEL GATEWAY UG65](#page-105-1) **ANEXO B:** [GUÍA DE USUARIO DEL CONTROLADOR UC501](#page-110-0) **ANEXO C:** [GUÍA DE USUARIO EM500](#page-113-0) **ANEXO D:** [DATASHEET RSM 110P](#page-116-0) **ANEXO E:** [BATERÍA LIFE-ON](#page-117-0) **ANEXO F:** [DATASHEET TPS55340 CONVERSOR DC](#page-118-0) **ANEXO G:** [DATASHEET SENSORES NPK Y PH](#page-120-0) **ANEXO H:** [DATASHEET SENSOR HUMEDAD, TEMPERATURA Y CONDUCTIVIDAD](#page-121-0)  [ELÉCTRICA](#page-121-0) **ANEXO I:** [DATASHEET CONTROLADOR DE CARGA CN3722](#page-124-0) **ANEXO J:** [PRUEBAS DE LABORATORIO ANÁLISIS DE NITRÓGENO](#page-125-0)

#### <span id="page-15-0"></span>**RESUMEN**

La tesis presenta el diseño y desarrollo de un innovador sistema de instrumentación portátil basado en tecnología LoRaWAN para la medición de nutrientes del suelo. El objetivo principal fue crear una herramienta efectiva y precisa que permitiera identificar y comprender las características físicas y químicas de los suelos, así como medir los niveles de nutrientes (NPK) de manera confiable. En la primera fase, se realizó una exhaustiva investigación para comprender las características del suelo y sus componentes, lo que resultó fundamental para adaptar y calibrar el dispositivo a las diferentes composiciones del suelo. Posteriormente, se llevó a cabo un análisis de las tecnologías existentes utilizadas en la medición de los niveles de nutrientes en el suelo. La elección de la tecnología LoRaWAN demostró ser una solución óptima debido a su capacidad para proporcionar una comunicación inalámbrica de largo alcance y un bajo consumo energético. Con base en estos conocimientos, se procedió al diseño del instrumento portátil, priorizando la precisión y confiabilidad de los datos medidos. Se implementó un sistema autónomo con conversores estáticos controlados en lazo cerrado para asegurar un funcionamiento eficiente y prolongar la vida útil de las baterías. Finalmente, se llevaron a cabo pruebas y validaciones para evaluar la efectividad del instrumento portátil en la medición de los niveles de nutrientes del suelo. Los resultados obtenidos demostraron una alta correlación entre las mediciones realizadas con el dispositivo y las técnicas de laboratorio tradicionales, validando su confiabilidad y precisión.

**Palabras clave:** LoRaWAN, Nitrógeno Fósforo Potasio (NPK), pH, Temperatura, Humedad, Conductividad Eléctrica, Suelo.

#### <span id="page-16-0"></span>**SUMMARY**

The current work presents the design and development of an innovative portable instrumentation system using LoRaWAN technology for the measurement of soil nutrients. The main objective was to create an effective and precise tool that would allow identifying and understanding the physical and chemical characteristics of soils, as well as measuring nutrient levels (NPK) reliably. In the first phase, an exhaustive investigation was carried out to understand the characteristics of the soil and its components, which was essential to adapt and calibrate the device to the different soil compositions. Subsequently, an analysis of the existing technologies used in measuring nutrient levels in the soil was carried out. The choice of LoRaWAN technology proved to be an optimal solution due to its ability to provide long-range wireless communication and low energy consumption. Based on this knowledge, the portable instrument was designed, prioritizing the accuracy and reliability of the data. measured. An autonomous system or closed-loop controlled static converters was implemented to ensure efficient operation and extend the batteries life spam. Finally, tests and validations were carried out to evaluate the effectiveness of the portable instrument in measuring soil nutrient levels. The results obtained demonstrated a high correlation between the measurements made with the device and traditional laboratory techniques, validating its reliability. and precision

Keywords <LORAWAN TECHNOLOGY>, <NITROGEN PHOSPHORUS POTASSIUM (NPK)>, <PH>, <TEMPERATURE>, <HUMIDITY>, <ELECTRICAL CONDUCTIVITY>, <SOIL>

two.ty

Lic. Nelly Padilla P. Mgs. 0603818717 **DOCENTE FIE** 

## <span id="page-17-0"></span>**INTRODUCCIÓN**

En la actualidad, la agricultura desempeña un papel crucial en el abastecimiento de alimentos y recursos naturales, siendo esencial garantizar la productividad y sostenibilidad de los cultivos. Es así como la agricultura de precisión ha emergido como una poderosa herramienta para mejorar la eficiencia y sostenibilidad de los cultivos al permitir una gestión más inteligente y personalizada de las parcelas agrícolas. La medición precisa de nutrientes del suelo juega un papel fundamental en este enfoque, ya que el conocimiento detallado de la concentración de nutrientes es esencial para aplicar estrategias de fertilización adecuadas y maximizar el rendimiento de los cultivos, evitando tanto la deficiencia como el exceso de nutrientes, lo que a su vez contribuye a reducir costos y minimizar el impacto ambiental. Sin embargo, el acceso oportuno a esta información precisa puede ser un desafío en muchas áreas rurales, lo que resalta la importancia de desarrollar tecnologías innovadoras y portátiles que faciliten la recopilación y análisis de datos en el lugar de cultivo.

La incorporación de tecnología LoRaWAN en el diseño de este sistema de instrumentación portátil ofrece ventajas significativas para la agricultura moderna. La capacidad de transmitir datos de manera inalámbrica y a larga distancia permite una monitorización remota y en tiempo real, lo que facilita la toma de decisiones informadas basadas en datos precisos y actualizados. Además, al reducir la necesidad de visitas frecuentes a los campos para realizar mediciones manuales, este enfoque contribuye a la optimización de recursos y ahorro de tiempo para los agricultores, lo que a su vez mejora la eficiencia de las operaciones agrícolas. Asimismo, el diseño portátil del sistema brinda la flexibilidad de adaptarse a diferentes tipos de cultivos y terrenos, lo que permite su aplicación en una amplia variedad de escenarios agrícolas. Esta tesis se propone desarrollar, implementar y evaluar el rendimiento de este sistema de instrumentación portátil con el objetivo de demostrar su viabilidad y efectividad en la medición de nutrientes del suelo en contextos reales de cultivo. A través de la convergencia de la agricultura de precisión y la tecnología LoRaWAN, esta investigación pretende contribuir al avance de prácticas agrícolas más sostenibles y a la mejora de la gestión de recursos naturales, sentando las bases para un futuro agrícola más resiliente y adaptado a los desafíos del cambio climático y la creciente demanda alimentaria.

Este documento se compone de 5 capítulos. En el primer capítulo abarca el diagnóstico del problema, la justificación y los objetivos. En el segundo capítulo se realiza una revisión de la literatura que describa el marco conceptual que incluye aspectos teóricos y las herramientas que se utilizaron en este trabajo. En el tercer capítulo con el marco metodológico, se detalla el tipo de estudio, las metodologías y las técnicas utilizadas en la implementación y desarrollo del sistema de instrumentación portátil con base en tecnología LoRaWAN. Por otro lado, en el cuarto capitulo se presentan los resultados obtenidos a partir del análisis del suelo para validar el equipo en general. Finalmente, en el quinto capitulo se detallan las conclusiones y recomendaciones del presente trabajo.

# **CAPÍTULO I**

# <span id="page-19-1"></span><span id="page-19-0"></span>**1. DIAGNÓSTICO DEL PROBLEMA**

En este capítulo se describe la problemática existente en los suelos de la finca "La Belleza" en la provincia de Orellana.

### <span id="page-19-2"></span>**1.1 Antecedentes**

El crecimiento vegetativo y reproductivo de los cultivos depende en gran medida de una adecuada nutrición mineral (Escalona, 2008). El suelo desempeña un papel fundamental en los ecosistemas terrestres, ya que es el medio en el que las plantas crecen y se desarrollan. Se trata de un sistema complejo compuesto por una combinación de material sólido, líquido y gaseoso. La fertilidad del suelo juega un papel importante en el rendimiento de las plantas (Barrezueta, 2019). Por lo tanto, es esencial preservar y proteger el suelo para garantizar su productividad a largo plazo, así como mejorar la calidad de vida y alimentación de las personas (Oliveira, 2006).

Las plantas requieren una variedad de nutrientes para crecer, desarrollarse y completar su ciclo de vida, los más importantes para las plantas son el nitrógeno, el fósforo y el potasio, conocidos como macronutrientes. Además, el suelo puede perder estos nutrientes debido a la erosión, lixiviación o el uso excesivo de los cultivos. En cambio, la fertilización puede ayudar a mantener la fertilidad del suelo y aumentar la producción de cultivos. Sin embargo, es importante utilizar fertilizantes de manera adecuada para evitar la contaminación del suelo y del agua y para maximizar el rendimiento de los cultivos (BELTRÁN, 2021).

Si hay un desequilibrio en la cantidad de alguno de estos nutrientes, el rendimiento de la planta puede verse afectado. Por lo tanto, es importante mantener un balance adecuado de todos los nutrientes para garantizar una buena producción (Astorga, 2018).

En la actualidad, la agricultura ha experimentado una transformación significativa gracias al avance de la ingeniería y la tecnología, lo que ha permitido la adopción de nuevas técnicas como los invernaderos, sistemas de riego avanzados, prácticas de conservación del clima, implementación de equipos de nutrición del suelo, tratamiento de aguas, entre otros (Bastida, 2017). La ciencia agronómica y la agricultura también han experimentado beneficios significativos con la incorporación de la electrónica en sus procesos y aplicaciones prácticas. Estos avances han permitido mejoras en la eficiencia y productividad de estas áreas (González, 2003). (Universidad Católica Nuestra Señora de la Asunción - UC, 1999) señala que una base para la investigación en el proyecto es la agricultura de precisión ya que emplea una estrategia con diversas tecnologías para ofrecer un tratamiento agronómico óptimo a cada área del terreno cultivado, teniendo en cuenta factores económicos, productivos y medioambientales.

Dado lo anterior, es fundamental considerar que los dispositivos inalámbricos y sensores pueden simplificar la transmisión de datos y el análisis de variables ambientales. Sin embargo, es esencial garantizar que estos dispositivos sean apropiados para el proyecto en cuestión y que se manejen de manera adecuada. Además, es necesario tener en cuenta los aspectos éticos y de privacidad al tratar con datos personales o confidenciales. Este proyecto tiene como finalidad mejorar la agricultura a través del uso de tecnología avanzada y enfocándose en proporcionar los nutrientes correctos al suelo con ayuda de sensores. Utilizando la información recopilada por dichos sensores, será posible generar alertas y sugerencias respecto a la cantidad y clase de fertilizante requeridos para alcanzar las condiciones ideales de crecimiento y desarrollo de las plantas, así como para obtener el producto deseado.

## <span id="page-20-0"></span>**1.2 Planteamiento del Problema**

¿Cómo construir un instrumento de medición preciso y confiable para la determinación de los niveles de nitrógeno, fósforo y potasio (NPK) en muestras de suelo, utilizando tecnología accesible y de bajo costo?

## <span id="page-20-1"></span>**1.2.1 Sistematización del Problema**

- ¿Cuáles son las características físicas y químicas de los suelos que se medirán con el instrumento?
- ¿Qué tecnologías existen actualmente para medir los niveles de NPK en el suelo y cuáles son sus limitaciones?
- ¿Cuáles son los componentes y materiales necesarios para construir un instrumento de medición portátil de NPK con base en tecnología Lora?
- ¿Cómo se puede garantizar la precisión y confiabilidad del instrumento en las mediciones realizadas?

• ¿Cómo se puede validar la efectividad del instrumento portátil en la medición de los niveles de NPK?

#### <span id="page-21-0"></span>**1.3 Justificación Teórica**

Dentro del territorio ecuatoriano desde los tiempos antes de la colonia se tiene indicios que la mayoría de comercio se realizaba a través de la agricultura. En el Ecuador territorial existen tres regiones que dividen al mismo, teniendo así, la región costera, montañosa o sierra y la amazónica (Gondard, 2019), cada una posee una gran variedad en flora y fauna. En las investigaciones agrícolas, se han identificado 16 elementos principales en el suelo que son esenciales para el crecimiento, mantenimiento y maduración de las plantas, (Infoagro, 2017) los más importantes para el crecimiento de las plantas son los macronutrientes (nitrógeno, fósforo y potasio) y deberían ser suministrados a las plantas a través de fertilizantes, se reconoce que la fase más importante en la vida de la planta es NPK (nitrógeno, fósforo y potasio). El nitrógeno, por ejemplo, estimula un rápido crecimiento y favorece la síntesis de clorofila, aminoácidos y proteínas. El fósforo, por otro lado, estimula el crecimiento de la raíz y favorece la formación de la semilla. También participa en la fotosíntesis y en la respiración. Por último, el potasio acentúa el vigor de la planta, aporta resistencia a enfermedades, fuerza al tallo y calidad a la semilla (Infoagro, 2017).

Cuando uno de estos nutrientes importantes carece dentro del suelo donde una planta se encuentra creciendo y madurando se encuentran algunas deficiencias y por lo tanto la planta muestra síntomas, por ejemplo, (Infoagro, 2017) señala que cuando hay deficiencia de nutrientes como fósforo y potasio en las plantas, se pueden observar síntomas como crecimiento atrofiado, hojas amarillas, troncos débiles y manchas muertas en hojas y frutos. Para abordar estos problemas, los agricultores necesitan realizar un análisis preciso del suelo para medir los niveles de nutrientes. Existen tres métodos para este análisis, pero nos enfocaremos en uno: el análisis de nutrientes del suelo mediante tecnología. Este método ayuda a medir de manera precisa los niveles de nutrientes en el suelo y así identificar cualquier deficiencia, antes de considerar la implementación de esta herramienta, es importante tener en cuenta que la tecnología se está utilizando actualmente en todos los ámbitos.

Las tecnologías emergentes en el campo de la agricultura están progresando rápidamente hacia el futuro con grandes avances. Actualmente, estas tecnologías brindan un apoyo significativo a los agricultores en su objetivo de optimizar los recursos, simplificar la gestión y aumentar la productividad. Mejorar el rendimiento y reducir los costos de mantenimiento son factores que contribuyen al incremento de los márgenes de beneficio (Sergieieva, 2020). La tecnología de la agricultura digital está en continua evolución y ofrece a los agricultores importantes beneficios. Algunas de las soluciones que se han desarrollado incluyen el software del SIG y GPS, imágenes capturadas por drones y otros medios aéreos, software específico para el sector agrícola y la fusión de distintos conjuntos de datos. Como resultado, los negocios agrícolas se vuelven rentables, inteligentes y sostenibles.

El uso de la tecnología y sistemas remotos como es Wireless a través de diferentes equipos, para esto se tiene una solución tecnológica como lo es LoRa. Al saber que (CATSENSORS, 2021) indica que se trata de una tecnología inalámbrica, similar a Wifi, Bluetooth, LTE, SigFox o Zigbee, que emplea una técnica de modulación de radiofrecuencia patentada por Semtech. Una de las principales ventajas de esta tecnología es su capacidad para establecer conexiones en áreas sin cobertura, lo cual es particularmente importante en zonas de agricultura, donde la falta de cobertura puede ser un problema significativo.

#### <span id="page-22-0"></span>**1.4 Justificación Aplicativa**

La tecnología IoT, internet de las cosas o en sus siglas en inglés, Internet of things, nació y fue propuesto por Kevin Ashton, (SILVESTRE, 2017) indica que la estructura de información de Internet permite la transferencia de productos y servicios entre todos los elementos conectados a la red. IoT se refiere a la interconexión de objetos con algún grado de inteligencia con la red, lo que aporta importantes ventajas a la sociedad, como una mayor comodidad y control a través de herramientas digitales. Según (Narváez, 2020) es una red inalámbrica que emplea técnicas de secuencia directa de espectro ensanchado (DSSS) en su capa física. Esta tecnología permite la transmisión de señales con un bajo nivel de potencia y utiliza modulación por desplazamiento de frecuencia (FSK), su utilidad en el contexto de este futuro trabajo de grado reside en su capacidad para fusionar un bajo consumo energético con un alcance de hasta 10-20 km en línea de visión, mientras se tiene en cuenta la interferencia de las ondas Fresnel.

El sensor NPK cuenta con una precisión de +/- 2%FS y un rango de medición de 0 a 1999 mg/Kg, requiriendo una alimentación de corriente directa de 12 a 30 VDC. Este dispositivo es utilizado en el campo para medir los nutrientes y macronutrientes necesarios para el desarrollo de las plantas, así como el pH del suelo, lo que contribuye a prevenir los daños causados por plagas. Además, la portabilidad del sensor permite su empleo en diferentes áreas del terreno según las necesidades del agricultor. El sensor forma parte de la arquitectura.

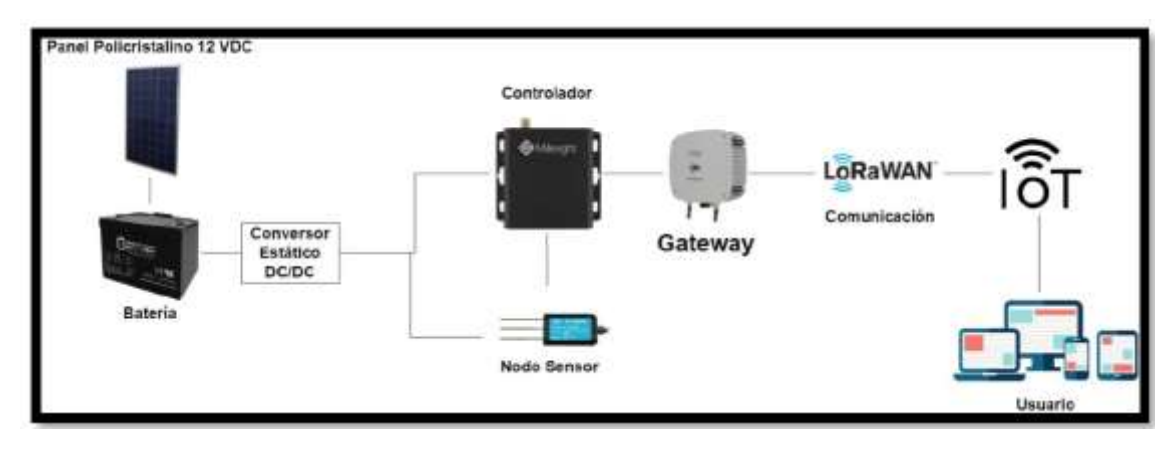

<span id="page-23-2"></span>**Ilustración 1-1:** Arquitectura del Sistema **Fuente:** Rojas C, Pilapanta K, 2023

La arquitectura de la Ilustración 1-1 se compone de tres bloques: alimentación, Nodo de Sensor NPK y Gateway de LoRaWAN. Se alimenta el sistema con una fuente de 12VDC y se utiliza un panel solar para proveer la energía necesaria. El objetivo es diseñar un conversor DC/DC estático con múltiples salidas para alimentar varios dispositivos con diferentes requerimientos de voltaje y corriente. El diseño garantiza que la potencia de salida sea constante y adecuada para el funcionamiento de todos los equipos electrónicos. Se utiliza un lazo cerrado para ajustar la entrada del sistema y reducir el error, manteniendo la salida en el valor deseado. El Nodo de Sensor NPK con controlador transforma las variables fisicoquímicas en señales eléctricas y se procesan los datos de manera rápida y precisa. Los datos son transmitidos a través de una red inalámbrica y son almacenados en la nube para su posterior visualización y análisis.

#### <span id="page-23-0"></span>**1.5 Objetivo General**

Desarrollar un sistema de instrumentación portátil utilizando dispositivos LORAWAN para determinar la medición de parámetros nutrientes del suelo preciso y confiable.

#### <span id="page-23-1"></span>**1.6 Objetivos Específicos**

- Identificar las características físicas y químicas de los suelos que se medirán con el instrumento portátil.
- Determinar las tecnologías existentes actualmente que sirven para medir los niveles NPK en el suelo.
- Diseñar un instrumento de medición portátil basado en tecnología LoRaWAN que garantice la precisión y confiabilidad de los datos medidos.
- Diseñar un sistema autónomo con base en conversores estáticos controlados en lazo cerrado
- Validar la efectividad del instrumento portátil en la medición de los niveles de NPK del suelo.

# **CAPÍTULO II**

## <span id="page-24-1"></span><span id="page-24-0"></span>**2. MARCO TEÓRICO**

En este capítulo se realiza una revisión bibliográfica acerca de los nutrientes presentes en el suelo de la provincia de Orellana en suelo ecuatoriano, sus propiedades físicas, químicas, micro y macronutrientes, PH, de igual manera, una revisión acerca de la tecnología LoRaWAN, su protocolo y componentes más importantes de esta, al igual de su fuente de alimentación y una técnica a través de convertidores estáticos en su electrónica de potencia.

## <span id="page-24-2"></span>**2.1 El suelo**

Para que sea considerado ideal, debe tener cuatro elementos en proporciones bien establecidas: 45% de material mineral, 5% de materia orgánica, 25% de aire y 25% de agua. Su mayor parte está compuesta por materiales minerales, que se forman por la descomposición de la roca madre de la corteza terrestre debido a diversos factores climáticos, como la lluvia, la nieve y el viento (López, 2020).

Existe una amplia variedad de suelos en el mundo y varios investigadores se han enfocado en crear divisiones basadas en las características y propiedades de estos el cual se dividen en: físicas y químicas.

#### <span id="page-24-3"></span>**2.1.1** *Propiedades Físicas*

Son la textura y la estructura del suelo. Se considera que el suelo perfecto es de tipo franco y su composición ideal es de un 40% de arena, 40% de limo y 20% de arcilla. Para diferenciar estos tipos de suelo se toma en cuenta los valores del pH del suelo, este puede variar entre 3,5 (muy ácido) y 9,5 (muy alcalino). Cuando el suelo es muy ácido, con valores inferiores a 5,5, puede contener niveles tóxicos y elevados de aluminio y manganeso (Organización de las Naciones Unidas para la Alimentación y la Agricultura 2023).

Además, para determinar las propiedades físicas del suelo podemos determinarlo por medio de (Agrolab 2011):

- *Punto de Saturación:* La capacidad máxima de un suelo para retener agua está vinculada con la textura, es decir, con el tamaño de las partículas que lo componen.
- *Capacidad de campo:* La retención de agua en el suelo después de una precipitación o de un periodo de riego se refiere a la cantidad de agua que permanece en el suelo.
- *Punto de marchitamiento permanente:* El punto en el que las plantas se marchitan y ya no pueden recuperarse se refiere al porcentaje de humedad del suelo en el que se encuentran.

#### *Suelo Arenoso*

Es un tipo de suelo que se caracteriza por tener una textura granulada y estar compuesto principalmente por partículas de arena. Debido a su granulometría, el suelo arenoso presenta una baja capacidad de retener agua y nutrientes, lo que lo hace menos adecuado para el crecimiento de las plantas (Organización de las Naciones Unidas para la Alimentación y la Agricultura 2023).

Se refiere a aquellos suelos cuyas partículas tienen un tamaño intermedio y están unidas de manera poco densa. Esta característica les confiere porosidad y una capacidad de drenaje adecuada, aunque no retienen mucha agua. Además, estos suelos se consideran muy apropiados para la agricultura debido a su facilidad para cultivarlos (EUPMT 2022).

En la Tabla 2-1 se presenta los parámetros específicos del suelo arenoso importantes para el crecimiento de las plantas.

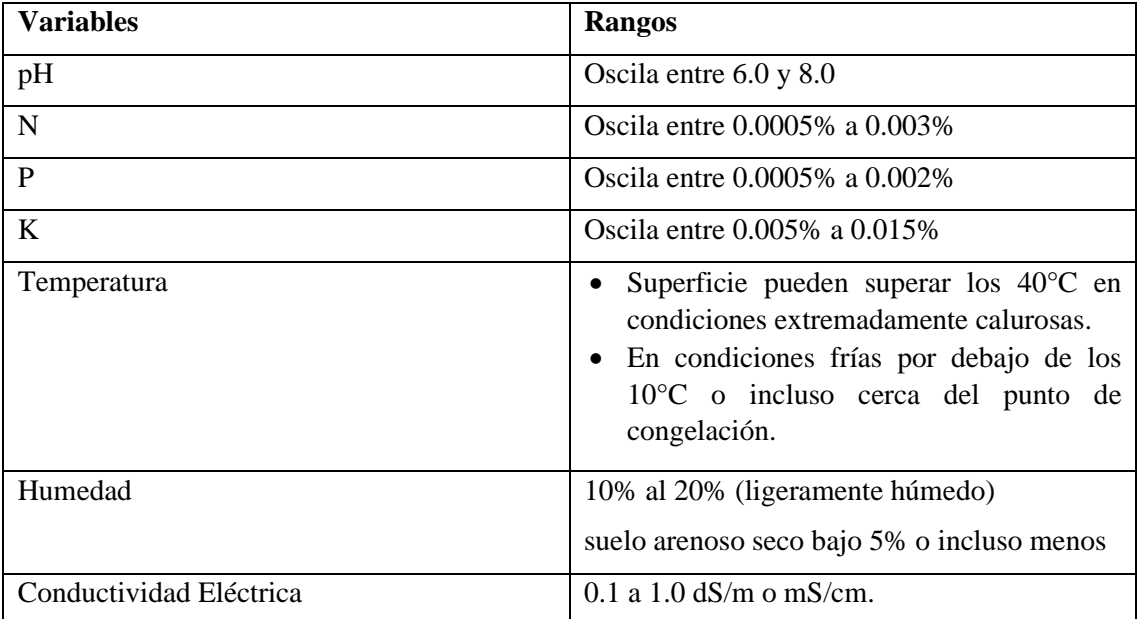

<span id="page-25-0"></span>**Tabla 2-1:** Parámetros del suelo arenoso

**Fuente:** (Agrolab 2011)

**Realizado por:** Rojas C, Pilapanta K, 2023

#### *Suelo Limoso*

Es un tipo de suelo que se caracteriza por tener una textura intermedia entre la arena y la arcilla. Contiene una cantidad equilibrada de partículas de diferentes tamaños, lo que le otorga una buena capacidad de retener nutrientes y agua, y, por lo tanto, resulta ideal para el crecimiento de las plantas. Además, suele ser rico en materia orgánica, lo que contribuye a su fertilidad (Lanza 1999).

En la Tabla 2-2 se presenta los parámetros específicos del suelo limoso importantes para el crecimiento de las plantas.

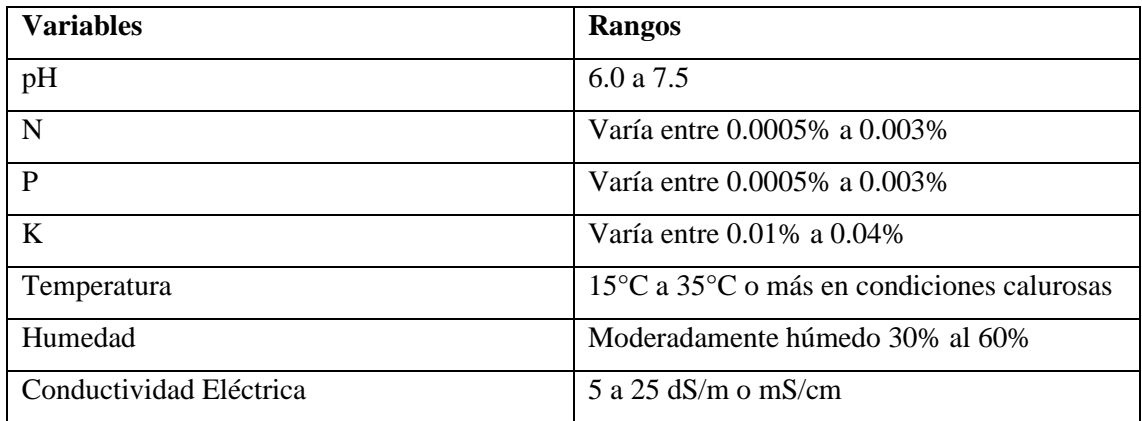

<span id="page-26-0"></span>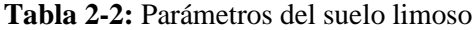

**Fuente:** (Agrolab 2011)

**Realizado por:** Rojas C, Pilapanta K, 2023

# *Suelo Arcilloso*

Se trata de suelos compuestos por partículas diminutas que se encuentran muy compactadas. Esto hace que sean poco permeables y tengan una capacidad de drenaje deficiente, pero a su vez poseen una buena capacidad para retener agua. Estos suelos resultan complicados para la agricultura debido a su dificultad para cultivarlos (EUPMT 2022).

En la Tabla 2-3 se presenta los parámetros específicos del suelo arcilloso importantes para el crecimiento de las plantas.

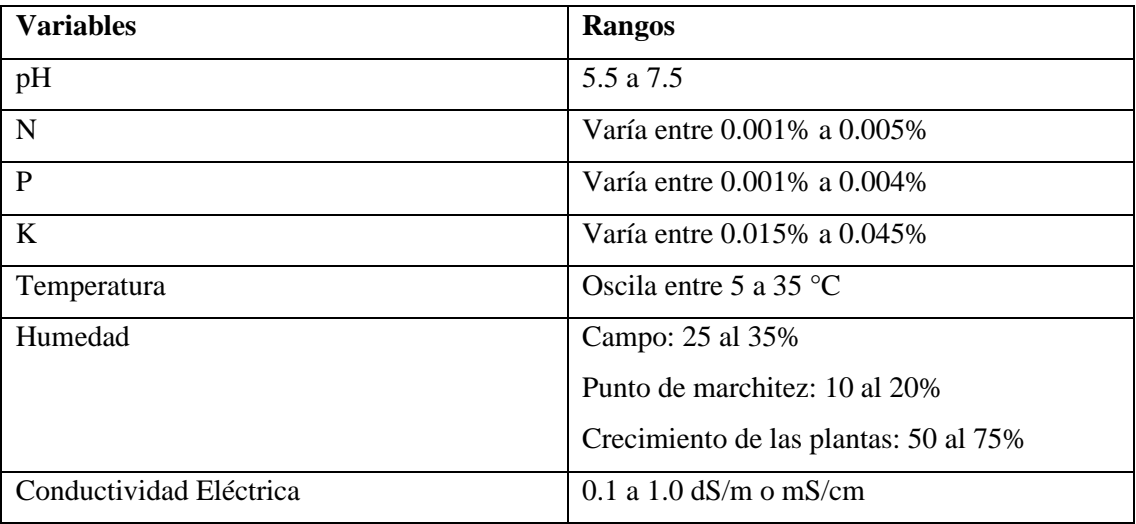

#### <span id="page-26-1"></span>**Tabla 2-3:** Parámetros del suelo arcilloso

Fuente: (Agrolab 2011), (Sela [sin fecha]).

### *Suelo Franco*

Es un tipo de suelo que se caracteriza por tener una composición equilibrada de partículas de diferentes tamaños, lo que lo convierte en un tipo de suelo intermedio entre el suelo arenoso y el suelo arcilloso. Está compuesto por aproximadamente un 40% de arena, un 40% de limo y un 20% de arcilla (Ciancaglini 2014).

En la Tabla 2-4 se presenta los parámetros específicos del suelo franco importantes para el crecimiento de las plantas.

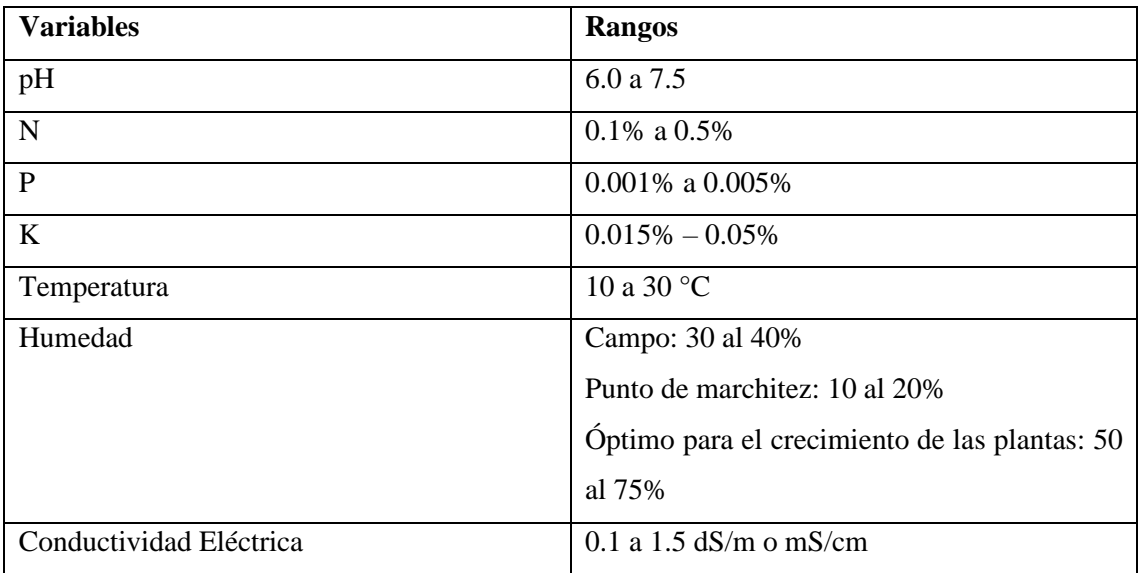

#### <span id="page-27-1"></span>**Tabla 2-4:** Parámetros del suelo franco

**Fuente:** (Agrolab 2011)

**Realizado por:** Rojas C, Pilapanta K, 2023

#### <span id="page-27-0"></span>**2.1.2 Propiedades Químicas**

En las más importantes del suelo se encuentran el pH y la capacidad de intercambio catiónico. La capacidad de intercambio catiónico se refiere a la habilidad del suelo para retener una carga eléctrica. La cantidad de partículas pequeñas en el suelo está directamente relacionada con su capacidad de carga. A medida que aumenta la carga eléctrica, aumenta también la capacidad del suelo para retener partículas químicas, las cuales son esenciales para el crecimiento y nutrición de las plantas (Acosta, 2006).

### *2.1.2.1 Macronutrientes*

Son requeridos por las plantas en cantidades significativamente altas (K. Mengel y E.A. Kirkby 2000) para garantizar su crecimiento y supervivencia. Sin embargo, los micronutrientes son requeridos por las plantas en cantidades reducidas, pero esto no significa que son menos importantes que el resto de los elementos (Rodríguez, 2014); llevan a cabo funciones trascendentales para el adecuado crecimiento y desarrollo de las plantas. Si se proporciona un exceso de cualquier microelemento, puede resultar perjudicial para el cultivo actual o para los cultivos futuros (Marín, 2011).

En la Tabla 2-5 se presenta las propiedades físicas y químicas más importantes del suelo para el crecimiento de las plantas.

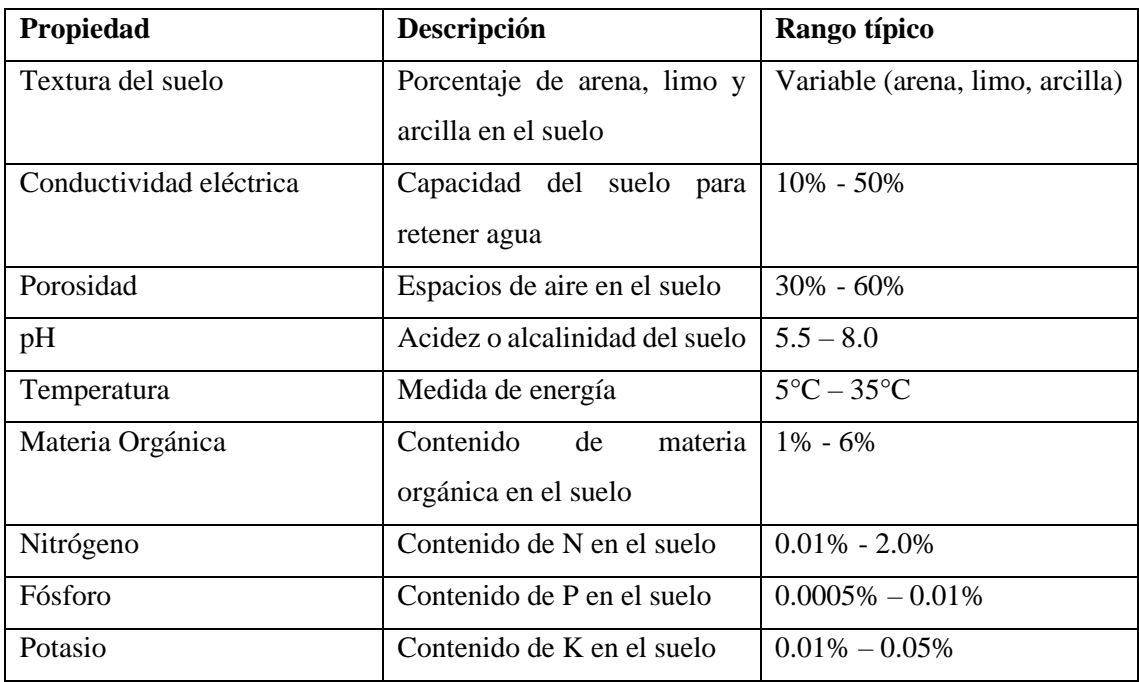

<span id="page-28-0"></span>**Tabla 2-5:** Propiedades físicas y químicas del suelo

Fuente: (Agrolab 2011)

**Realizado por:** Rojas C, Pilapanta K, 2023

#### • **Nitrógeno**

Es el componente más prevalente en la atmósfera de la Tierra (Marín, 2011). Sin embargo, las cantidades presentes en el suelo no son adecuadas para satisfacer las demandas de las plantas cultivadas, es así, que se requiere la aplicación de fertilizantes que suministren nitrógeno adicional (VITRA 2020). Por otro lado, estimula el crecimiento vegetal y contribuye a la apariencia jugosa y verdosa de las hojas (Tamara Polo 2016).

Si hay un exceso de este nutriente en una cosecha, puede tener consecuencias negativas como una maduración deficiente, una disminución en la calidad del cultivo, y una debilidad de la planta que la hace más susceptible a enfermedades, plagas y otros factores externos. Por otro lado, si hay una deficiencia de este nutriente, las hojas pueden volverse de un tono verde pálido y el crecimiento de la planta se verá afectado, aunque aún puede florecer (Álvaro 2019). En la Tabla 2-6 se muestran los niveles de nitrógeno presentes en el suelo.

<span id="page-29-0"></span>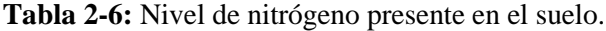

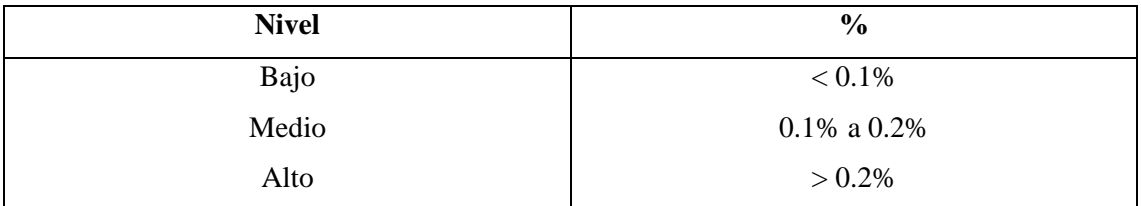

**Fuente:** (Agrolab, 2011)

**Realizado por:** Rojas C, Pilapanta K, 2023

#### • **Fósforo**

Ayuda en el crecimiento de las raíces, así como en la resistencia a ciertas enfermedades y la eficiencia en la utilización del agua (Tamara Polo, 2016). Además, tiene una participación en diversos procesos bioquímicos a nivel celular y favorece el aprovechamiento del agua. Si este nutriente falta, se puede notar en las hojas más antiguas, las cuales se tornarán de un verde pálido y con bordes secos, y además puede repercutir en la floración y el crecimiento de las raíces (Álvaro 2019). La disponibilidad de fósforo para las plantas puede ser evaluada mediante de la prueba de Fósforo Olsen, como se observa en la Tabla 2-7.

<span id="page-29-1"></span>**Tabla 2-7:** Nivel de fósforo presente en el suelo.

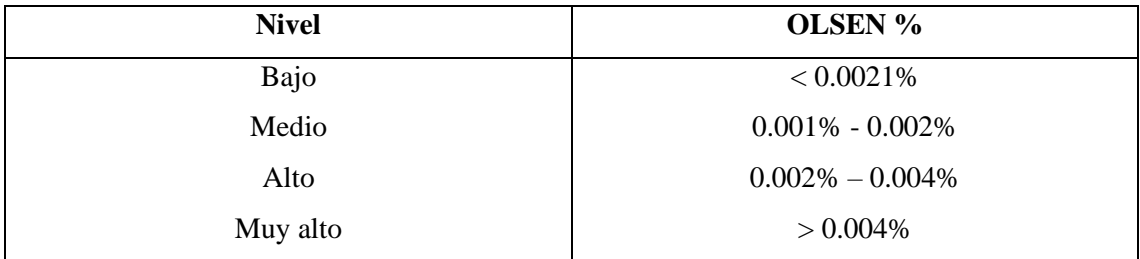

**Fuente:** (Agrolab, 2011)

**Realizado por:** Rojas C, Pilapanta K, 2023

La cantidad adecuada de fósforo que se necesita aplicar para corregir deficiencias en la planta varía según las características del suelo. En suelos frescos y húmedos, la disponibilidad de fósforo tiende a disminuir (Agrolab 2011).

### • **Potasio**

Es un nutriente vital para el crecimiento de las plantas, pero su movilidad dentro de ellas es restringida. Además, se presenta en bajas concentraciones en los suelos. Tiene un papel fundamental en la fotosíntesis, la activación de enzimas y la síntesis de proteínas y carbohidratos (Tamara Polo, 2016).

La disponibilidad de potasio para las plantas puede ser evaluada mediante los siguientes niveles presentes en la Tabla 2-8.

<span id="page-30-1"></span>**Tabla 2-8:** Nivel de potasio presente en el suelo.

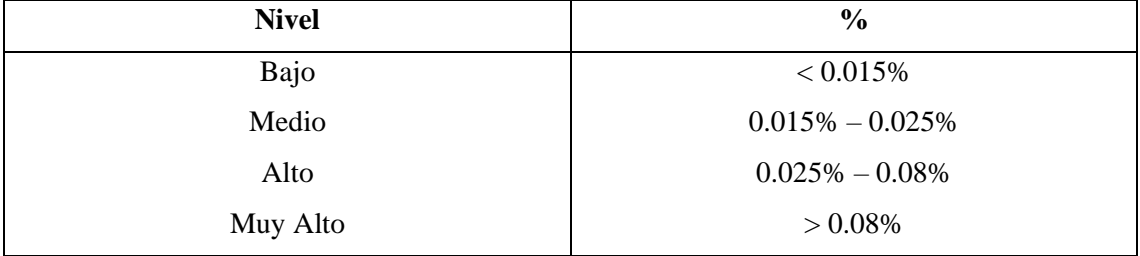

**Fuente:** (Agrolab, 2011)

**Realizado por:** Rojas C, Pilapanta K, 2023

## <span id="page-30-0"></span>**2.1.3** *PH del suelo*

La medición del pH del suelo tiene una relación importante con la absorción de nutrientes del suelo, el desarrollo de las raíces y el crecimiento de las plantas. A medida que el suelo se vuelve más ácido, el pH disminuye en una proporción de 10 veces por cada punto de descenso. Esto significa que los efectos de un suelo con bajo pH se hacen evidentes rápidamente y pueden disminuir el crecimiento de las raíces, reducir la disponibilidad de fósforo y molibdeno, así como afectar la capacidad de absorción de nitrógeno, fósforo, potasio y micronutrientes (Aguilar, 2019).

<span id="page-30-2"></span>**Tabla 2-9:** Nivel de pH presente en el suelo.

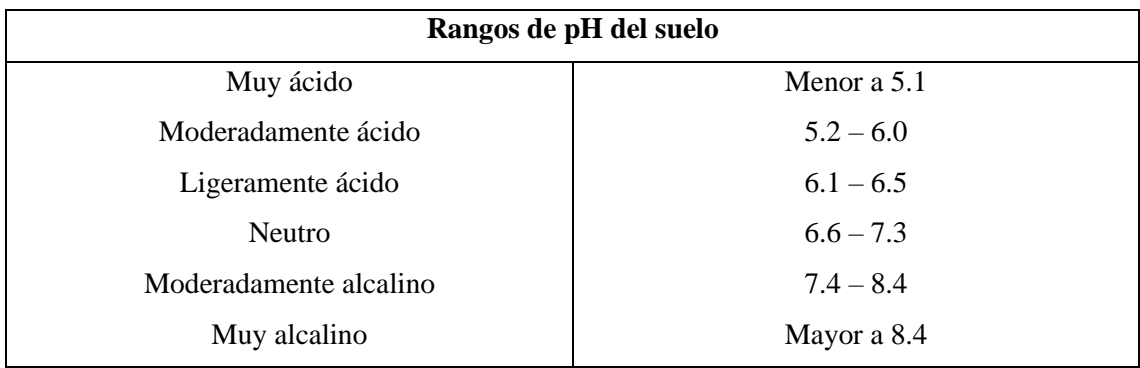

**Fuente:** (Agrolab, 2011)

**Realizado por:** Rojas C, Pilapanta K, 2023

Es una evaluación de su acidez o alcalinidad. En la escala de pH, el valor 7,0 indica neutralidad, mientras que los valores inferiores indican acidez y los superiores, alcalinidad. El rango de pH que oscila entre 6,6 y 7,3 es considerado neutral (Sela 2020).

#### <span id="page-31-0"></span>**2.1.4 Temperatura del suelo**

Es una medida de calor o energía que desempeña un papel crucial en la agricultura, ya que afecta directamente la germinación y el desarrollo de las plantas. El éxito de estos procesos depende en gran medida del nivel de calor que el suelo pueda proporcionar.

La temperatura del suelo y la temperatura atmosférica están estrechamente relacionadas debido a que el suelo actúa como un aislante que regula el intercambio de calor entre la superficie terrestre y la atmósfera. Durante un día soleado, el suelo absorbe la radiación solar, lo que provoca un aumento en su temperatura. Durante la noche, el suelo libera calor al aire, lo que tiene un impacto directo en la temperatura del aire circundante (GLOBE 2005).

La temperatura experimenta cambios según la estación del año y la cantidad de luz solar recibida, lo que implica que los agricultores necesitan determinar el momento más apropiado para planificar sus tareas. La temperatura del suelo tiene un impacto directo en las plantas. El calor estimula el desarrollo vegetal, favoreciendo la absorción de agua y nutrientes, así como el crecimiento general de la planta. Por otro lado, las bajas temperaturas inhiben la capacidad de las plantas para absorber agua debido a la disminución de su viscosidad, y también ralentizan el proceso de fotosíntesis.

Adicionalmente, la falta de calor crea condiciones desfavorables para las actividades de los microorganismos del suelo. Con un metabolismo reducido, estos microorganismos liberan menos nutrientes y su disolución disminuye. Como resultado, cuando el suelo está frío, las plantas tienen un acceso limitado a nutrientes y agua (EOS DATA ANALYTICS 2021).

Los rangos de temperatura del suelo se refieren a los límites de temperatura en los que el suelo puede variar en función de diferentes factores. Estos rangos de temperatura pueden ser relevantes para varios procesos químicos y físicos que ocurren en el suelo, incluyendo el crecimiento de las plantas, la actividad microbiana y la disponibilidad de nutrientes.

### <span id="page-31-1"></span>**2.1.5 Conductividad Eléctrica**

Es un indicador importante de la composición y las propiedades físicas del suelo, y se utiliza comúnmente en estudios de suelos y agricultura para evaluar su salinidad y contenido de

nutrientes, así como para monitorear la calidad y la salud del suelo. La conductividad eléctrica del suelo se mide en unidades de conductividad eléctrica (ds/m).

La conductividad eléctrica del suelo puede variar según varios factores, incluyendo la cantidad y la calidad de las sales disueltas en el suelo, el contenido de humedad, la textura del suelo y la presencia de materia orgánica. Los suelos con alta conductividad eléctrica suelen indicar una mayor concentración de sales y, por lo tanto, pueden ser menos adecuados para el crecimiento de plantas sensibles a la salinidad.

Es importante destacar que la interpretación de los valores de conductividad eléctrica del suelo depende del tipo de cultivo o planta que se desea cultivar, ya que diferentes especies tienen diferentes niveles de tolerancia a la salinidad del suelo.

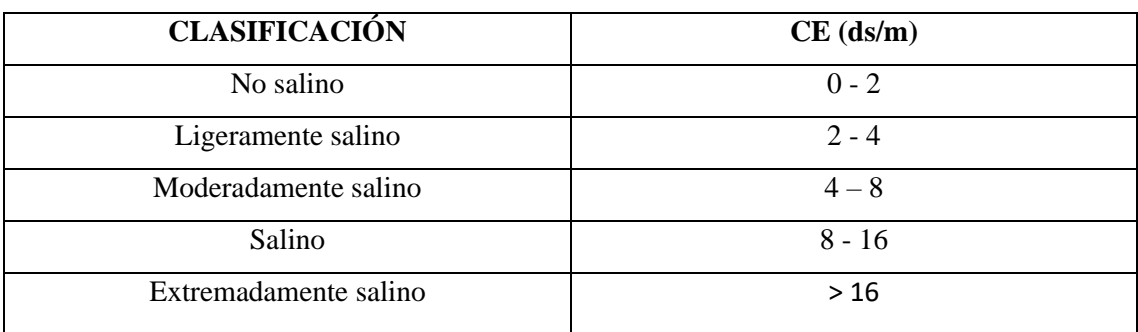

<span id="page-32-1"></span>**Tabla 2-10:** Nivel de CE presente en el suelo

**Fuente:** (Sela 2023)

**Realizado por:** Rojas C, Pilapanta K, 2023

Las variables del suelo como los niveles de NPK, pH, la conductividad eléctrica, la temperatura y la humedad, juegan un papel crucial en el desarrollo exitoso de los cultivos y el manejo sostenible de los ecosistemas amazónicos. Debido a la diversidad de suelos en la región, es fundamental comprender y monitorear estas variables para seleccionar los cultivos más adecuados y aplicar prácticas de manejo específicas.

Al mismo tiempo, el cuidado y la consideración de estas variables en la planificación agrícola garantizan la preservación de la rica biodiversidad de la Amazonía Ecuatoriana y el bienestar de las comunidades que dependen de la tierra para su subsistencia y desarrollo económico.

#### <span id="page-32-0"></span>**2.2 Agricultura en la Amazonía Ecuatoriana**

La agricultura dentro de la región amazónica ha sido objeto de debates y controversias en cuanto a su manejo sostenible del suelo. La región es un área de alta biodiversidad, donde se encuentran selvas tropicales, sabanas y humedales, características que hacen del suelo de la zona un recurso vital y complejo. Los suelos en la Amazonía ecuatoriana son predominantemente ácidos, de baja fertilidad y susceptibles a la erosión (INIAP 2018).

El uso inadecuado del suelo en la agricultura ha causado una pérdida significativa del recurso en la región, lo que ha amenazado la seguridad alimentaria y la subsistencia de las comunidades locales. Por ello, la gestión sostenible del suelo es esencial para la producción agrícola y para la conservación de los ecosistemas (Sahoo, Wani y Rout 2020).

Dentro de la región y la zona se limitará a la provincia de Orellana específicamente en la estación experimental "La Belleza" de la Escuela Superior Politécnica de Chimborazo, misma donde se realizan trabajos de agricultura de diferentes cultivos, también se conoce que esta es una zona ganadera puesto que se realizan trabajos de agricultura en cuidado y sembrío de pasto, para esto se ha delimitado en algunos cultivos dentro de esta investigación. Los principales cultivos dentro de esta zona y de estudio serán:

#### **a) Cacao**

Planta tolerante y adaptable, por lo que puede crecer en una variedad de suelos siempre que se satisfagan sus necesidades básicas de drenaje, retención de humedad y nutrientes. Sin embargo, para obtener un cultivo de cacao saludable y de alta calidad, es esencial seleccionar adecuadamente el tipo de suelo y adoptar prácticas de manejo agrícola que promuevan un ambiente óptimo para el desarrollo del cacao (Salinas Dávila y Tarrasón Collado 2022). En la Tabla 2- 11 se presenta los rangos de las variables analizadas en el suelo del cacao.

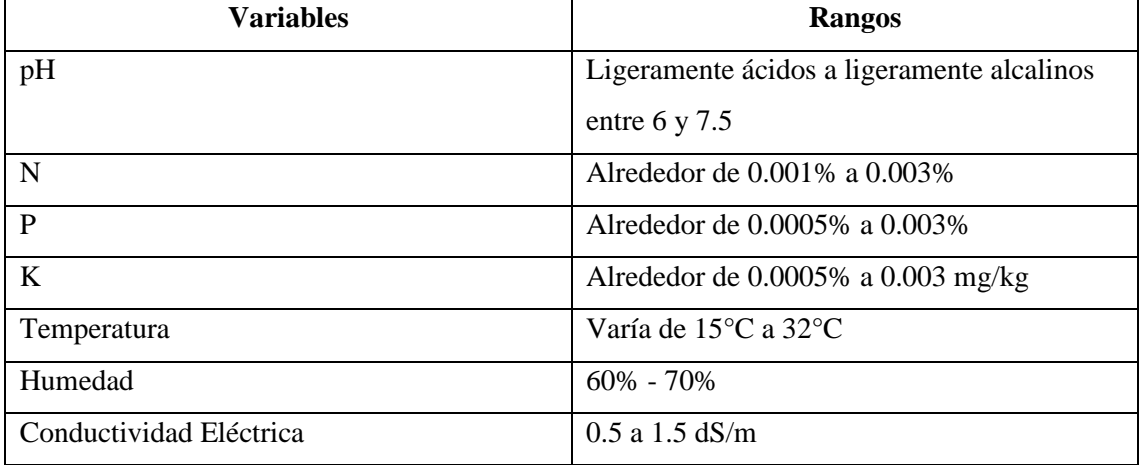

#### <span id="page-33-0"></span>**Tabla 2-11:** Parámetros analizados en el cacao

**Fuente:** (Urueta, Leiva y Ramírez 2017)

### **b) Café**

En la región amazónica presenta desafíos y oportunidades únicas debido a las características específicas de este ecosistema tropical. La región amazónica es conocida por su alta biodiversidad, suelos ricos y clima cálido y húmedo, lo que puede favorecer el cultivo del café en ciertas áreas (Untuña Suleidy Sabrina y Tapia Ramírez Cristian Santiago 2021).

En la Tabla 2-12 se presenta los rangos de las variables analizadas en el suelo del café.

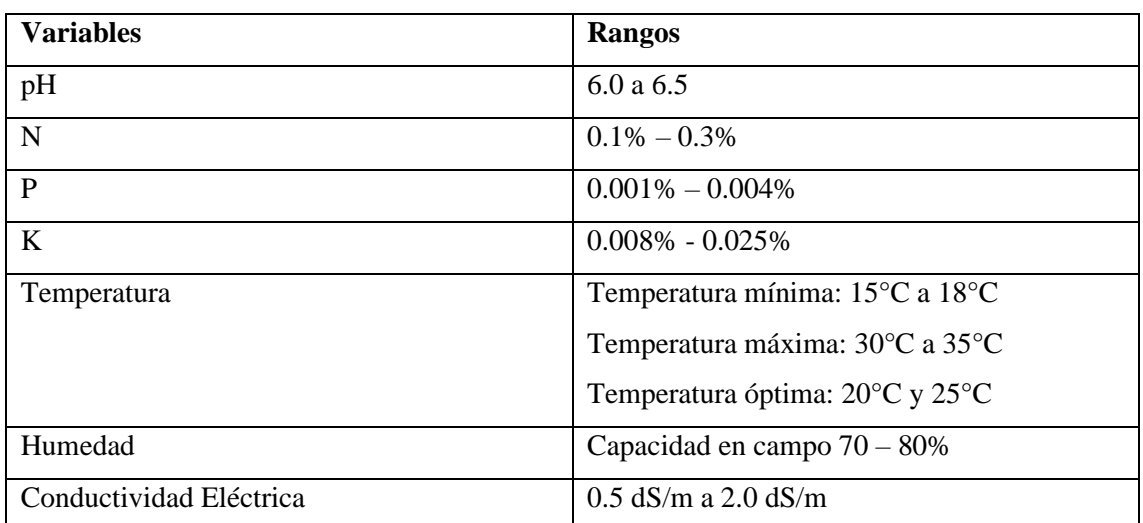

<span id="page-34-0"></span>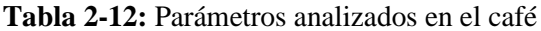

**Fuente:** (PERFECT DAILY GRIND 2022)

**Realizado por:** Rojas C, Pilapanta K, 2023

## **c) Maracuyá**

Fruta tropical ampliamente apreciada por su sabor único y sus propiedades nutricionales. En la región amazónica, el maracuyá puede prosperar en condiciones de clima cálido y húmedo, lo que hace que sea un cultivo potencialmente viable en esta área (Libertad 2009).

En la Tabla 2-13 se presenta los rangos de las variables del suelo del maracuyá.

#### <span id="page-34-1"></span>**Tabla 2-13:** Parámetros analizados en el maracuyá

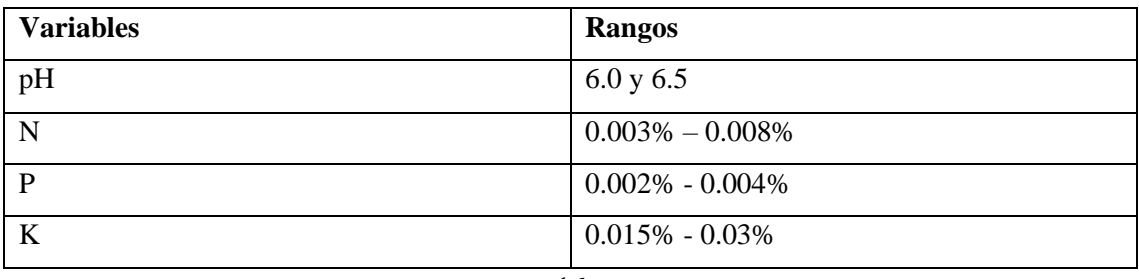

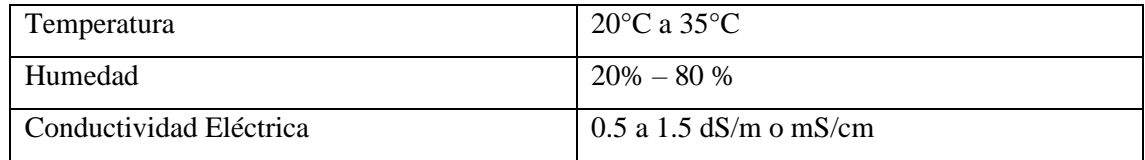

**Fuente:** (Mora Castro 2011)

**Realizado por:** Rojas C, Pilapanta K, 2023

#### **d) Pasto Saboya**

Puede tener un comportamiento diferente en la región amazónica en comparación con otras áreas más secas o templadas. La región amazónica es conocida por su clima cálido y húmedo, así como por sus suelos ricos en materia orgánica (Vela Lucio Enin 2015).

En la Tabla 2-14 se presenta los rangos de las variables del suelo del pasto saboya.

#### <span id="page-35-0"></span>**Tabla 2-14:** Parámetros analizados en el pasto saboya

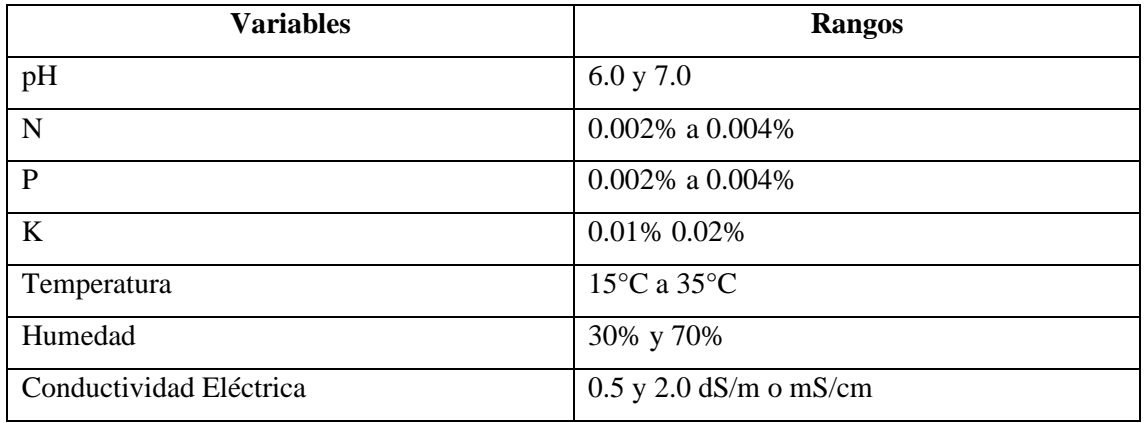

**Fuente:** (Cevallos Espinoza y Olmedo Zambrano 2021)

**Realizado por:** Rojas C, Pilapanta K, 2023

Al conocer las variables con los rangos específicos de las plantas de orellana, la agricultura de precisión juega un papel fundamental al permitirnos obtener datos detallados sobre las características del suelo, como su pH, contenido de nutrientes y conductividad eléctrica. Estos datos precisos nos ayudan a comprender mejor las condiciones específicas de cada área de cultivo, lo que a su vez nos permite tomar decisiones más informadas en cuanto a la fertilización, el riego y el manejo de los cultivos de cacao, café, maracuyá y pasto saboya.

La combinación de la información de los rangos de suelos con la agricultura de precisión abre un nuevo horizonte de oportunidades para maximizar los rendimientos, reducir costos y minimizar el impacto ambiental, beneficiando tanto a los agricultores como al medio ambiente.
## **2.3 Agricultura de Precisión**

Se dice que las características del suelo varían del espacio, es decir, de su distancia y profundidad y en el tiempo en que se realizan mediciones, a partir de esto la Agricultura de Precisión (AP) se basa en mejorar el aprovechamiento de los recursos agrícolas, como semillas, agroquímicos y correctivos por medio de la medición de la variabilidad espacial y temporal en dicha producción, es necesario resaltar que para conseguir una optimización es a través de la adecuada distribución adecuadas de dichos recursos dependiendo de las características de cada punto de las áreas de cultivo (Bongiovanni et al. 2019).

En definición se puede decir que es AP una técnica de administración o gestión donde se emplea tecnología de la información y las comunicaciones para recopilar información valiosa de diversas fuentes, con el objetivo de respaldas decisiones relacionadas con la producción agrícola (García y Flego 2020).

#### **2.4 Portabilidad del equipo**

Por un lado, *equipo* según la Real Academia de la lengua española habla de una colección de utensilios, instrumentos y aparatos especiales para un fin determinado. De la misma manera *portátil* se habla de un objeto movible y a su vez fácil de transportar de un lugar a otro (Real Academia de la lengua española 2001).

A partir de esto se puede decir que un equipo portátil se trata de un objeto capaz de transportarse de un lugar a otro donde este cuente con características específicas como: contar con un sistema de alimentación de autonomía por un rango de tiempo y que este pueda ser recargado en un rango de tiempo, contar con protocolo de comunicación entre el módulo de instrumentación con la interfaz del usuario o punto de control, dentro del trabajo de titulación se dará a conocer los requerimientos necesarios para el sistema de instrumentación en nutrientes del suelo, sus puntos importantes en medición de este. Para lo cual se hace el estudio de los siguientes parámetros:

#### **2.4.1** *Sistemas de alimentación electrónica*

Son aquellos dispositivos que se utilizan para convertir una fuente de energía eléctrica en una forma de energía utilizable por los dispositivos electrónicos. Estos sistemas son fundamentales para el funcionamiento de la mayoría de los dispositivos electrónicos y sistemas modernos, ya que la mayoría de estos dispositivos requieren una fuente de energía eléctrica para su funcionamiento (Sánchez A 2013).

Los sistemas de alimentación electrónica también se utilizan en aplicaciones de energías renovables, como los paneles solares donde se utilizan sistemas de conversión de energía para convertir la energía renovable en una forma de energía utilizable por los dispositivos electrónicos. Estos sistemas de alimentación electrónica son importantes para la transición hacia una economía más sostenible y respetuosa con el medio ambiente (Sánchez A 2013).

Los principales elementos de una alimentación electrónica se encuentran:

## • *Panel Solar*

Son dispositivos que se utilizan para convertir la energía solar en energía eléctrica. Están compuestos por células fotovoltaicas, que son dispositivos semiconductores que absorben la energía de la radiación solar y la convierten en electricidad (Salgado Garciglia 2019). Los paneles solares están disponibles en diferentes tamaños y configuraciones, lo que permite adaptarlos a diferentes necesidades y requerimientos. Los paneles solares más comunes son los paneles de silicio cristalino, que son más eficientes en la conversión de la energía solar en electricidad. Los paneles solares también pueden ser monocristalinos o policristalinos.

Además, los paneles solares pueden ser conectados en serie o en paralelo para aumentar la cantidad de energía generada. También se pueden combinar con baterías para almacenar la energía generada y utilizarla cuando sea necesario (Barrera Traver et al. 2017).

En la Tabla 2-15 se darán a conocer las diferentes tecnologías de paneles solares que existen:

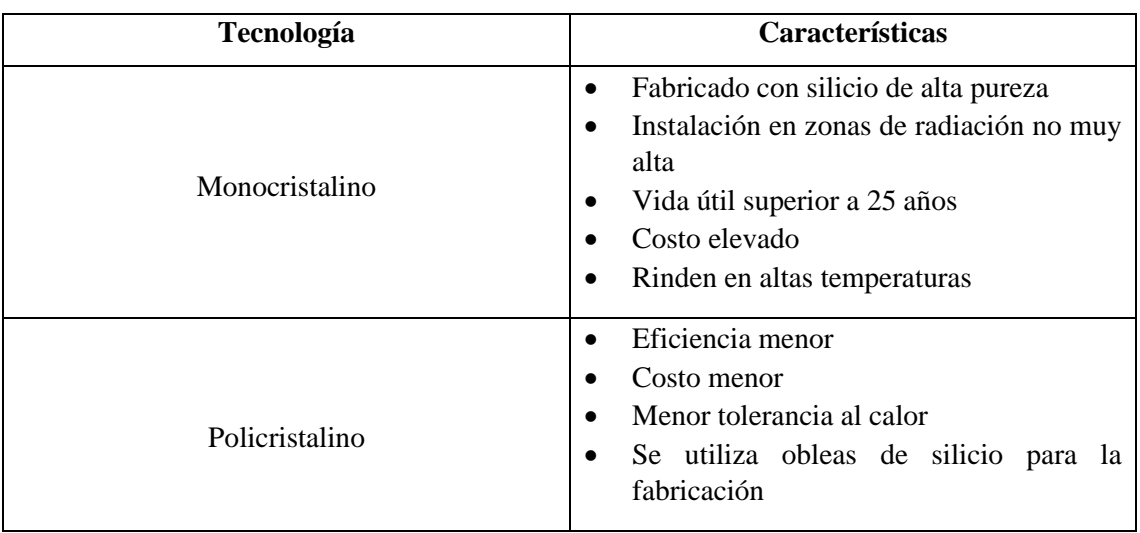

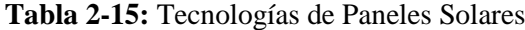

**Fuente:** (Solarfam 2020)

#### • *Regulador de Carga*

Dispositivo utilizado en sistemas de carga de baterías para controlar y regular el flujo de corriente que ingresa a la batería desde una fuente de energía, como paneles solares o generadores, estos dispositivos son especialmente utilizados en sistemas de energía renovable, donde la generación de energía puede variar debido a cambios en la radiación solar o en la velocidad del viento (Gómez et al. 2018).

Un regulador de carga monitorea y controla el voltaje y la corriente que fluye hacia la batería. Cuando la batería está baja, permite que la corriente de carga ingrese a la batería y la carga. Una vez que la batería alcanza su nivel de carga adecuado, el regulador de carga limita o corta la corriente de carga para evitar sobrecargas que puedan dañar la batería (Bordón 2010).

Existe dos tecnologías usadas para regular la carga obtenida con un panel solar como lo es el PWM y MPPT. En la Tabla 2-16 se encontrará una elección de la tecnología de acuerdo con el número de celdas del panel y la batería a cargar.

| Tecnología  | Número de celdas | <b>Batería</b> |
|-------------|------------------|----------------|
| <b>MPPT</b> | 36               | 12 V           |
| <b>MPPT</b> | 48               | 12/24 V        |
| <b>MPPT</b> | 54               | 12/24 V        |
| <b>MPPT</b> | 72               | 12/24 V        |
| <b>MPPT</b> | 144              | 48 V           |
| <b>PWM</b>  | 30               | 12 V           |
| <b>PWM</b>  | 60               | 24 V           |
| <b>PWM</b>  | 120              | 48 V           |

**Tabla 2-16:** Elección de Tecnología de un Regulador de Carga

**Fuente:** (MPPTSolar 2023)0000

**Realizado por:** Rojas C, Pilapanta K, 2023

#### • *Baterías*

Son sistemas de almacenamiento de energía eléctrica, están compuestas por celdas electroquímicas que producen energía eléctrica en forma de corriente continua mediante una reacción química, lo que las hace adecuadas para suministrar energía a diversos circuitos eléctricos en función de su capacidad y potencia, que pueden variar según su tamaño y diseño (Ondarse Álvarez 2021). Entre los factores importantes para tener en cuenta al seleccionar una batería se encuentran la capacidad, la densidad de energía, la eficiencia y el costo. La capacidad se refiere

a la cantidad de energía eléctrica que una batería puede almacenar y se mide en amperios-hora (Ah). La densidad de energía se refiere a la cantidad de energía eléctrica que una batería puede almacenar por unidad de peso o volumen y se mide en vatios-hora por kilogramo (Wh/kg) o vatios-hora por litro (Wh/L) (Chuquimarca Tandazo y Suin Uyaguari 2017).

En la Tabla 2-17 se da a conocer las ventajas y desventajas de ocupar dos distintas tecnologías de baterías como es el plomo y el litio, puesto que son las dos más ocupadas en la construcción de estas.

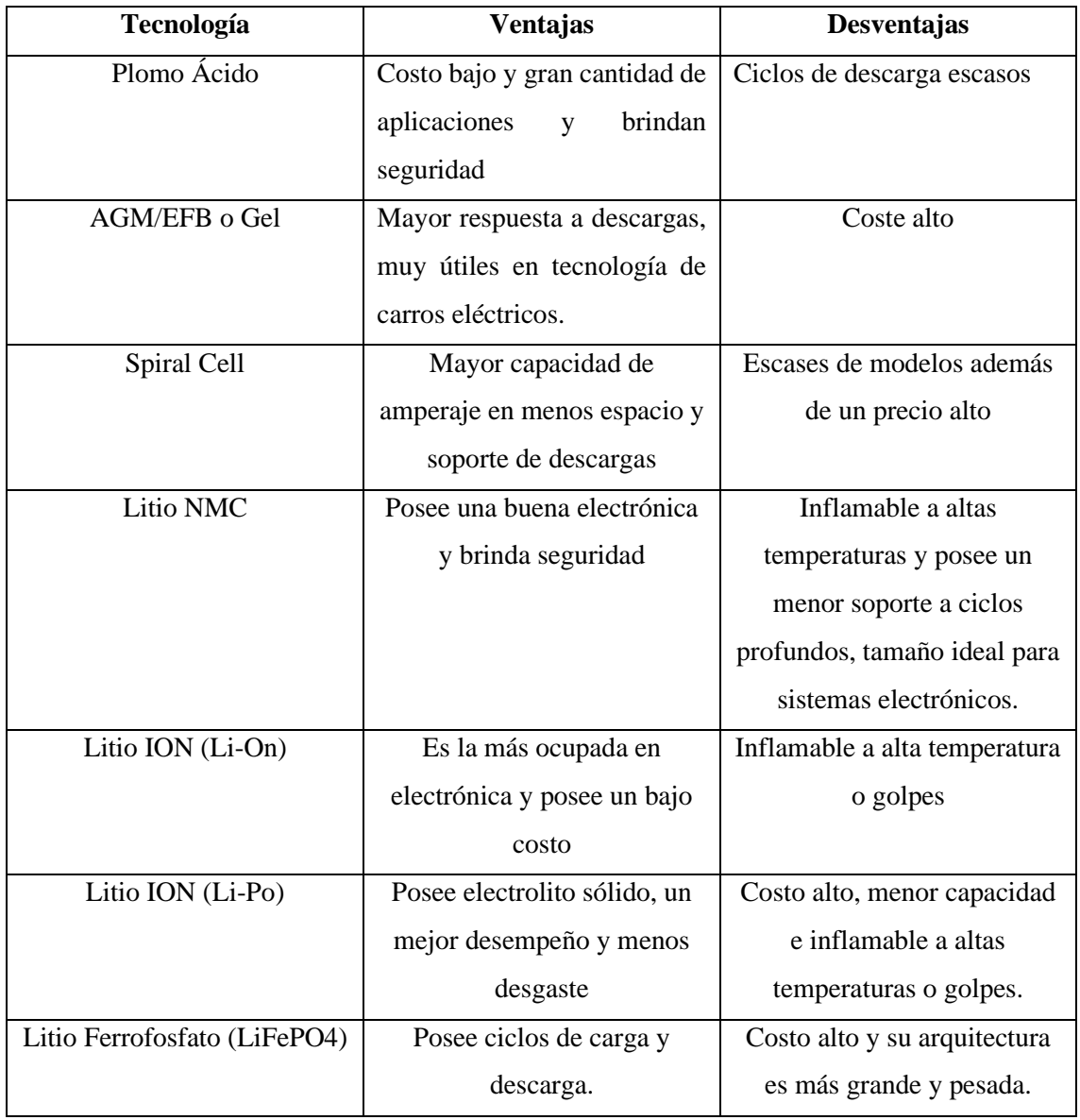

**Tabla 2-17:** Ventajas y desventajas en tecnologías para baterías

**Fuente:** (VTBatteries 2021)

#### **2.4.2** *Convertidor estático DC/DC*

Dispositivo electrónico que convierte una señal de corriente continua (DC) de un nivel de voltaje a otro nivel de voltaje diferente. Este tipo de convertidor se utiliza comúnmente en aplicaciones de energía eléctrica, donde es necesario aumentar o disminuir la tensión de una fuente de alimentación DC para alimentar otros componentes del sistema. Los convertidores DC/DC son ampliamente empleados en la industria de rápido avance tecnológico debido a sus múltiples beneficios en el campo de la conversión de energía (González Valencia y Alzate Gómez 2010).

Los convertidores de DC/DC se puede dividir en 3 bloques:

- *Conmutación:* consiste en dividir la señal de entrada en segmentos, ajustándose a la frecuencia y al ciclo de trabajo necesarios.
- *Acumulación de energía:* su operación está completamente ligada a la conmutación, ya que esta determina el momento en que se libera la energía hacia la carga del sistema.
- *Filtrado:* filtrar la señal que ha sido sometida al proceso de conmutación, eliminando las componentes no deseadas.

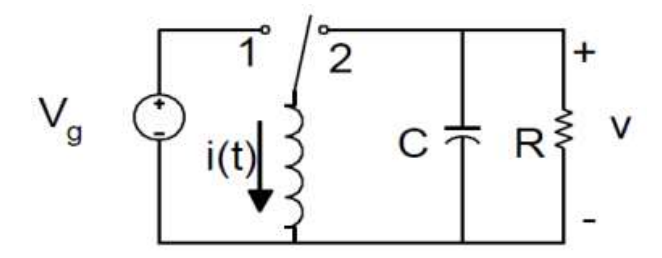

 **Ilustración 2-1:** Convertidor DC/DC  **Fuente:** (Erikson y Maksimovic 2001)

En la Ilustración 2-1, en el primer estado, se establece una conexión directa entre la fuente de voltaje de entrada y el inductor (L), lo que permite que la energía se almacene en L. Al mismo tiempo, el condensador suministra corriente a la carga de salida. En el segundo estado, se conecta el inductor a la carga de salida y al condensador, lo que resulta en la transferencia de energía desde L hacia C y R.

### *2.4.2.1 Convertidor Buck*

El principio básico de funcionamiento de un convertidor DC/DC Buck implica la conmutación de un interruptor (transistor) en un circuito de potencia. Cuando el interruptor está cerrado, la corriente fluye a través de la bobina (inductor) desde la fuente de entrada hacia el condensador de salida. Durante este tiempo, el inductor almacena energía en su campo magnético. Cuando el interruptor se abre, la corriente se interrumpe y la energía almacenada en el inductor se libera hacia el condensador y la carga conectada, suministrando así una tensión de salida más baja (Shenoy y Fagnani 2018).

En la Ilustración 2-2 se muestra un convertidor elevador donde se muestra al mosfet como un interruptor y su conmutación en los dos estados de conducción y no conducción, donde fluye una corriente en el circuito como se muestra en la figura, donde se tiene corriente en la bobina y en el inductor (Hart D. 2001).

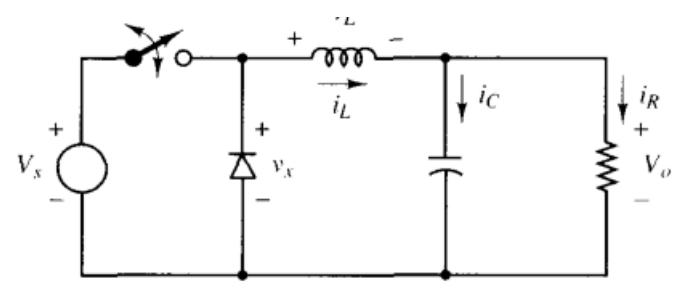

 **Ilustración 2-2:** Convertidor Buck  **Fuente:** (Hart D. 2001)

A través del análisis del circuito se obtiene una ecuación para el ciclo de trabajo (D) en relación con el voltaje de entrada y de salida obteniendo así la *ecuación 1.*

$$
D = \frac{V_o}{V_{in}} \tag{1}
$$

Para encontrar el valor de la inductancia mínima para que exista una conducción de corriente se obtiene a través de la *ecuación 2*.

$$
L_{min} = \frac{(1-D)R}{2f} \tag{2}
$$

Ahora para encontrar el valor de la capacitancia del circuito se obtiene a través de la *ecuación 3.*

$$
C = \frac{1 - D}{8L\left(\frac{V_o}{V_{in}}\right)f^2} \tag{3}
$$

#### *2.4.2.2 Convertidor Boost*

El principio básico de funcionamiento del Boost es similar al del Buck, pero con la diferencia de que el interruptor (transistor) se encuentra en la posición opuesta. Cuando el interruptor está cerrado, la corriente fluye a través del inductor desde la fuente de entrada hacia el condensador de salida. Durante este tiempo, el inductor almacena energía en su campo magnético. Cuando el interruptor se abre, la corriente se interrumpe y la energía almacenada en el inductor se libera hacia el condensador y la carga conectada, suministrando así una tensión de salida más alta (Hart D. 2001). Así se muestra en la ilustración 2-3. Un convertidor DC/DC Boost es un convertidor de potencia que se utiliza para aumentar la tensión de entrada a una tensión de salida más alta (Subedi B. 2023).

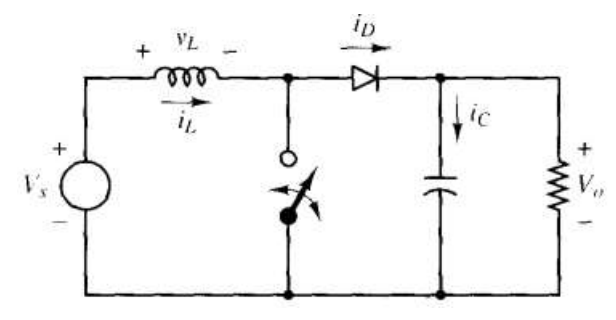

 **Ilustración 2-3:** Convertidor Boost  **Fuente:** (Hart D. 2001)

Una expresión para obtener el ciclo de trabajo se ayuda de igual manera de los voltajes de entrada y salida del convertidor y así obteniendo la *ecuación 4.*

$$
D = 1 - \frac{V_o}{V_{in}} \tag{4}
$$

Para encontrar el valor de la inductancia mínima para que exista una conducción de corriente se obtiene a través de la *ecuación 5.*

$$
L_{min} = \frac{D(1-D)^2 R}{2f} \tag{5}
$$

Ahora para encontrar el valor de la capacitancia del circuito se obtiene a través de la *ecuación 6.*

$$
C = \frac{D}{Rf\left(\frac{V_o}{V_{in}}\right)}\tag{6}
$$

## *2.4.2.3 Convertidor Buck – Boost*

Se ha elegido utilizar el convertidor Buck-boost para este diseño reflejado en la *ilustración 2-4,* debido a su capacidad para mantener la estabilidad de voltaje en la salida, incluso si la entrada varía en voltaje de manera significativa en relación con el voltaje de salida. Este convertidor es un tipo de circuito de conversión de energía que permite controlar la tensión de salida, ya sea como reductor de voltaje (buck) o como elevador de voltaje (boost), en función de la tensión de entrada.

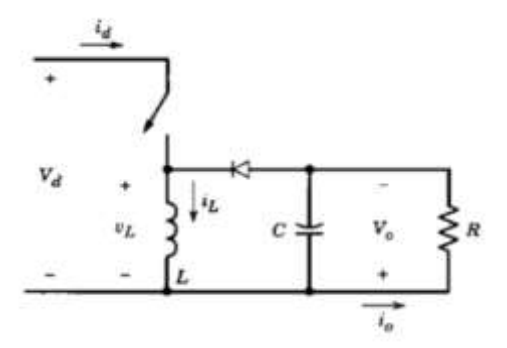

 **Ilustración 2-4:** Convertidor Buck-Boost  **Fuente:** (Ramos Flores 2017)

Cuando el interruptor está cerrado, la energía fluye hacia la inductancia y el diodo queda en una polarización inversa. Al abrir el interruptor, la energía almacenada en la inductancia se transfiere a la salida, mientras que la entrada no suministra energía a la carga (Ramos Flores 2017). En su modo buck, el convertidor reduce la tensión de entrada a la salida mediante la utilización de un inductor y un diodo que se encargan de almacenar la energía y transferirla a la carga de salida. En el modo boost, el convertidor aumenta la tensión de entrada a la salida utilizando un capacitor y un inductor que se encargan de almacenar la energía y transferirla a la carga (Zúñiga-Peña et al. 2018).

### • **Diseño del convertidor Buck Boost**

Para determinar las ecuaciones de diseño del convertidor, se analiza al mosfet en los dos estados de este cuando se encuentra abierto y cerrado, al querer determinar diseño del convertidor, se debe tomar en cuenta primero el voltaje de entrada ( $V_{in}$ ) y el voltaje de salida ( $V_{out}$ ) y de igual manera a la frecuencia de trabajo. Para calcular el ciclo de trabajo se debe seguir de la *ecuación 7* para calcularlo:

$$
D = \frac{V_{out}}{V_{in}} \tag{7}
$$

Para obtener las ecuaciones correspondientes a la bobina y la resistencia de carga, se derivan de las relaciones entre la corriente que circula por la bobina y la corriente de salida, se obtienen gracias a la *ecuación 8 y 11.*

$$
I_L = \frac{I_o}{1 - D} \tag{8}
$$

$$
I_o = I_L(1 - D) \tag{9}
$$

$$
R_L = \frac{V_o}{I_o} = \frac{2f_s L}{V_o (1 - D_{min})^2}
$$
\n(10)

$$
L = \frac{V_o (1 - D_{min})^2}{I_o 2f_s} = \frac{R_L V_o (1 - D_{min})^2}{2f_s}
$$
(11)

El valor del voltaje pico pico del capacitor se lo define gracias a la *ecuación 12*, se debe dejar con términos de elementos del diseño para garantizar el funcionamiento de este de buena manera.

$$
V_{\text{cpp}} = \frac{\Delta Q}{c} = \frac{I_o \, D \, T}{c} = \frac{V_o \, D}{f_s R_L C} \tag{12}
$$

Por último, se debe encontrar una ecuación para calcular el valor del capacitor a través de la *ecuación 13* se puede calcular este elemento del convertidor.

$$
C = \frac{V_0 D}{f_s R_L V_{cpp}}\tag{13}
$$

El convertidor 26ate-boost es muy útil en aplicaciones de energía portátil, ya que puede proporcionar una alta eficiencia energética y prolongar la vida útil de la batería. Además, es utilizado en sistemas de iluminación LED, sistemas de carga de baterías, fuentes de alimentación, y muchos otros dispositivos electrónicos. En el diseño que se realiza, se incluyen las baterías como parte fundamental, ya que serán las encargadas de almacenar la energía generada por el convertidor (Dokic y Blanusa 2015).

### **2.4.3** *Tecnología de amplia cobertura y baja potencia*

Sus siglas en inglés Low-Power Wide-Area que traducido al español es área amplia de baja potencia, da a entender que es una tecnología de comunicación inalámbrica con una potencia menor, pero alcanzando mayores distancias. Esta tecnología es más utilizada para dispositivos IoT y comunicaciones M2M (machine two machine) (PESSLER 2023).

Algunas de las tecnologías LPWA más populares son:

- *NB-IoT (Narrowband IoT):* una tecnología de comunicación celular LPWA diseñada especialmente para aplicaciones de Internet de las cosas (IoT) de baja potencia y velocidad.
- *LTE-M (Long Term Evolution for Machines):* una tecnología de comunicación celular LPWA que utiliza la red de telefonía móvil existente para proporcionar conectividad a dispositivos IoT de baja potencia y velocidad.
- *LoRaWAN (Long Range Wide Area Network):* una tecnología LPWA de área amplia y larga distancia que permite la transmisión de datos a larga distancia y en áreas de difícil acceso.
- *Sigfox:* una tecnología LPWA que utiliza una red de área amplia y larga distancia para proporcionar una conectividad de bajo costo y baja potencia para dispositivos IoT.

• *EC-GSM-IoT (Extended Coverage-GSM Internet of Things):* una tecnología de comunicación celular LPWA que extiende la cobertura del GSM (Global System for Mobile Communications) a aplicaciones de IoT de baja velocidad y potencia.

#### *2.4.3.1 Tecnología LORAWAN*

Es una solución que facilitar la conexión inalámbrica de dispositivos que operan con baterías a Internet en redes de alcance regional, nacional e internacional. En ella, se aplican estándares de protocolo y funcionalidades que soportan una comunicación bidireccional segura, móvil y a bajo costo, con el objetico de impulsar la operatividad del Internet de las cosas (IoT), la interconexión máquina a máquina (M2M), así como otros escenarios de comunicaciones de larga distancia y baja potencia.

Se basa en la modulación de espectro ensanchado para permitir la transmisión de datos a largas distancias, incluso en entornos urbanos densos. LoRa utiliza un enfoque de comunicación de baja potencia, lo que permite que los dispositivos transmitan datos a distancias de varios kilómetros con una vida útil prolongada de la batería. Esto lo hace especialmente adecuado para aplicaciones que requieren una cobertura amplia y una duración de batería prolongada, como redes de sensores, monitoreo remoto, seguimiento de activos, agricultura inteligente, ciudades inteligentes, entre otros (Search Medium 2020).

Además, se utiliza en diferentes ámbitos como agricultura de precisión, ciudades inteligentes, supervisión de lugares remotos, control de infraestructuras y redes inteligentes (Osorio, 2020).

#### **Protocolo LORAWAN**

El protocolo se compone de gateways y nodos, siendo los gateways responsables de la recepción y envío de información a los nodos, que son los dispositivos finales que se comunican con los gateways para enviar y recibir datos (Cárdenas, González y Retamal 2018).

El protocolo de comunicación MAC de LoRaWAN utiliza el acceso aleatorio basado en Aloha y establece la arquitectura del sistema para la red basada en la capa física de comunicación LoRa. El Gateway solo puede comunicarse con un nodo de clase A una vez que este haya transmitido al menos un paquete. Su patente lo posee la fundación LoRa Alliance, esta tecnología fue creada para conectar sensores, módulos y dispositivos, su principal tarea es conectar a estos dispositivos LoRa, admite comunicaciones bidireccionales seguras, móviles y de bajo costo para IoT (H. Choque 2021).

El protocolo de comunicación de radio con baja potencia LoRa, es una tecnología inalámbrica que utiliza una modalidad específica de modulación de radiofrecuencia. Fue creada por Semtech y se llama Chirp Spread Spectrum. Esta tecnología patentada por Semtech es conocida en la industria militar y en las comunicaciones espaciales desde hace muchos años. Entre las principales características que posee esta tecnología son: (ZooStock 2023)

- Redes privadas y públicas
- Administración de dispositivos
- Topología estrella
- Alcance desde 10 a 15 km en línea de vista
- Soporte para 3 clases de nodos
- Largo alcance y bajo consumo
- Encriptación AES 128
- Transferencia de datos baja
- Protocolo bidireccional
- Encriptación de extremo a extremo
- Registro en el aire de nodos finales
- Interoperabilidad de redes LoRaWAN

## *2.4.3.2 Elementos principales de LORAWAN*

En la Tabla 2-18 se detalla los elementos principales de LORAWAN

## **Tabla 2-18:** Elementos principales de LORAWAN

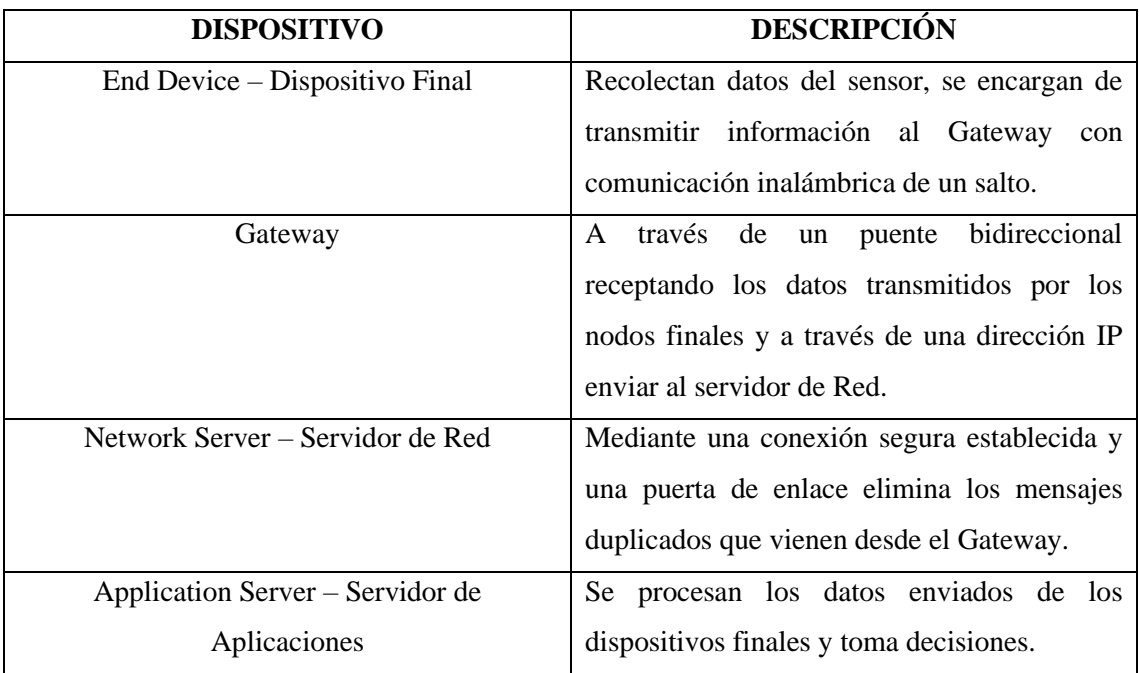

**Fuente:** (H. Choque 2021)

#### *Clases de dispositivos de LoRaWAN*

A continuación, se detallan las clases de dispositivos existentes para la tecnología LoRaWAN

#### *Dispositivos Clase A*

Dispositivos de bajo consumo, inician la comunicación cuando envían paquetes de datos a un servidor y a su vez también escuchando paquetes de respuesta en un intervalo de tiempo predeterminado, se permite una comunicación bidireccional (H. Choque 2021).

#### *Dispositivos Clase B*

Se reduce en gran porcentaje la latencia de la clase anterior, donde se permite que el Gateway inicie una comunicación, se les considera como una extensión de la clase A donde pueden recibir mensajes programados en un enlace descendente (H. Choque 2021).

## *Dispositivos Clase C*

Reducen al máximo una latencia en la comunicación donde los nodos están prestos siempre poder recibir paquetes del Gateway, dejan solo escuchar cuando cambian a modo transmitir (Cantuña K. y Satián Daniela 2019).

Se presentan una comparación entre las tres clases de dispositivos que existen dentro de una tecnología LoRaWAN en la Tabla 2-19.

### **Tabla 2-19:** Comparación entre clases de LoRaWAN

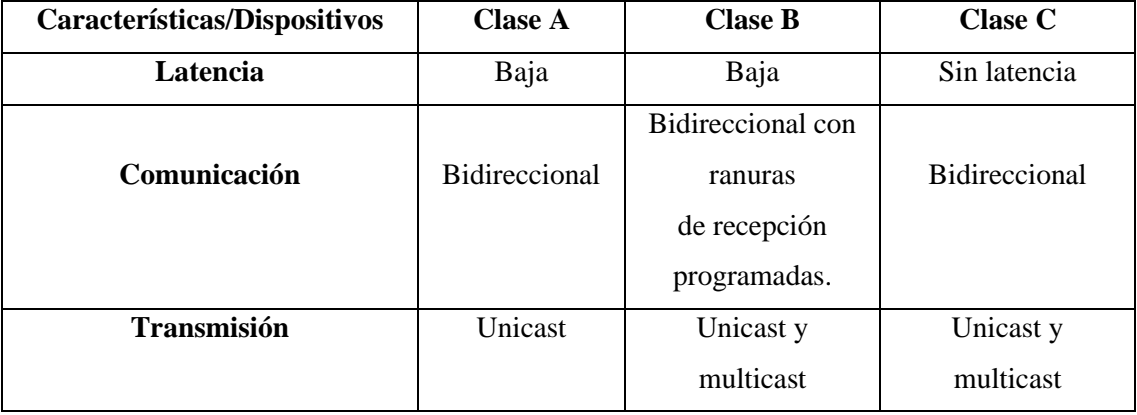

**Fuente:** (Cantuña K. y Satián Daniela 2019)

**Realizado por:** Rojas C, Pilapanta K, 2023

De la Tabla 2-19 se concluye que la mejor tecnología de acuerdo con la guía de usuario del fabricante puesto que será la mejor configuración y la óptima para la utilización de los equipos.

#### **2.5 Equipos de medición**

La instrumentación es un grupo de técnicas de ciencia y tecnología que permite la medición de cantidades ya sean físicas o químicas donde se obtiene información para un registro, evaluación o utilización en sistemas de control automático (Gutiérrez Marllelis y Iturralde Sadi 2017).

Un sistema de medición es un sistema donde varios elementos son capaces de convertirse en un instrumento para medir una variable física en una señal que puede ser procesada para un fin especifico (Gutiérrez Marllelis y Iturralde Sadi 2017).

## **2.5.1** *Sensor NPK*

Es un sensor de suelo capaz de medir niveles de nitrógeno, fosforo y potasio (NPK) de diferentes tipos de suelo (JXCT 2022) donde a través de este censado se podrá determinar la fertilidad de este. Se puede utilizar sin problema en agricultura de precisión, silvicultura o simplemente en una investigación de suelo, etc.

### **2.5.2** *Sensor PH*

Parte de una medición de la diferencia de potencial eléctrico de un electrodo de pH y uno de referencia, hablar de este potencial es la acidez o el pH (Gobierno de Aragon 2023).

Este dispositivo es altamente eficiente y fiable para medir los niveles de PH presentes en distintos tipos de suelo. Además, ofrece una gran precisión y velocidad en sus mediciones, y cuenta con una amplia funcionalidad.

#### **2.5.3** *Sensor de Conductividad Eléctrica, Humedad y Temperatura en el Suelo*

Los sensores de agricultura deben monitorear variables en este caso ya sean físicas o químicas del suelo, la conductividad eléctrica mide la salinidad del suelo y la capacidad para poder captar nutrientes, la humedad monitore variables físicas para conocer las condiciones de humedad, es decir el nivel de agua que se encuentra en este, de igual manera un sensor de temperatura da a conocer el calor en el ambiente y de igual manera en el suelo, todos estos datos deberían tener valor adecuados para mejorar la productividad de los cultivos.

La clasificación de los sensores de humedad se basa en el tipo de humedad que se mide, lo que incluye los sensores de humedad absoluta (AH) y los sensores de humedad relativa (RH). Estos sensores también pueden ser categorizados según el parámetro empleado para la medición de la humedad, lo cual implica sensores de humedad capacitivos, sensores de humedad con conductividad eléctrica (o resistivos) y sensores de humedad con conductividad térmica. Por otro lado, los sensores de temperatura pueden clasificarse dependiendo del tipo de sensor utilizado,

como por ejemplo termopares, RTD y termistores. En específico, los sensores de conductividad eléctrica se emplean para medir la conductividad eléctrica del agua, siendo de uso común en aplicaciones agrícolas para determinar la salinidad del suelo.

## **CAPÍTULO III**

## **3. MARCO METODOLÓGICO**

Dentro del proyecto de investigación se busca implementar el sistema de tecnología LoRaWAN para facilitar la recolección, procesamiento y análisis de datos, así como su interpretación. Además, se busca establecer un sistema de almacenamiento y visualización de la información recopilada a través de sensores. Los resultados obtenidos se reflejarán tanto en un servidor web, aprovechando el poder del internet para facilitar el acceso y la gestión de los datos.

#### **3.1 Investigación**

En el proyecto de investigación, se utilizarán dos enfoques diferentes: uno cuantitativo y otro experimental. El enfoque cuantitativo se enfoca en datos cuantificables o numéricos que se pueden clasificar, medir o jerarquizar mediante análisis estadísticos para detectar patrones y relaciones, y hacer generalizaciones. Por otro lado, el enfoque experimental se basa en las explicaciones y descripciones previas, y se enfoca en predecir los resultados futuros si se produce un cambio específico en la situación de la realidad.

Existen dos niveles de investigación

- **Explicativa**
- Validación de instrumentos

#### **3.2 Análisis de requerimientos**

Dentro de la estación experimental "La Belleza" de la sede Orellana de la Escuela Superior Politécnica de Chimborazo al contar con 37 hectáreas de extensión y estar ubicada aproximadamente a unos 26 km de la ciudad San Francisco de Orellana y unos 40 minutos y estar en una zona rural donde difícilmente se puede acceder a telefonía e internet, aun así con el esfuerzo de las autoridades de la institución se ha podido acceder a internet en la estación experimental pero es importante que dentro de esta es muy difícil diseñar una red con alambrado o con cable ethernet, por esta razón es necesario acudir a una tecnología que pueda ayudar a cubrir estos requerimientos:

- Monitorear niveles de NPK y PH del suelo amazónico (franco, limoso, arcilloso) para el cultivo de las plantas en la estación experimental "La Belleza" en Francisco de Orellana.
- Diferenciar el tipo de suelo en función de su capacidad de retención de agua, mediante la determinación del contenido de humedad.
- Analizar los niveles de NPK del cacao, café, maracuyá y el pasto saboya propios del sector de la Belleza en Francisco de Orellana.
- Mantener una comunicación inalámbrica de 2km del equipo hasta la estación experimental Milesight con tecnología LoRaWAN.
- Sensores inteligentes de NPK, PH, Temperatura, Humedad y Conductividad Eléctrica con conexión RS485 con envío de datos con tecnología LoRaWAN y equipos Milesight, tales como el Gateway UG65 y el controlador UC501.
- Garantizar que el sistema portátil este siempre alimentado, mediante el panel solar policristalino 12VDC y la batería de LiPoFe de 2200mAh.
- Ubicación del Gateway UG65 en el edificio principal de la estación experimental "La belleza", donde este se alimentará a través de una toma de corriente de 110V con su adaptador propio del Gateway.
- Por medio de un convertidor Buck Boost se asegurará el control en lazo cerrado permitiendo que la tensión de salida sea de 12V.
- Almacenamiento de energía enviada por el panel solar policristalino a través de un controlador de carga a un banco de baterías LiPoFe.
- A la entrada de la alimentación del sistema de instrumentación integrar un convertidor estático para garantizar la potencia necesaria a este.
- Proporcionar un sistema de alimentación con la potencia 10W requerida a los nodos de sensores NPK, PH, Temperatura, Humedad y Conductividad Eléctrica al controlador UC501.
- Mediante el regulador de carga que se utiliza entre el panel solar y la batería evitará daños en las celdas ayudando a tener una carga segura y eficiente, además, este ajustará la corriente y el voltaje que se envían a la batería ayudando así a alargar su vida útil.
- Por medio del convertido DC-DC Buck Boost regular y adaptar la tensión de entrada para proporcionar una alimentación estable y adecuada a los componentes electrónicos. Ayudando al correcto funcionamiento de los sensores y garantizando la integridad del sistema en general.
- Toma de 20 muestras de suelo mediante los sensores de NPK, PH, Temperatura, Humedad y Conductividad Eléctrica aplicando la técnica de zig-zag.
- Homogeneizar las muestras recolectadas por medio de la técnica de zig zag y obtener al menos 1kg de suelo para el estudio de los parámetros de este.
- Trasmisión de datos obtenidos por sensores NPK, PH, Humedad, Temperatura y Conductividad Eléctrica desde el Gateway UG65 a través del protocolo LoRaWAN a la nube.
- Colocar el Gateway UG65 en una altura de 6 metros, proporcionando una línea de vista con el sistema.
- Evaluar el potencial de la tecnología LoRaWAN en el control de los nutrientes del suelo.
- Mejorar la producción y reducir los costos de manera efectiva, permitiendo a los agricultores acceder a la información del estado del suelo de manera remota a través de Internet y así evitar pérdidas a largo plazo de sus cultivos.
- Centro de carga en un punto fijo para la alimentación del sistema por medio del panel solar.
- Visualización suministrada por el equipo de la estación base y la del equipo de tierra ubicados en el suelo a través de Milesight IoT Cloud.
- Permitir al usuario descargar los datos almacenados en la nube de Milesight Iot Cloud que fueron enviados por el Controlador UG50.

#### **3.3 Concepción de la arquitectura**

En la Ilustración 3-1 se muestra el diagrama del sistema de instrumentación portátil para la medición de nutrientes en el suelo de la Estación Experimental "La Belleza", donde se observa la propuesta del sistema:

En la mitad se encuentra representado el área de un terreno para tomar las muestras de NPK, PH, Humedad, Temperatura y Conductividad Eléctrica; en el mismo se colocó puntos asemejando el lugar en donde se hará la toma de las muestras aplicando la técnica de zig – zag, y así diferenciar el tipo de suelo con los valores que arrojen los sensores, por ende, saber si el suelo es o no óptimo para el cultivo de las plantas y además, permitir al agricultor a tomar la decisión de mejorar el suelo para sus futuros cultivos.

Seguido, la arquitectura consta de un punto fijo de centro de carga con el panel solar fotovoltaico policristalino, en el caso cuando las baterías se hayan descargado se podrá alimentar el sistema nuevamente teniendo una tensión de salida de 12V. Este panel se podrá conectar al sistema por medio de un regulador de carga, encargado de controlar y regular el flujo de energía entre un panel solar y la batería LiPoFe (Litio Ferrofostafo) de 12V y 2200mAh, protegiendo al sistema y maximizando la eficiencia energética.

Además, el sistema integra el controlador LORA UC501 y EM-500 con tres sensores Milesight RS485 Soil. Estos sensores se encargan de medir los niveles de nutrientes clave en el suelo, como NPK (nitrógeno, fósforo y potasio), pH, humedad, temperatura y la conductividad eléctrica (MEC20). Gracias a esta integración, el controlador LORA UC501 Y EM-500 recopila y procesa los datos proporcionados por los sensores de manera eficiente y precisa.

Para la transmisión y recepción de datos obtenidos por los tres sensores se usa el Gateway UG65 a través del controlador UC501 Y EM-500 mediante el protocolo LoRaWAN. A su vez, estos

datos son transmitidos al servidor de Milesight IoT Cloud para que el usuario pueda visualizarlos de manera objetiva.

Por último, para la visualización se podrá observar en el dashboard de Milesight IoT Cloud los datos recopilados y procesados en tiempo real sobre las condiciones del suelo, lo que resulta fundamental para la toma de decisiones agrícolas. Así mismo, se podrá determinar el tipo de suelo por medio de la retención de agua (humedad) y, además, los niveles de NPK, PH, Temperatura y Conductividad Eléctrica que posee el suelo.

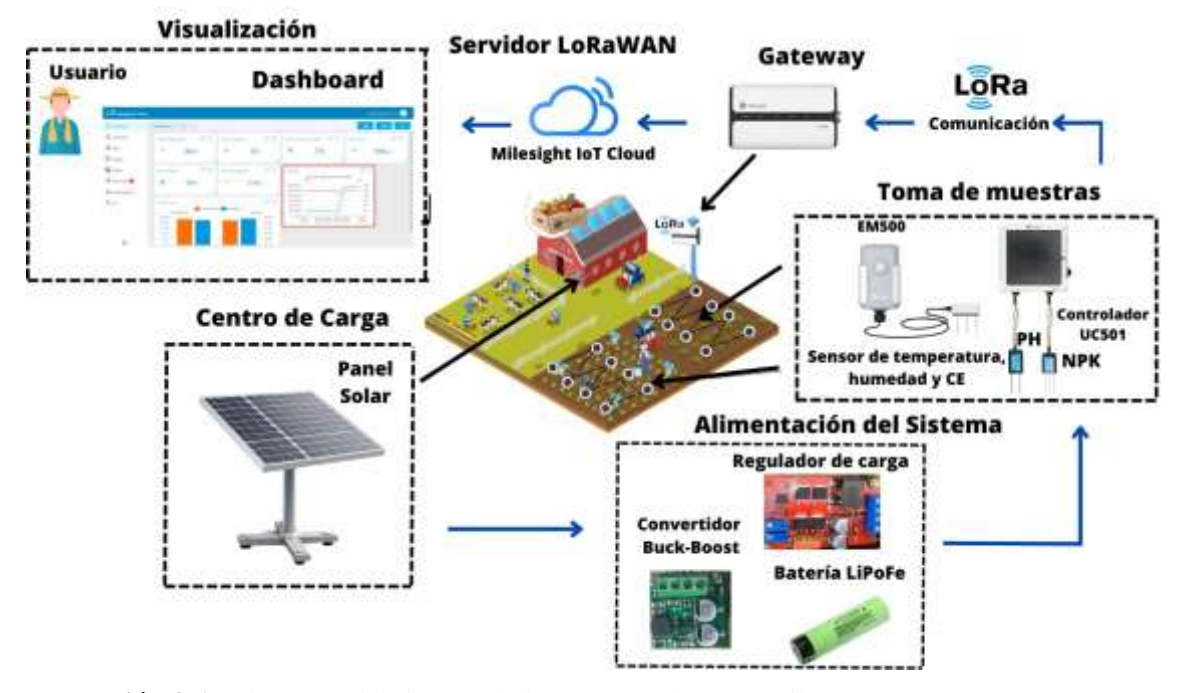

**Ilustración 3-1:** Diagrama del sistema de instrumentación portátil **Realizado por:** Rojas C, Pilapanta K, 2023

## **3.4 Materiales y herramientas tecnológicas**

A continuación, se analiza los distintos materiales y herramientas tecnológicas que desempeñan un papel crucial para la implementación del sistema:

## **3.4.1** *Sensor RS-NPK-N01-TR*

Es un sensor de suelo preciso, de alta velocidad, estable y de alta funcionalidad que es capaz de medir niveles de nitrógeno, fosforo y potasio (NPK) de diferentes tipos de suelo; en la Tabla 3-1 se da a conocer los principales parámetros de este (JXCT 2022).

El sensor NPK cuenta con un excelente sellado con resina epoxi entre el cuerpo del sensor con la sonda y así se evita la entrada de humedad al mismo, su sonda tiene una longitud de 15mm de material anticorrosivo, no electrolítico como se aprecia en la Ilustración 3-2.

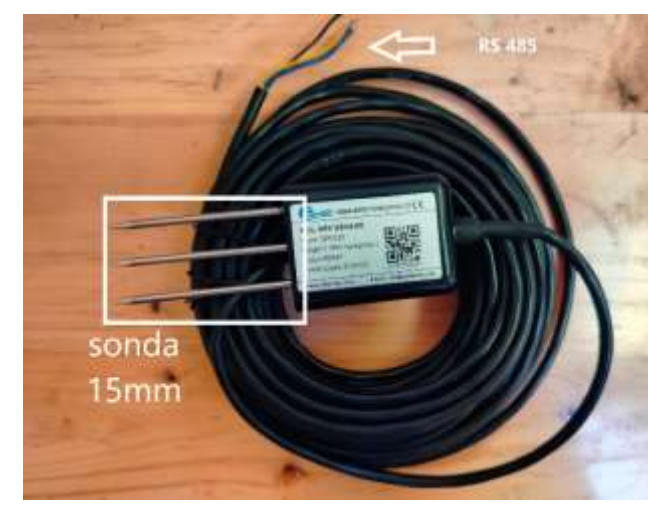

 **Ilustración 3-2**: Sensor NPK  **Realizado por:** Rojas C, Pilapanta K, 2023

Dentro de sus principales características del sensor de NPK se detallan en la Tabla 3-1, donde se encuentran valores que servirán al momento de conectar el sensor al controlador, datos que se podrán encontrar a mayor definición en el Anexo G.

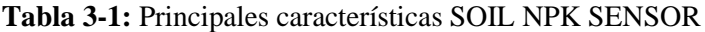

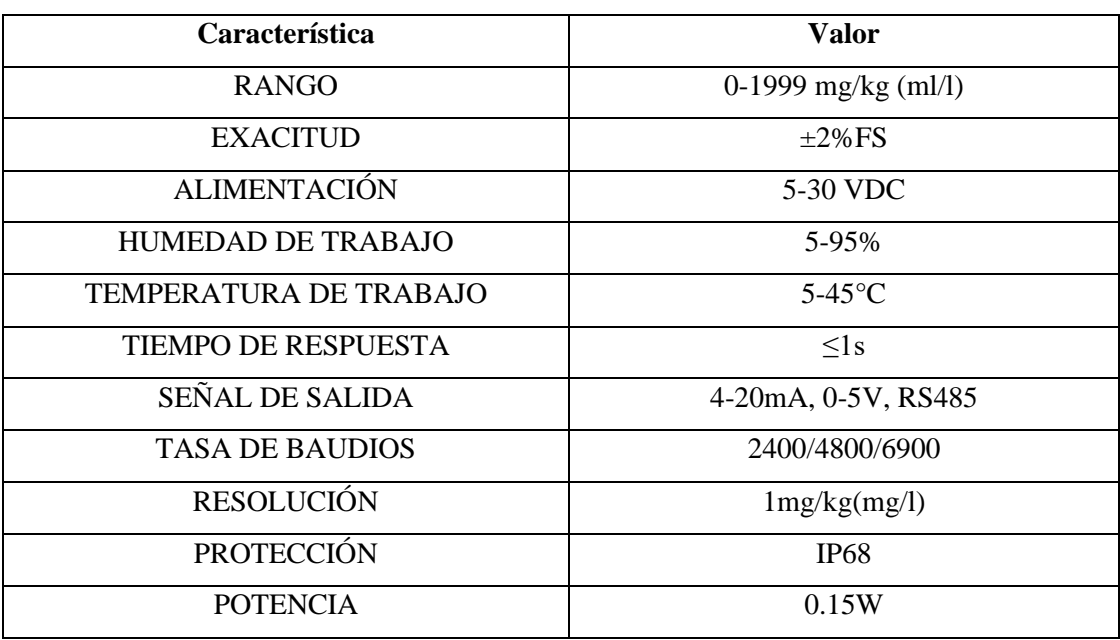

**Fuente:** (SENTEC [sin fecha])

En la Ilustración 3-3 se observa nuestro sensor Soil NPK con comunicación RS845, el mismo que cuenta con 4 hilos de 4 colores distintos donde el cable de color *café* es el *cátodo*, *negro* es el *negativo, azul* es *485A* y el *amarrillo* es *485B,* como se muestra en la Tabla 3-2*.*

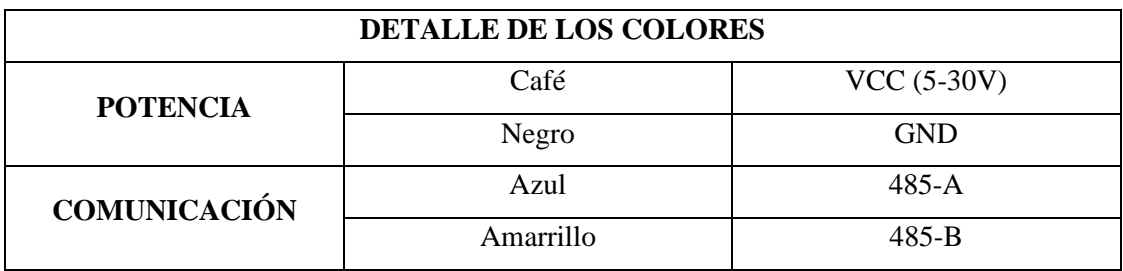

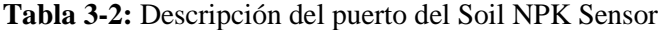

**Fuente:** (SENTEC [sin fecha])

**Realizado por:** Rojas C, Pilapanta K, 2023

### **3.4.2** *Sensor Soil PH SEM225*

Este dispositivo es altamente eficiente y fiable para medir los niveles de PH presentes en distintos tipos de suelo. Además, ofrece una gran precisión y velocidad en sus mediciones, y cuenta con una amplia funcionalidad. La *tabla 3-2* proporciona información detallada sobre las principales características de este sensor de PH (SENTEC 2021).

En la Ilustración 3**-**3 se muestra el Soil PH Sensor de la marca Sentec modelo SEM225 el cual se usa ampliamente en la medición del pH del suelo. La fuente de alimentación de entrada, la sonda del sensor y la salida de señal del sensor están completamente aisladas, cuenta con un excelente sellado con resina epoxi entre el cuerpo del sensor con la sonda y así se evita la entrada de humedad al mismo, su sonda tiene una longitud de 15mm de material anticorrosivo, el cual se introduce dentro del suelo a ser analizado.

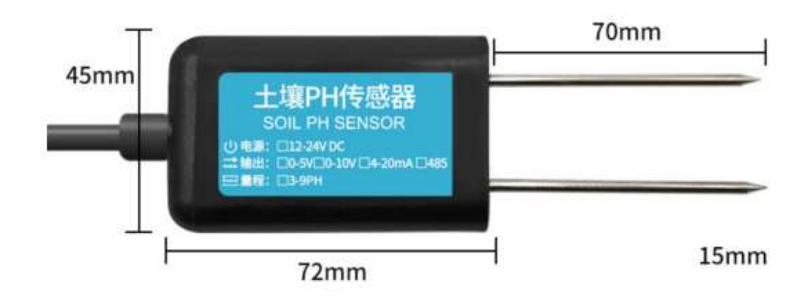

 **Ilustración 3-3.** Soil PH Sensor  **Fuente:** (SENTEC 2021)

Los parámetros más importantes del Sensor de pH se encuentran detallados en la Tabla 3-3 que da a conocer el fabricante en el Anexo G para su instalación.

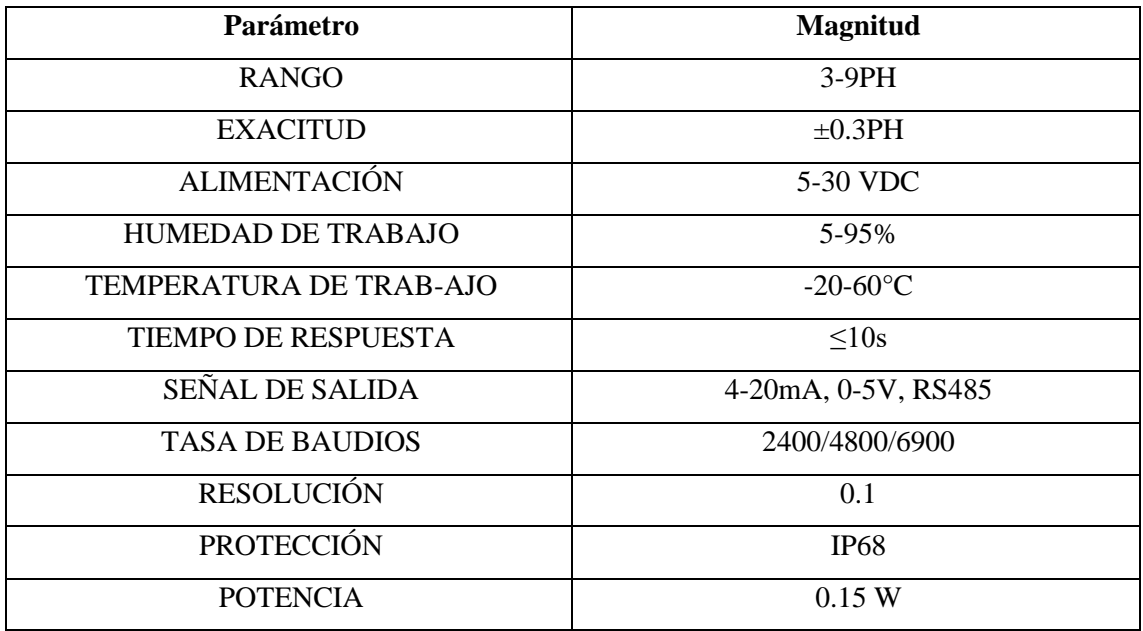

## **Tabla 3-3:** Parámetros SOIL PH SENSOR

**Fuente:** (SENTEC [sin fecha])

**Realizado por:** Rojas C, Pilapanta K, 2023

Cuenta con una comunicación RS845, el mismo que cuenta con 4 hilos de 4 colores distintos donde el cable de color *café* es el *cátodo*, *negro* es el *negativo, amarrillo* es *485ª* y el *azul* es *485B,* mismos detalles que se encuentran detallados mejor en la Tabla 3-4*.*

**Tabla 3-4:** Descripción del puerto del Soil NPK Sensor

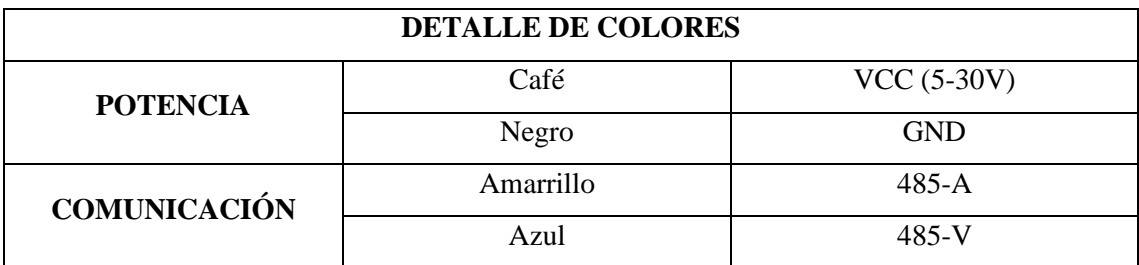

**Fuente:** (SENTEC [sin fecha])

## **3.4.3** *EM500-SMT-MEC20*

Proporciona información precisa e instantánea sobre la temperatura, contenido de humedad del suelo y conductividad eléctrica. Tiene una alta importancia para cualquier persona involucrada en actividades relacionadas con el suelo.

En la Ilustración 3-4 se muestra el sensor que se utilizará para la medición de temperatura, humedad y conductividad eléctrica.

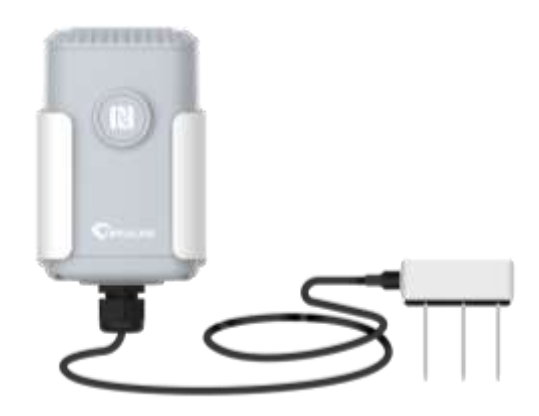

 **Ilustración 3-4:** EM500-SMT-MEC20  **Fuente:** (iCP 2020)

La Tabla 3-5 proporciona una visión completa de las especificaciones y características fundamentales del sensor, lo que resulta esencial para comprender su funcionamiento y capacidad en el sistema.

**Tabla 3-5:** Parámetros de Sensor MEC20

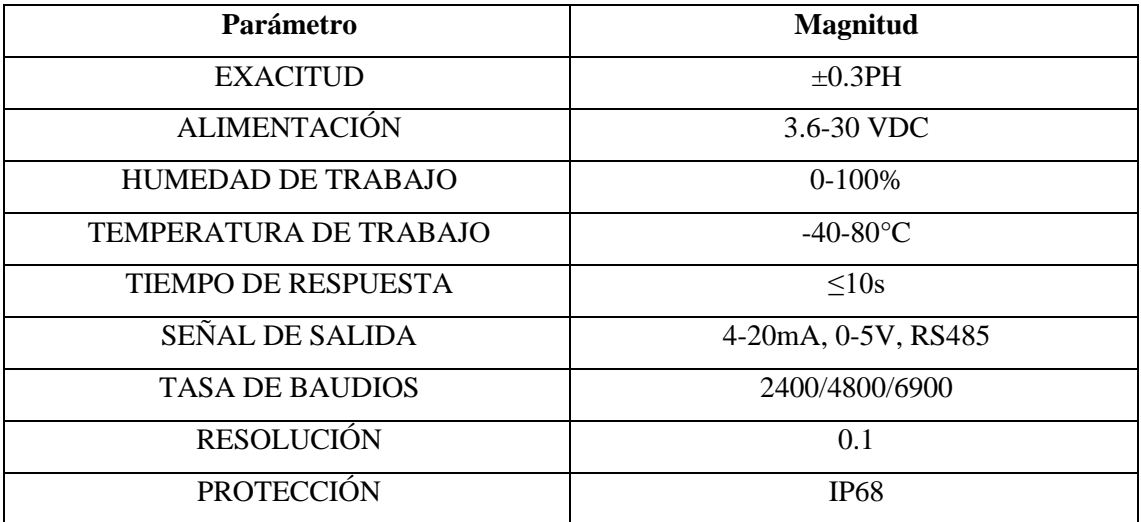

**Fuente:** (INFWIN 2022)

**Realizado por:** Rojas C, Pilapanta K, 2023

## **3.5 Conexión del Soil NPK Sensor y el Soil PH Sensor al Controlador UC501**

A continuación, se presenta la conexión de RS485 con los sensores.

## **3.5.1** *Conexión RS485*

Los dos sensores tanto el Soil NPK y el Soil pH Sensor dentro de sus especificaciones técnicas de acuerdo con la tabla – cuenta con una señal de salida de 4-20 mA, 0-10V y RS485. Teniendo en cuenta las especificaciones del controlador LoRa UC501 cuenta con la interfaz 1 con una comunicación RS485. Sabiendo que nuestra conexión va a ser de dos sensores tanto el de PH como el de NPK, se debe conocer el modo de conexión del RS485. Esta conexión se realiza a través de un cable de dos hilos, un hilo es para los datos y el otro para datos invertidos, de esta manera se puede realizar un intercambio de datos entre el transmisor y el receptor con un cable trenzado de hilos rígidos ya sea 22 o 24 AWG (American Wire Gauge), esta conexión brinda una mayor resistencia a las interferencias en modo común (Weis Olga 2021), si se desea conectar más de dos dispositivos se lo puede realizar de acuerdo a la Ilustración 3-5 donde sus dispositivos se deben en paralelo uno tras otro, sin embargo, para la lectura de los datos de acuerdo al datasheet de cada sensor se configuran los canales (channels ID), bits de paridad y sus baudios, como configurara en el controlador UC501.

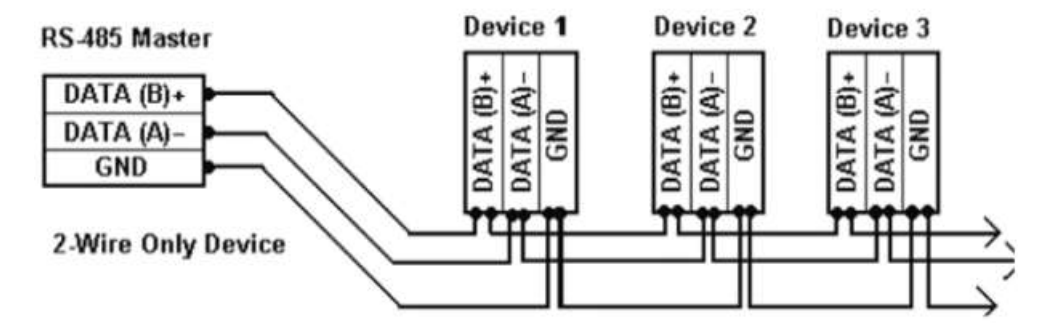

**Ilustración 3-5:** Conexión RS485  **Fuente:** (Weis Olga 2021)

Se debe tener en cuenta la tabla – donde se especifica de qué manera los códigos de colores deben conectarse desde el controlador UC501 a cada uno de los sensores, de acuerdo con la ilustración se tiene por un lado la potencia o alimentación (café con tomate – 12V y negro con negó – GND) y su parte de comunicación (verde con amarrillo – RS485/A y amarrillo con azul – RS485/B).

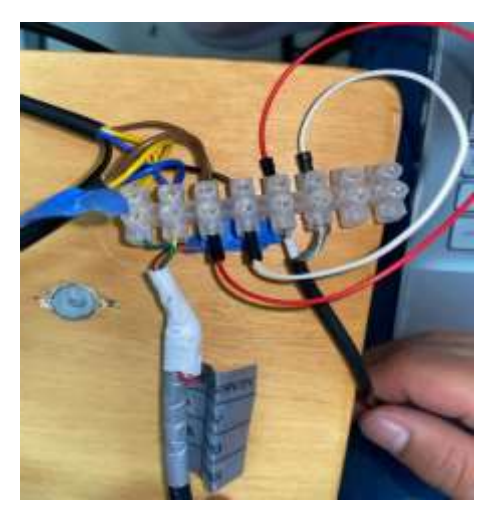

 **Ilustración 3-6:** Conexión RS485 y sensores  **Realizado por:** Rojas C, Pilapanta K, 2023

# **3.5.2** *Lora Controller UC501-915M*

En la Ilustración 3-7 se observa la parte delantera del controlador UC501 que en su parte superior cuenta con un panel solar de salida de 5V y una potencia de 1.6W que alimenta a la batería integrada dentro del controlador para que sea autosuficiente, sin embargo, esto no garantiza una auto sustentabilidad de este al momento de entrar en operación.

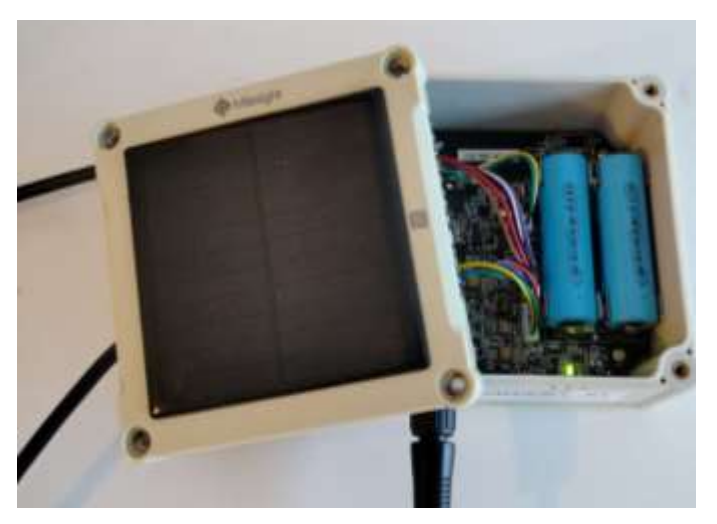

 **Ilustración 3-7:** Controlador Lora UC501-915M  **Realizado por:** Rojas C, Pilapanta K, 2023

En la Tabla 3-6 se dan a conocer las principales especificaciones del Controlador UC501 mismo que se encuentran en el Anexo B en el datasheet del fabricante.

**Tabla 3-6:** Especificaciones del controlador LoRaWAN Serie UC50x

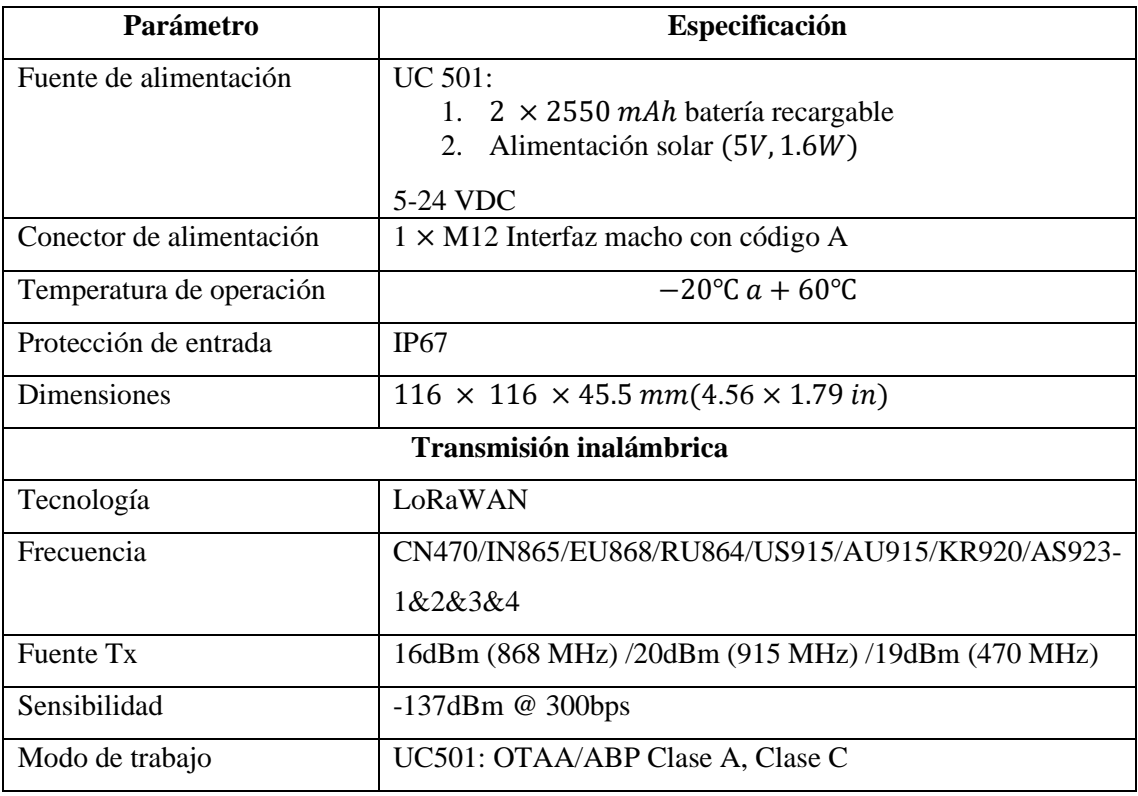

**Fuente:** (MILESIGHT 2021; 2022)

**Realizado por:** Rojas C, Pilapanta K, 2023

Este cuenta con dos interfaces de datos dentro de su arquitectura las mismas que se detallaran a continuación y tener en consideración cual es la óptima para la conexión de los sensores, mismas que cuentan con conectores tipo DIP. En la Tabla 3-7 se da a conocer cada terminal del conector DIP de la interfaz de datos 1 y su especificación al momento de conectar los elementos.

## **Tabla 3-7:** Interfaz 1 del controller UC501

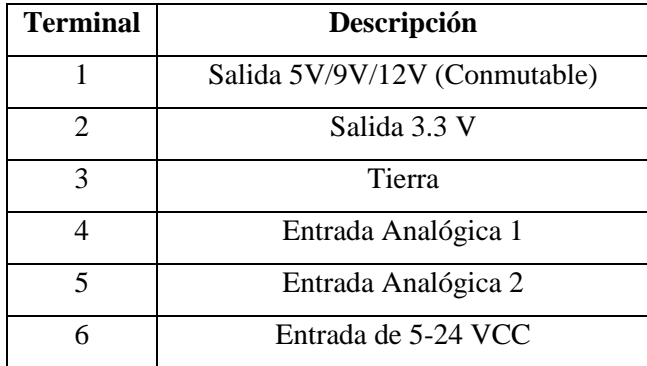

 **Fuente:** (MILESIGHT 2021; 2022)

El conector tipo DIP de la interfaz 1 y el numero de cada terminal de este se da a conocer en la Ilustracion 3-8*.*

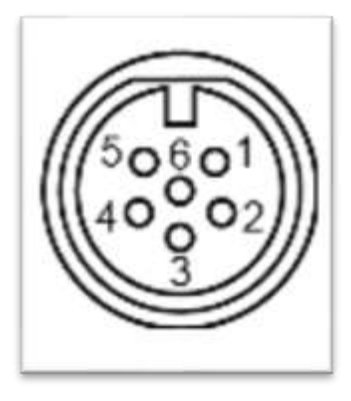

 **Ilustración 3-8:** Conector Tipo DIP Interfaz 1  **Fuente:** (Milesight 2011)

En la Tabla 3-8 se da a conocer cada terminal del conector DIP de la interfaz de datos 2 y su especificación al momento de conectar los elementos.

| <b>Terminal</b> | Descripción                   |              |  |
|-----------------|-------------------------------|--------------|--|
| 1               | Salida 5V/9V/12V (Conmutable) |              |  |
| $\overline{c}$  | Salida 3.3 V                  |              |  |
| 3               | Tierra                        |              |  |
| 4               | GIPI01                        |              |  |
| 5               | GIPI02                        |              |  |
| 6/7             | RS232/RS485 Conmutable        |              |  |
| 8               | Reservado                     |              |  |
| <b>Terminal</b> | <b>RS232</b>                  | <b>RS485</b> |  |
| 7               | TXD                           | A            |  |
| Ջ               | <b>RXD</b>                    | B            |  |

 **Tabla 3-8:** Interfaz 2 del controlador UC501

**Fuente:** (Milesight 2011)

 **Realizado por:** Rojas C, Pilapanta K, 2023

El conector tipo DIP de la interfaz 2 y el numero de cada terminal de este se da a conocer en la Ilustracion 3-9.

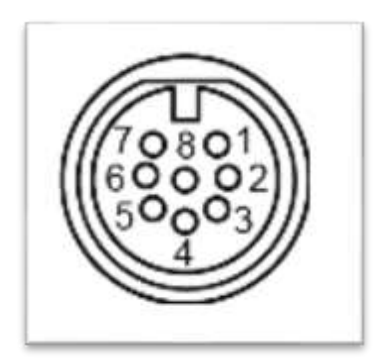

 **Ilustración 3-9:** Conector Tipo DIP Interfaz 2  **Fuente:** (Milesight 2011)

# *3.5.2.1 Configuración en el Toolbox V7.0.8 de Milesight*

La configuración del controlador LoRa se puede realizar de manera conveniente a través de dos métodos: NFC y USB, se ha ocupado la conexión USB por su versatibilidad como se puede observar en la Ilustracion 3-10, donde mediante cable USB tipo C se conecta a la PC. Estas opciones brindan flexibilidad y facilidad de uso para ajustar la configuración del controlador UC501 según su guia del usuario (Milesight 2011).

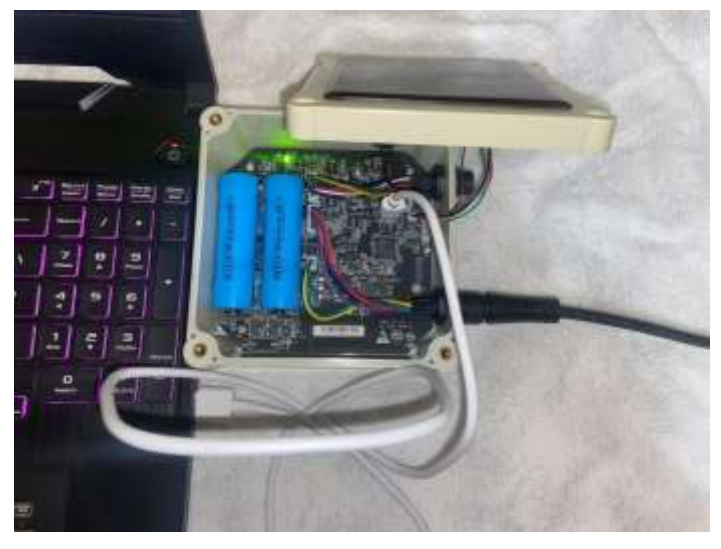

 **Ilustración 3-10:** Conexión USB del controlador a la PC  **Realizado por:** Rojas C, Pilapanta K, 2023

Una vez que sea abra el ToolBox debemos seguir los siguientes pasos para configurar de manera correcta el dispositivo, el cual se encuentra en el Anexo B proporcionado por el fabricante en su guía de usuario.

- 1. Conecte el dispositivo que deseas controlar a través de RS485 al controlador Milesight UC501. Asegúrate de que los cables de comunicación RS485 estén conectados correctamente, respetando los pines A y B, según la Tabla 3-8.
- 2. Abra el Toolbox en tu computadora. Si no tienes instalado el Toolbox, asegúrate de descargar e instalar la version V7.0.8 propio de Milesight.
- 3. Se debe verificar el estado del controlador y verificar el numero de serie del dispostivo que coincida con el que observamos en el ToolBox.
- 4. En la siguiente ventana, puedes seleccionar la opción "Activar la funcionalidad RS485" para habilitar la comunicación a través de RS485. Selecciona esta opción y haz clic en "Siguiente".
- 5. Luego, selecciona la velocidad de transmisión (baud rate) adecuada para la comunicación RS485. Esta velocidad debe coincidir con la configuración de velocidad de tus dispositivos conectados. Haz clic en "Siguiente".
- 6. En la ventana siguiente, puedes asignar un nombre descriptivo al controlador UC501 para identificarlo fácilmente en el Toolbox. Ingresa un nombre y haz clic en "Siguiente".
- 7. Finalmente, revisa la configuración realizada en el asistente y haz clic en "Finalizar" para guardar la configuración del controlador.
- 8. Ahora, en el menú principal del Toolbox, selecciona "Configuración" y luego "Dispositivos".
- 9. En la ventana de "Dispositivos", haz clic en el botón "Agregar" para agregar un dispositivo conectado al controlador UC501.
- 10. En el asistente de configuración de dispositivos, selecciona el tipo de dispositivo que estás conectando a través de RS485, en este caso, "N, P, K, PH". Haz clic en "Siguiente".
- 11. En la siguiente ventana, ingresa la dirección IP o la dirección Modbus del dispositivo que estás conectando. Si no conoces esta información, consulta la documentación del dispositivo o contacta al fabricante. Haz clic en "Siguiente".
- 12. A continuación, selecciona el puerto RS485 que corresponde al dispositivo conectado. Puedes elegir entre los puertos disponibles en el controlador UC501. Haz clic en "Siguiente".
- 13. En la ventana siguiente, puedes asignar un nombre descriptivo al dispositivo para identificarlo fácilmente en el Toolbox. Ingresa un nombre y haz clic en "Siguiente".
- 14. Finalmente, revisa la configuración realizada en el asistente y haz clic en "Finalizar".

Se garantiza que el dispositivo se encuentra bien conectado cuando en la opcion "Serial" y se da click en flecth y deben estar los valores medidos de nuestros sensores tal cual se muestra en la Ilustración 3-11.

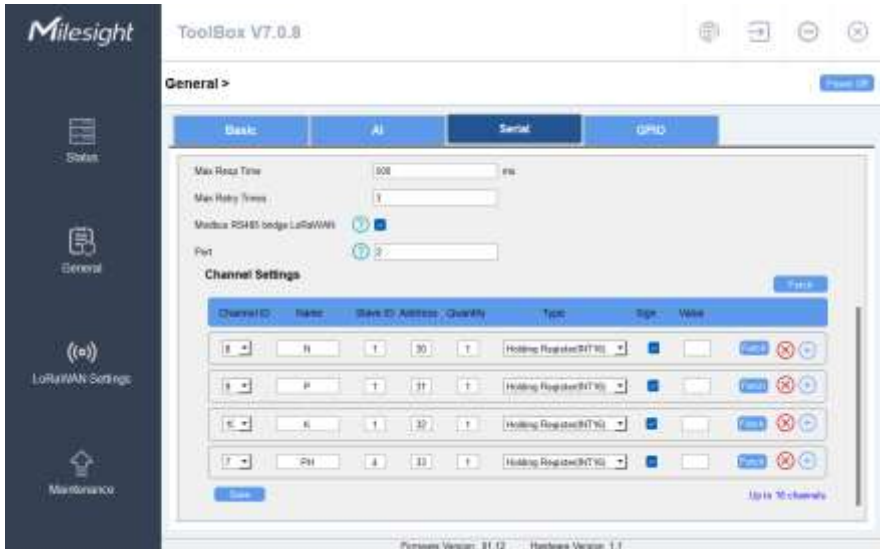

 **Ilustración 3-11:** Configuración de los canales  **Realizado por:** Rojas C, Pilapanta K, 2023

## **3.5.3** *EM500-SMT-MEC20*

Este sensor proporciona una sonda externa para dar a conocer el estado de la temperatura, humedad y conductividad eléctrica del suelo, cuenta con tecnología LoRaWAN para la comunicación en lugares de difícil acceso a otro tipo de tecnología. Para la configuración de este sensor se lo puede realizar a través de dos vías, mediante NFC y mediante PC con el ToolBox de Milesight. Se debe seguir la guía de usuario del Anexo C de la misma manera que los equipos anteriores para la correcta lectura de los datos proporcionados por el sensor, además que se debe ver que el sensor cuente con la batería interior y se encuentre en ON (prendido) (PIDTecnología 2021).

## **3.5.4** *Gateway Milesight UG65*

El Gateway UG95 (puerta de enlace) cuenta con una clasificación IP65, un procesador de cuatro núcleos NXP, un chip Semtech SX1302 LoRa, múltiples conectividades de Backhaul, servidor de red integrado además que es compatible con múltiples servidores de red y ofrece planes de frecuencia globales de LoRaWAN (Milesight 2023). Este modelo contiene su antena interna y su alimentación es de 12VDC, pero tiene un adaptador de 110VAC y se puede conectar tranquilamente a la red eléctrica del país, sus principales especificaciones se exponen de mejor manera en la Tabla 3-9 y su modelo en la Ilustración 3-12*.*

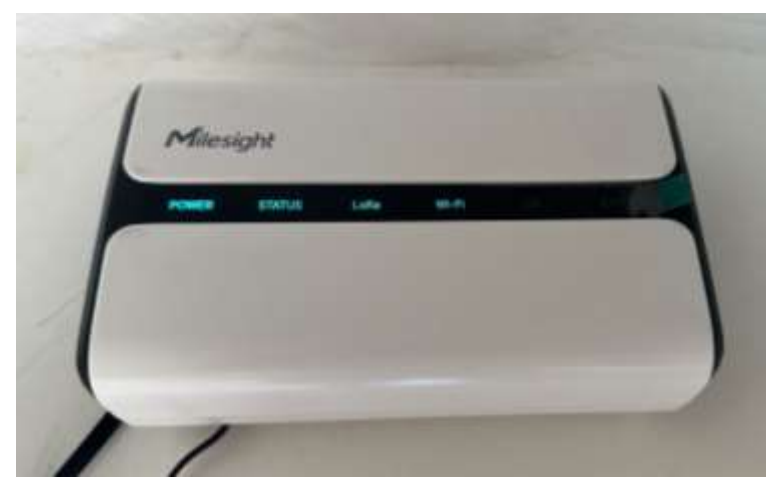

**Ilustración 3-12:** Gateway de LoRa **Realizado por:** Rojas C, Pilapanta K, 2023

En la Tabla 3-9 se muestran las principales especificaciones del Gateway UG65 que nos muestra el fabricante y relevantes para la instalación de este.

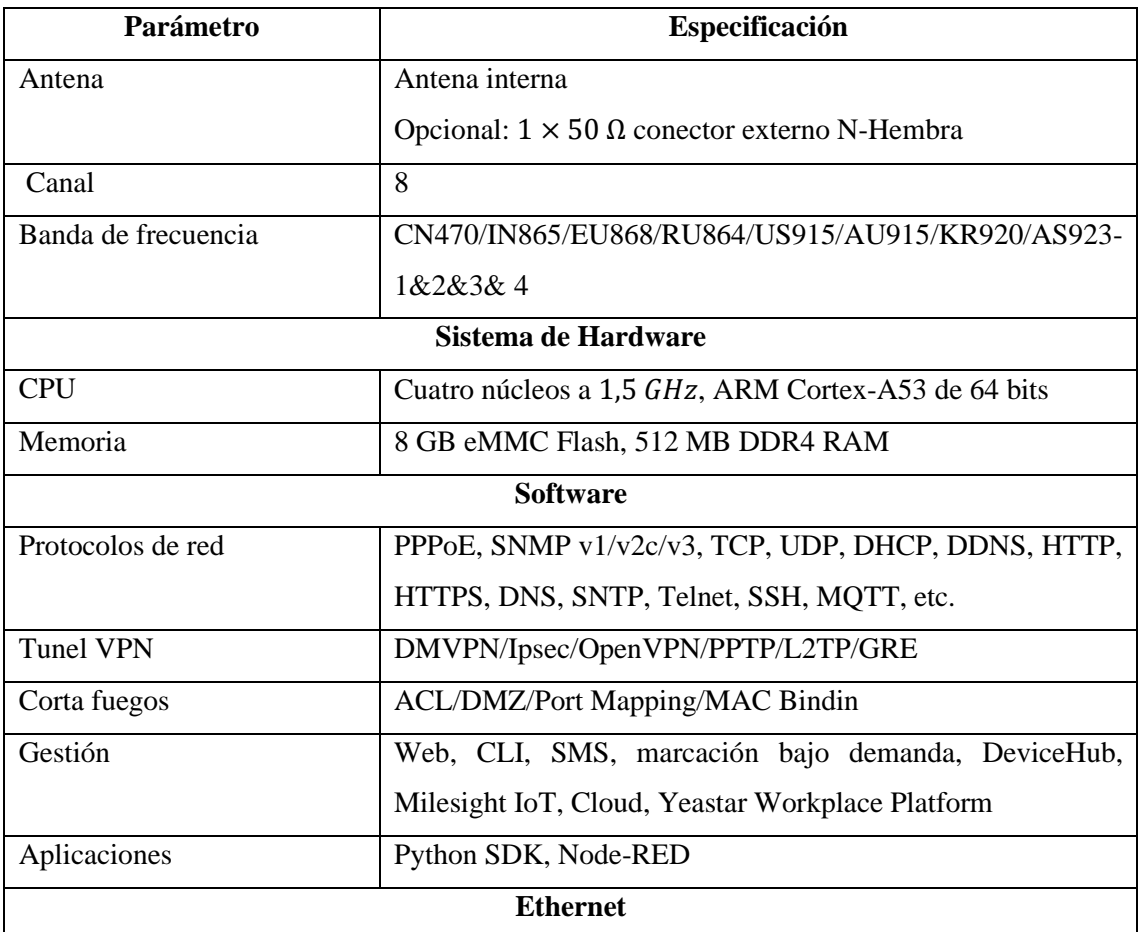

# **Tabla 3-9:** Especificaciones del Gateway UG65

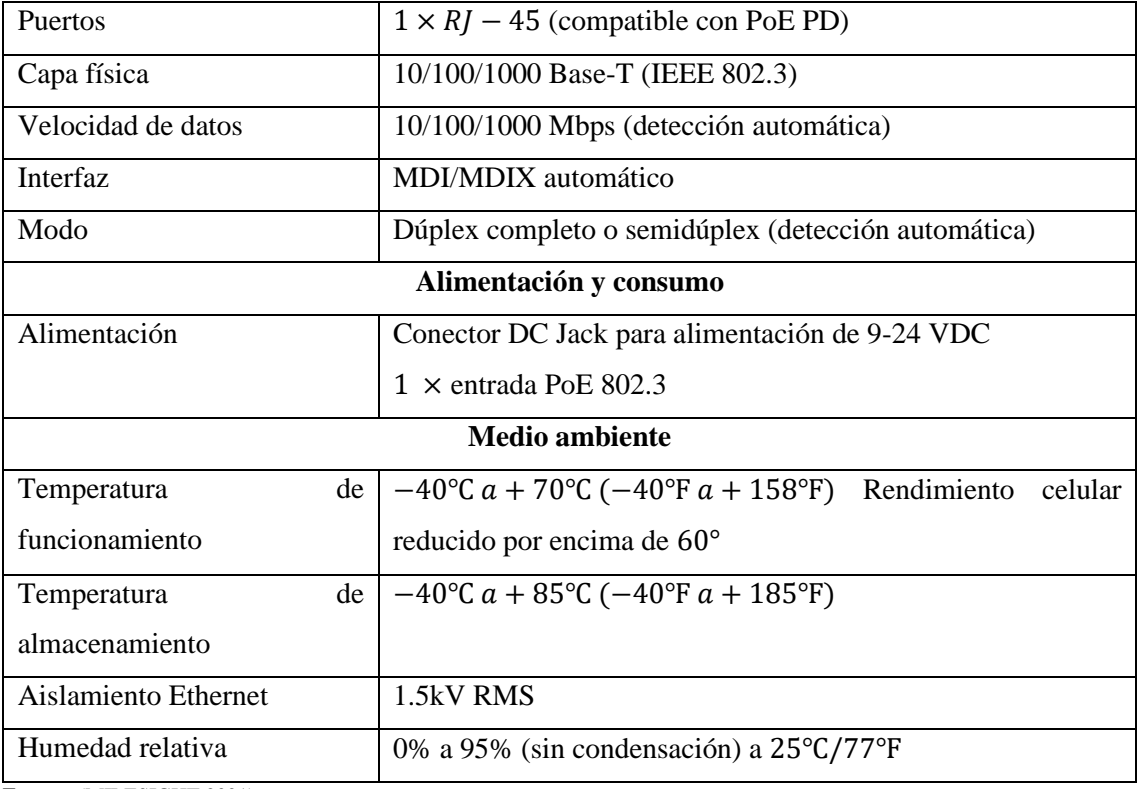

**Fuente:** (MILESIGHT 2021)

**Realizado por:** Rojas C, Pilapanta K, 2023

## *3.5.4.1 Configuración y conexiones del Gateway*

Para acceder a la configuración del Lora Gateway, se estableció una conexión mediante un cable Ethernet entre el UG65 y la PC, así como también mediante Wifi con la dirección IP 192.168.100.1, se abrió un navegador web Chrome (de preferencia este, así lo indica el manual de usuario del Gateway) y se introdujo la dirección IP antes mencionada, se procede a escribir el usuario y la contraseña por defecto de fábrica en la interfaz web, como se puede observar en el Anexo A.

- 1. Conecta el Gateway UG65 a una fuente de alimentación y asegúrate de que esté encendido.
- 2. Conecta el Gateway UG65 a tu red local utilizando un cable Ethernet. Asegúrate de que el cable esté correctamente conectado tanto al Gateway como al enrutador o switch de tu red.
- 3. Verifica que tu enrutador o switch esté conectado a Internet y funcione correctamente.
- 4. Espera unos minutos para que el Gateway UG65 se conecte a tu red local y obtenga una dirección IP.
- 5. Una vez que el Gateway UG65 esté conectado a tu red local, abre un navegador web en tu computadora y escribe la dirección IP del Gateway en la barra de direcciones. Por lo general, la dirección IP predeterminada del Gateway UG65 es 192.168.1.1, pero puede variar según

la configuración de tu red. Consulta la documentación del Gateway UG65 para obtener más detalles.

- 6. Se abrirá la interfaz de administración del Gateway UG65 en tu navegador web. Inicia sesión con las credenciales de administrador predeterminadas o las que hayas configurado previamente.
- 7. En la interfaz de administración, busca la opción para agregar dispositivos o sensores. Esto puede variar según el firmware del Gateway UG65, pero generalmente se encuentra en la sección "Dispositivos" o "Gestión de dispositivos".
- 8. Sigue las instrucciones proporcionadas en la interfaz para agregar dispositivos. Esto puede implicar proporcionar información como la dirección IP del dispositivo, el puerto de comunicación, el protocolo utilizado, etc. Asegúrate de tener esta información disponible para cada dispositivo que desees agregar.
- 9. Una vez que hayas agregado los dispositivos, puedes configurar los parámetros de comunicación y recopilación de datos para cada uno. Esto puede incluir la frecuencia de lectura de los sensores, la configuración de alertas, la configuración de notificaciones, etc. Sigue las instrucciones proporcionadas en la interfaz para realizar estas configuraciones.
- 10. Guarda la configuración realizada en el Gateway UG65.
- 11. Verifica que los sensores estén correctamente conectados a los dispositivos y que estén enviando los datos correctamente al Gateway.

#### **3.5.5** *Configuración del Milesight IoT Cloud*

Se ingresa al enlace en cualquier navegador web al enlace www. Cloud.milesight-iot.com y se desplegara la plataforma IoT propia de esta empresa que ofrece grandes ventajas, su interfaz se muestra en la Ilustración 3-13. Se deben seguir una serie de pasos para configurar un dashboard donde se visualizarán los datos enviados por los sensores NPK y PH.

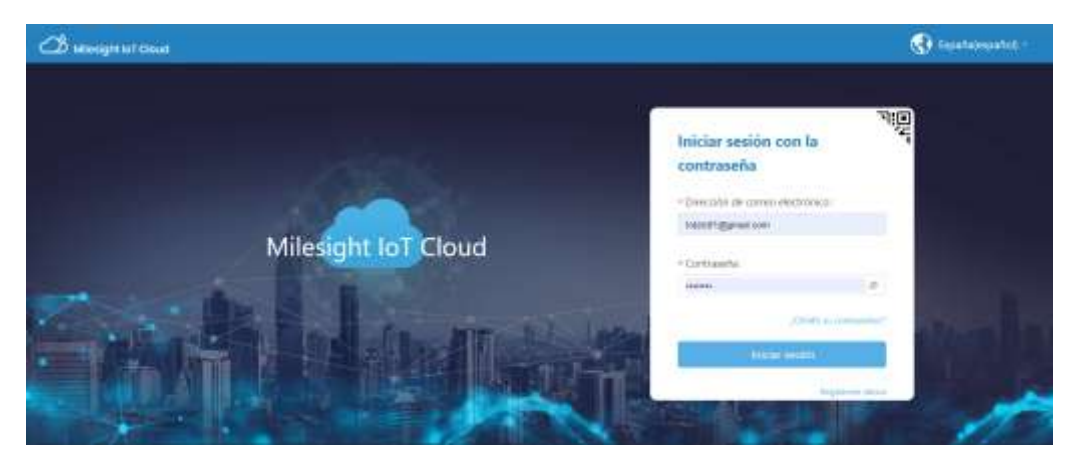

 **Ilustración 3-13:** Plataforma Milesight IoT Cloud  **Realizado por:** Rojas C, Pilapanta K, 2023

- 1. Inicia sesión en tu cuenta de Milesight IoT Cloud. Si no tienes una cuenta, regístrate en el sitio web de Milesight y crea una.
- 2. Una vez iniciada la sesión, serás dirigido a la página de inicio de Milesight IoT Cloud.
- 3. En la página de inicio, busca la opción de "Dashboard" o "Tablero" en el menú de navegación. Clic en ella para acceder al área de configuración del dashboard.
- 4. En la sección de configuración del dashboard, elige la opción para crear un nuevo dashboard. Dependiendo de la interfaz y la versión de Milesight IoT Cloud, esta opción puede tener diferentes nombres, como "Crear dashboard", "Agregar nuevo tablero", etc. Haz clic en ella para comenzar a crear un nuevo dashboard.
- 5. Se te presentarán diferentes opciones y herramientas para personalizar y configurar tu dashboard. Estas opciones pueden incluir la adición de widgets, la configuración de paneles, la selección de temas, la configuración de fuentes de datos, etc.
- 6. Selecciona los widgets que deseas agregar a tu dashboard. Estos widgets pueden mostrar diferentes tipos de información, como gráficos, tablas, indicadores, mapas, etc. Elige los widgets que mejor se adapten a tus necesidades y objetivos.
- 7. Configura cada widget según tus preferencias y necesidades. Esto puede incluir la selección de la fuente de datos correspondiente, la configuración de los parámetros de visualización, la personalización del diseño, etc.
- 8. Organiza los widgets en tu dashboard arrastrándolos y soltándolos en la ubicación deseada. Ajusta el tamaño y la disposición de los widgets según tu preferencia.
- 9. Personaliza la apariencia y el estilo de tu dashboard seleccionando un tema o ajustando las opciones de diseño disponibles. Puedes elegir colores, fuentes, fondos, etc., que se adapten a tus preferencias o a la identidad de tu marca.
- 10. Configura las opciones de interacción y navegación en tu dashboard. Puedes establecer filtros, enlaces, acciones y otros parámetros para permitir a los usuarios interactuar con los datos y realizar acciones específicas.
- 11. Guarda y publica tu dashboard una vez que hayas completado la configuración. Esto hará que el dashboard esté disponible para que los usuarios lo vean y accedan a él desde sus cuentas de Milesight IoT Cloud.

Una vez concluido con los pasos y se cree el dashboard, se hará de acuerdo con el gusto de cada usuario.

#### **3.6 Sistema de Alimentación y Potencia**

Se tiene 2 partes principales dentro de este trabajo, uno que es el sistema de alimentación del sistema, pero a su vez también uno de los puntos importantes como se había comentado dentro de sus requerimientos que se garantice la potencia requerida por los instrumentos de medición y transmisión de datos, para esto se tiene dos puntos importantes.

## **3.6.1** *Circuito de Alimentación*

En el sistema de alimentación se utiliza básicamente tres componentes esenciales el panel solar monocristalino RSM110P, el regulador de carga MPPT CN3722 y 3 celdas de baterías Li-On 18650.

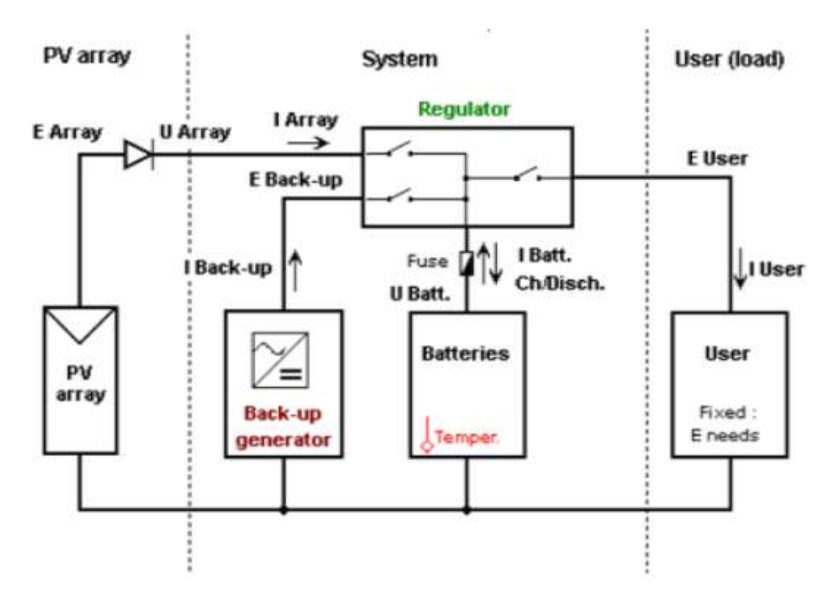

 **Ilustración 3-14:** Circuito de alimentación  **Realizado por:** Rojas C, Pilapanta K, 2023

En la Ilustración 3-14 consta de tres partes, en su parte izquierda se tendrá el panel solar RSM110P de una potencia nominal de 100W, su siguiente parte es el sistema de regulación de carga y almacenamiento de la carga a través del regulador de carga MPTT CN3722 y la batería Li-On 18650, elementos seleccionados por las características del sistema para que sea portátil dentro de su objetivo principal que es monitorear nutrientes del suelo. Su parte final será la salida del sistema o en este caso la salida del usuario, esta parte pasará al circuito de potencia.

### **3.6.2** *Diseño del Convertidor Buck Boost*

Mediante electrónica de potencia se diseña un convertidor DC/DC que garantice 12V a la salida de este, para eso se elige una frecuencia de trabajo que será de 40KHz, se tiene dos modos de trabajo.

El TPS55340 es un dispositivo monolítico de regulación de conmutación asincrónica, que cuenta con un interruptor de alimentación integrado capaz de manejar corrientes de hasta 5ª y tensiones de hasta 40V. Este dispositivo ofrece la versatilidad de ser configurado en diversas topologías estándar de reguladores de conmutación, entre las que se incluyen boost, SEPIC y flyback aislado. Además, su amplio rango de voltaje de entrada permite su utilización en aplicaciones con fuentes de energía como baterías multiceldas o fuentes de alimentación reguladas, puesto que acepta voltajes de 3.3V, 5V, 12V y 24V.

En la Tabla 3-10 se detallan las principales características del regulador de CC/CC integrado:

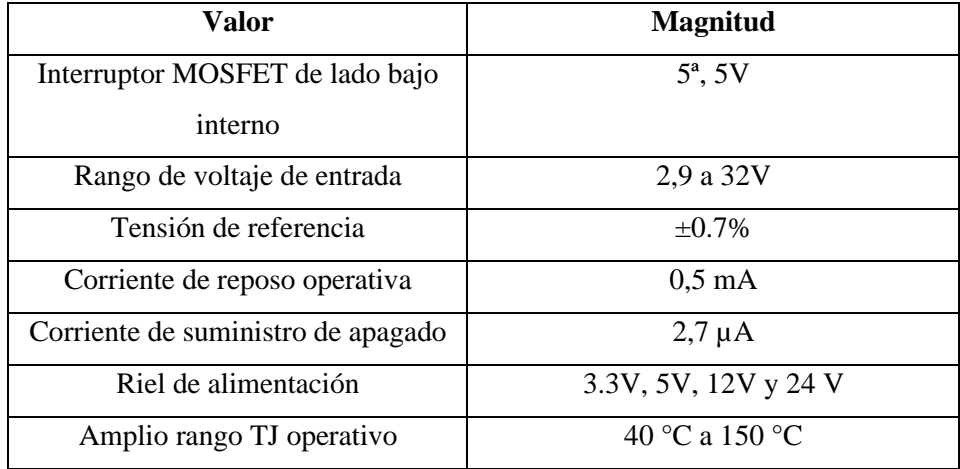

### **Tabla 3-10:** Características TPS55340

**Fuente:** (Texas Instruments 2021)

**Realizado por:** Rojas C, Pilapanta K, 2023

En la Ilustración 3-15 se muestra el circuito típico según el anexo F a desarrollar para garantizar la salida de 12V a través del TPS55340 y una serie de elementos electrónicos como bobinas, capacitores y resistencias.

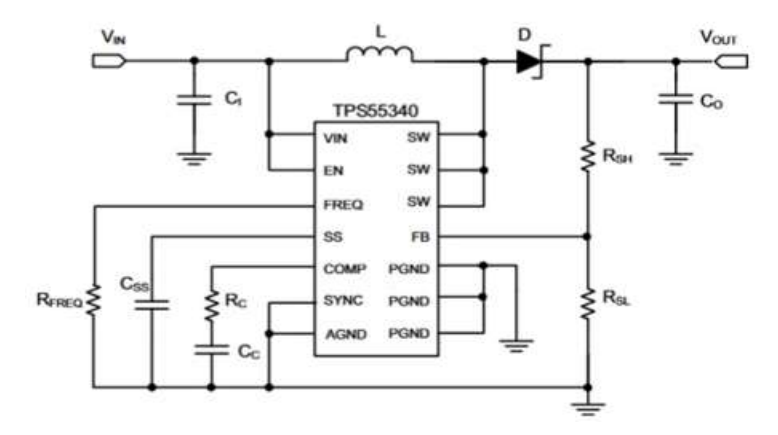

**Ilustración 3-15:** Circuito Convertidor

Los elementos electrónicos que se encuentran en el circuito se deben calcular el dimensionamiento para tener a la salida los 12V que necesita nuestro sistema de instrumentación que se detallaran a continuación:

#### • **Elevador**

El convertidor elevador se toma un voltaje mínimo de 3V que puede dar el panel solar a una mínima producción cuando no haya sol en la zona.

Tomando en cuenta un voltaje de entrada de 3V y un voltaje de salida de 12V, una resistencia de 44 Ohm, un rizado del 0.06 y la frecuencia de 40KHz con ayuda de la ecuación 4 hallaremos el ciclo de trabajo (D):

 $D = 0.75$ 

Se debe encontrar el valor de la inductancia a través de la ecuación 5 para saber el valor de nuestra bobina que se pondrá en el circuito.

 $L_{min} = 35.2 uH$ 

Al valor encontrado se debe sobredimensionar un 25% dando como resultado un valor de inductancia de **44uH**.

A través de la ecuación 6 se encuentra el valor de la capacitancia utilizando datos anteriores, así como también el valor de la inductancia ya encontrada anteriormente.

## $C = 14,2045$  uF

Una vez encontrados los elementos de diseño de este convertidor se simulará en un software como lo es Matlab & Simulink, obteniendo su circuito en la Ilustración 3-16*.*

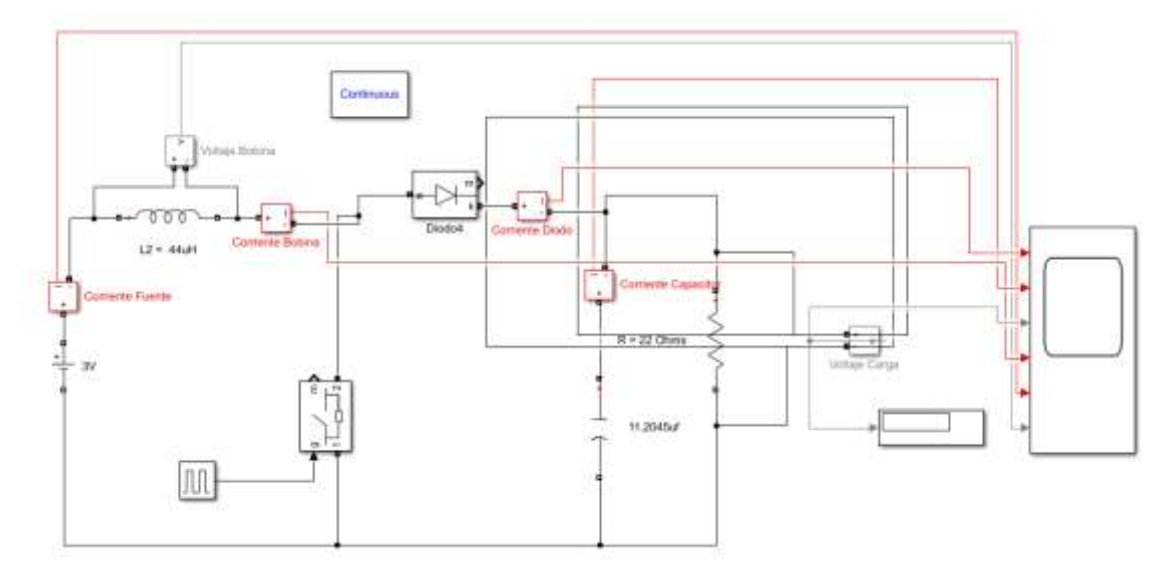

**Ilustración 3-16:** Circuito Elevador en Simulink **Realizado por:** Rojas C, Pilapanta K, 2023
#### • **Reductor**

El convertidor reductor se toma un voltaje máximo de 36V donde se toma el caso que el panel solar trabaje a su máxima eficiencia y produzca este voltaje existiendo una radiación solar en las mejores condiciones.

Tomando en cuenta un voltaje de entrada de 36V y un voltaje de salida de 12V, una resistencia de 44 Ohm, un rizado del 0.06 y la frecuencia de 40KHz con ayuda de la *ecuación 1* hallaremos el ciclo de trabajo (D):

#### $D = 0.33$

Se debe encontrar el valor de la inductancia a través de la *ecuación 2* para saber el valor de nuestra bobina que se pondrá en el circuito.

#### $L_{min} = 184,25uH$

Al valor encontrado se debe sobredimensionar un 25% dando como resultado un valor de inductancia de 230,3125uH.

A través de la *ecuación 3* se encuentra el valor de la capacitancia utilizando datos anteriores, así como también el valor de la inductancia ya encontrada anteriormente.

#### $C = 3,76$  uF

Una vez encontrados los elementos de diseño de este convertidor se simulará en un software como lo es Matlab & Simulink, obteniendo su circuito en la Ilustración 3-17.

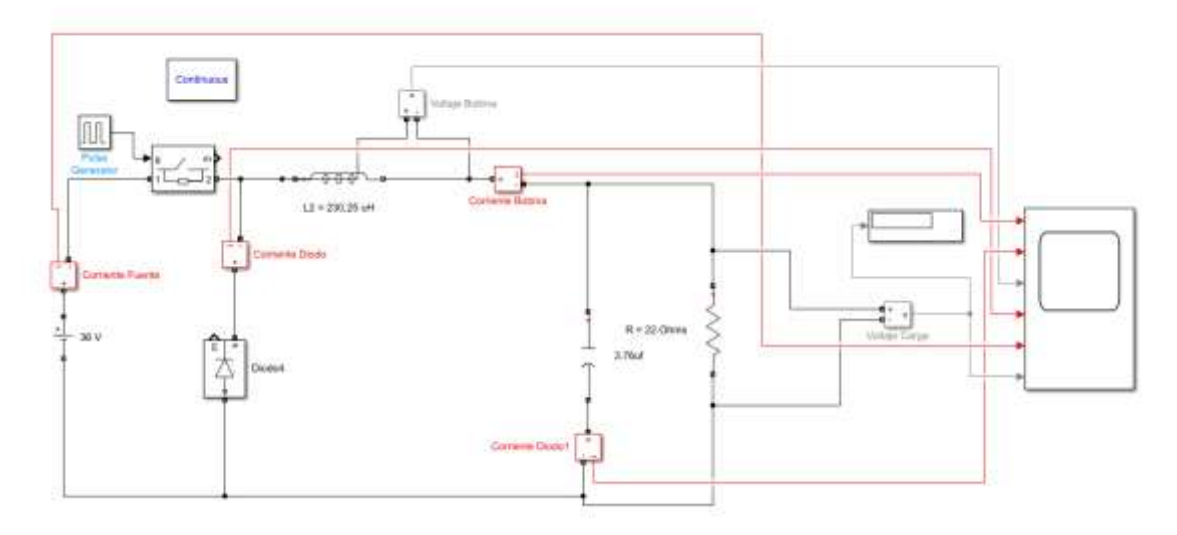

## **Ilustración 3-17:** Circuito Reductor Simulink

**Realizado por:** Rojas C, Pilapanta K, 2023

#### *3.6.2.1 Diseño del circuito del convertidor DC/DC Buck Boost*

Una vez calculado el dimensionamiento y los valores de los elementos electrónicos se procederá a diseñar el circuito en una placa PCB en el software KidCad.

En la Ilustración 3-18 se muestra el diseño de la placa PCB donde se soldarán y colocarán los elementos calculados anteriormente en el apartado anterior, su muestra en el diseño de la placa que se tiene 4 terminales, dos de entrada (Vin-1 y SHND-2) y dos de salida (Vout-3 y GND-4).

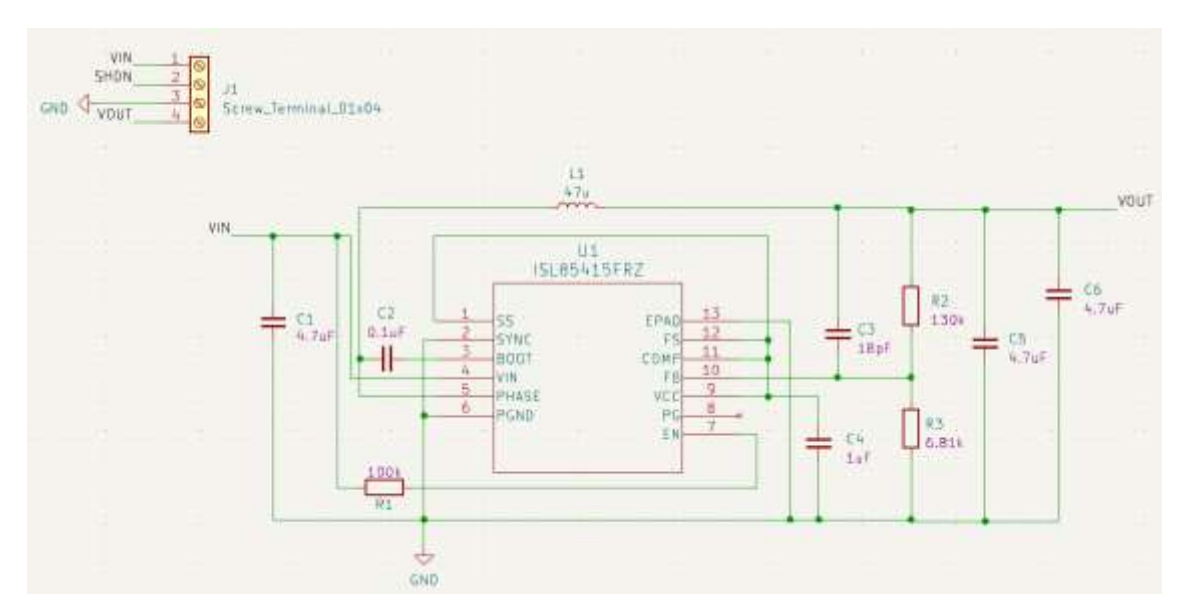

**Ilustración 3-18:** Diseño PCB del Convertidor Buck Boost **Realizado por:** Rojas C, Pilapanta K, 2023

En la Ilustración 3-19 se muestra el diseño de la placa PCB y sus pistas para poder unir los elementos del convertidor Buck-Boost, donde se tienen dos puertos de entrada Vin y SHDN donde estos dos terminales vienen directamente del panel solar ya controlada su carga y dos puertos de salida Vout y GND, estos terminales ira directamente al sistema de instrumentación portátil de medición de nutrientes en el suelo, así garantizando en estos terminales un voltaje de 12 VDC.

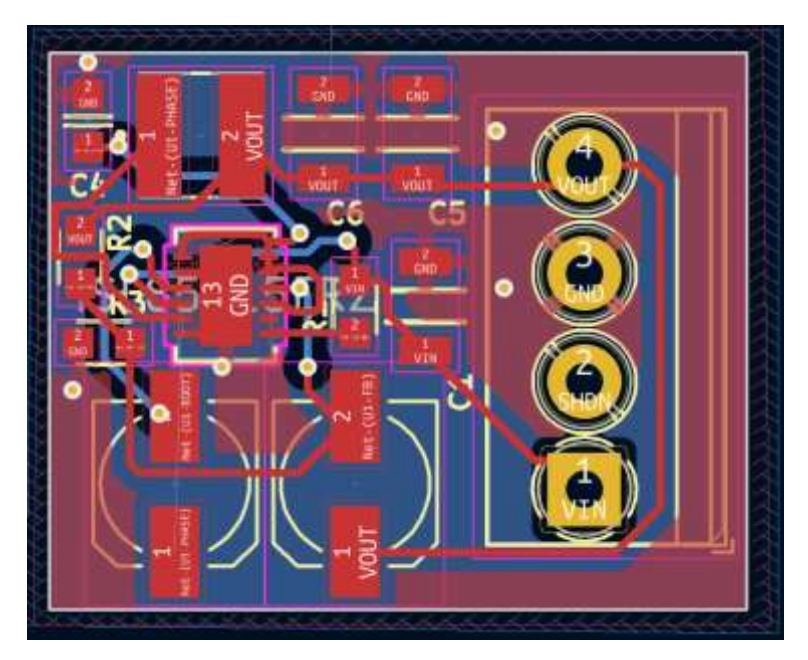

**Ilustración 3-19:** Diseño de Placa PCB en KidCad **Realizado por:** Rojas C, Pilapanta K, 2023

Se muestra en la Ilustración 3-20 el diseño de la placa PCB en 3D de como quedara este modelo para la implementación del convertidor en el sistema de instrumentación con el objetivo de que sea portátil y se pueda alimentar al mismo.

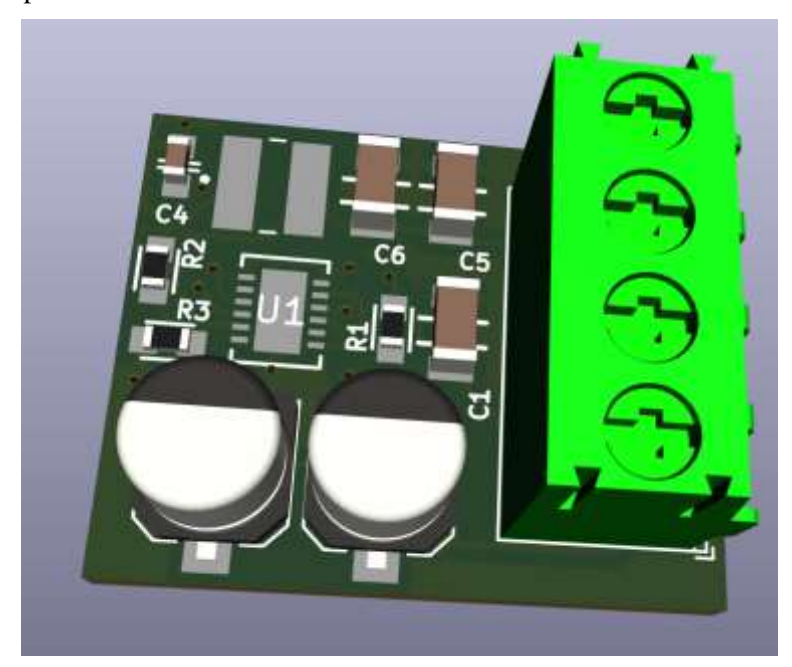

**Ilustración 3-20:** Diseño 3D de la placa PCB **Realizado por:** Rojas C, Pilapanta K, 2023

#### **CAPITULO IV**

#### **4. MARCO DE ANÁLISIS E INTERPRETACIÓN DE RESULTADOS**

En este capítulo se detallarán los resultados de la investigación para así garantizar que todos los requerimientos que se pusieron en el capítulo anterior sean considerados y que el sistema de instrumentación sea válido para la investigación.

#### **4.1 Validación del Equipo**

A continuación, se presentan pruebas que ayuden en la validación del equipo propuesto para medición de NPK, PH, Humedad, Temperatura y Conductividad Eléctrica con la ayuda de tres sensores como son el Soil NPK, Soil PH y MEC 20, las pruebas que se muestran son la estabilidad de los sensores validando esta estabilidad mediante una moda, desviación estándar y el coeficiente de variación y la validación de sensores mediante un error relativo y absoluto las cuales se explican a continuación:

#### **4.1.1** *Estabilidad del sensor de NPK*

Se llevó a cabo la prueba de estabilidad del sensor Soil NPK para evaluar su precisión a través del coeficiente de variación. Se tomaron 10 medidas con un intervalo de 1 minuto entre cada una, y los resultados se presentan en la Tabla 4-1.

Durante la prueba, el sensor permaneció en una posición constante, sin moverse, lo que permitió analizar su estabilidad. Las mediciones se realizaron utilizando el ToolBox de Milesight (como se muestra en la Ilustración 4-1) y el software Modbus Pool. Ambos sensores de NPK y PH se conectaron a la misma entrada RS485 del controlador UC501 para asegurar la coherencia y precisión de los valores obtenidos.

| Genantal o              |             |                                                               |                                              | We Modbus Poll - Mbpoll1                 |                                                                                                    |                     |
|-------------------------|-------------|---------------------------------------------------------------|----------------------------------------------|------------------------------------------|----------------------------------------------------------------------------------------------------|---------------------|
|                         |             | <b>Note</b><br><b>Call</b>                                    |                                              | Edit Connection Setup Functions<br>Hie : | Display                                                                                                    | View<br>Window Help |
|                         |             |                                                               |                                              |                                          | $\Box \nabla \cdot \mathbf{E} \otimes \mathbf{E} \otimes \mathbf{X} \otimes \mathbf{X$ |                     |
| <b>Insered Antiorgy</b> | <b>JOHN</b> |                                                               |                                              | Mbpoll1                                  | Tx = 108: Enr = 0: ID = 1: F = 03: SR = 1000ms                                                                                                    | $-100$              |
|                         |             | and comes the at the samplesmith in a                         | <b>A B C B DOOR</b>                          | Name                                     | 00000                                                                                                    |                     |
| $9.8$ ( $9.8$ , $9.7$   | $(4)$ $(4)$ | and contract (4) (4) (4) complements of a<br>Instruction of B | $= 10$ E $= 000$<br>0.000 0000<br><b>THE</b> | Nitrogeno                                | 28                                                                                                    |                     |
|                         |             | in the contract of the complements of the                     | ● 草屋 取り                                      | Fosforo                                  | 94                                                                                                    |                     |
| 医下耳                     |             |                                                               | Add in 16 Shares                             | Potásio                                  | 86                                                                                                    |                     |

**Ilustración 4-1:** Medición del Sensor NPK y PH

**Realizado por:** Rojas C, Pilapanta K, 2023

| N° PRUEBAS                                       | Nitrógeno   |
|--------------------------------------------------|-------------|
| 1                                                | 28          |
| $\overline{2}$                                   | 28          |
| 3                                                | 28          |
| 4                                                | 28          |
| 5                                                | 28          |
| 6                                                | 29          |
| 7                                                | 28          |
| 8                                                | 28          |
| 9                                                | 28          |
| 10                                               | 28          |
| Media                                            | 28.1        |
| Desviación estándar                              | 0.316227766 |
| CV                                               | 0.011253657 |
| <b>Realizado por:</b> Rojas C, Pilapanta K, 2023 |             |

 **Tabla 4-1:** Estabilidad del Nitrógeno

La Tabla 4-1 muestra una toma de 10 datos del sensor NPK tomando solo los datos del Nitrógeno (N) de la cual se obtiene una media de 28.1, una desviación estándar de 0.3162 y un coeficiente de variación de 0.0112 el cual refleja un porcentaje muy bajo de error entre la toma de datos con rangos de aceptación muy buenos, concluyendo que la variación es menor a 5%.

| N° PRUEBAS          | Fósforo    |
|---------------------|------------|
| 1                   | 94         |
| 2                   | 94         |
| 3                   | 94         |
| 4                   | 94         |
| 5                   | 94         |
| 6                   | 95         |
| 7                   | 94         |
| 8                   | 94         |
| 9                   | 94         |
| 10                  | 94         |
| Media               | 94.1       |
| Desviación estándar | 0.31622777 |
| CV                  | 0.00336055 |

 **Tabla 4-2:** Estabilidad del Fósforo

 **Realizado por:** Rojas C, Pilapanta K, 2023

La Tabla 4-2 muestra una toma de 10 datos del sensor NPK tomando solo los datos del Fósforo (P) de la cual se obtiene una media de 94.1, una desviación estándar de 0.3162 y un coeficiente de variación de 0.0033 el cual refleja un porcentaje muy bajo de error entre la toma de datos con rangos de aceptación muy buenos, concluyendo que la variación es menor a 5%.

| N° PRUEBAS          | <b>Potasio</b> |
|---------------------|----------------|
| 1                   | 87             |
| 2                   | 87             |
| 3                   | 87             |
| 4                   | 87             |
| 5                   | 87             |
| 6                   | 88             |
| 7                   | 87             |
| 8                   | 87             |
| 9                   | 87             |
| 10                  | 87             |
| Media               | 87.1           |
| Desviación estándar | 0.31622777     |
| CV                  | 0.00363063     |

 **Tabla 4-3:** Estabilidad del Potasio

 **Realizado por:** Rojas C, Pilapanta K, 2023

La Tabla 4-3 muestra una toma de 10 datos del sensor NPK tomando solo los datos del Potasio (K) de la cual se obtiene una media de 87.1, una desviación estándar de 0,3162 y un coeficiente de variación de 0,0036 el cual refleja un porcentaje muy bajo de error entre la toma de datos con rangos de aceptación muy buenos, concluyendo que la variación es menor a 5%.

#### **4.1.2** *Estabilidad del sensor de PH*

Se realiza la prueba de estabilidad del sensor PH a través del coeficiente de variación y verificar la precisión de la medida de este sensor.

Se realizaron 10 medidas del Soil PH Sensor en un rango de cada 1 minuto, donde los datos se muestran en la Tabla 4-4, en el cual el sensor debía permanecer durante este tiempo en una sola posición sin ser removido para saber así la estabilidad de los sensores con esta prueba. Se puede observar en la Ilustración 4-1 la medición que se realizó en el ToolBox de Milesight y también mediante el software Modbus Pool de los sensores de NPK y PH al estar conectados a la misma entrada de RS485 al controlador UC501 y garantizar así los valores medidos.

| N° PRUEBAS             | PH         |
|------------------------|------------|
| 1                      | 28         |
| $\boldsymbol{2}$       | 28         |
| 3                      | 28         |
| 4                      | 28         |
| 5                      | 28         |
| 6                      | 29         |
| 7                      | 28         |
| 8                      | 28         |
| 9                      | 28         |
| 10                     | 28         |
| Media                  | 28.1       |
| Desviación estándar    | 0.31622777 |
| $\mathbf{C}\mathbf{V}$ | 0.01125366 |

 **Tabla 4-4:** Estabilidad del PH

La Tabla 4-4 muestra una toma de 10 datos del sensor pH tomando datos del este la cual se obtiene una media de 28.1, una desviación estándar de 0.31622777 y un coeficiente de variación de 0.01125366 el cual refleja un porcentaje muy bajo de error entre la toma de datos con rangos de aceptación muy buenos, concluyendo que la variación es menor a 5%.

#### **4.1.3** *Validación del Sensor MEC-20*

Se realiza la prueba de estabilidad del sensor MEC-20 (temperatura, humedad y conductividad eléctrica) a través del coeficiente de variación y verificar la precisión de la medida de este sensor. Se realizaron 10 medidas del sensor MEC-20 en un rango de cada 10 minutos, donde los datos se muestran en la Tabla 4-5, en el cual el sensor debía permanecer durante este tiempo en una sola posición sin ser removido para saber así la estabilidad de los sensores con esta prueba. Los datos son importados directamente del dashboard de Nube de Milesight en un Excel donde el sensor envía datos.

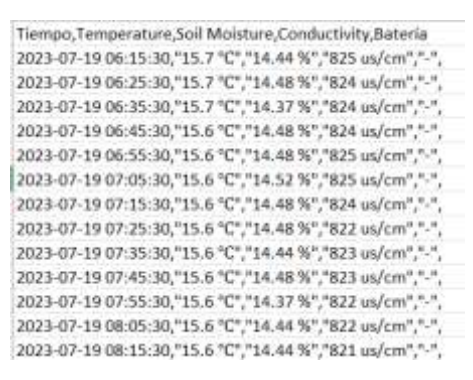

 **Ilustración 4-2:** Recolección de Datos Sensor MEC-20

 **Realizado por:** Rojas C, Pilapanta K, 2023

Los valores como se indica en la ilustración 4-2, donde se ve claramente los valores de temperatura (°C), humedad (%) y conductividad eléctrica (uS/cm).

| N° PRUEBAS          | <b>TEMPERATURA</b><br>$^{\circ}C$ |  |  |
|---------------------|-----------------------------------|--|--|
| 1                   | 15.7                              |  |  |
| $\overline{2}$      | 15.7                              |  |  |
| 3                   | 15.6                              |  |  |
| 4                   | 15.6                              |  |  |
| 5                   | 15.6                              |  |  |
| 6                   | 15.6                              |  |  |
| 7                   | 15.7                              |  |  |
| 8                   | 15.6                              |  |  |
| 9                   | 15.6                              |  |  |
| 10                  | 15.6                              |  |  |
| Media               | 15.63                             |  |  |
| Desviación estándar | 0.048304589                       |  |  |
| CV                  | 0.003090505                       |  |  |

 **Tabla 4-5:** Estabilidad del Sensor MEC20 - Temperatura

 **Realizado por:** Rojas C, Pilapanta K, 2023

La Tabla 4-5 muestra una toma de 10 datos del sensor MEC-20 tomando datos de temperatura de la cual se obtiene una media de 15.63, una desviación estándar de 0.048304589 y un coeficiente de variación de 0.003090505 el cual refleja un porcentaje muy bajo de error entre la toma de datos con rangos de aceptación muy buenos, concluyendo que la variación es menor a 5%.

| N° PRUEBAS     | <b>HUMEDAD</b><br>$\frac{0}{0}$ |
|----------------|---------------------------------|
| 1              | 14.44                           |
| $\overline{2}$ | 14.48                           |
| 3              | 14.37                           |
| 4              | 14.48                           |
| 5              | 14.48                           |
| 6              | 14.52                           |
| 7              | 14.48                           |
| 8              | 14.44                           |
| 9              | 14.44                           |
| 10             | 14.48                           |
| Media          | 14.461                          |

 **Tabla 4-6:** Estabilidad del Sensor MEC20 Humedad

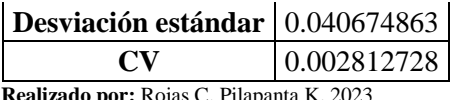

La tabla 4-6 muestra una toma de 10 datos del sensor MEC-20 tomando datos de humedad de la cual se obtiene una media de 14.461, una desviación estándar de 0,04067 y un coeficiente de variación de 0.00281 el cual refleja un porcentaje muy bajo de error entre la toma de datos con rangos de aceptación muy buenos, concluyendo que la variación es menor a 5%.

**Tabla 4-7:** Estabilidad del Sensor MEC20

Conductividad Eléctrica

|                     | <b>CONDUCTIVIDAD</b> |
|---------------------|----------------------|
| $N^{\circ}$ PRUEBAS | <b>ELECTRICA</b>     |
|                     | uS/cm                |
| 1                   | 825                  |
| 2                   | 824                  |
| 3                   | 824                  |
| 4                   | 825                  |
| 5                   | 825                  |
| 6                   | 824                  |
| 7                   | 822                  |
| 8                   | 822                  |
| 9                   | 822                  |
| 10                  | 821                  |
| Media               | 823.4                |
| Desviación estándar | 1.505545305          |
| CV                  | 0.001828449          |

**Realizado por:** Rojas C, Pilapanta K, 2023

La Tabla 4-7 muestra una toma de 10 datos del sensor MEC-20 tomando datos de conductividad eléctrica de la cual se obtiene una media de 823.4, una desviación estándar de 1.505545305 y un coeficiente de variación de 0.001828449 el cual refleja un porcentaje muy bajo de error entre la toma de datos con rangos de aceptación muy buenos, concluyendo que la variación es menor a 5%.

## **4.1.4** *Validación Sensor NPK*

A continuación, se realiza la validación del sensor NPK y se encuentra el valor relativo y absoluto del Nitrógeno realizando una comparación entre el equipo propuesto y pruebas de laboratorio.

Tomando en cuenta los valores analizados por el laboratorio de suelos de la Escuela Superior Politécnica de Chimborazo y su prueba que se encuentra en el Anexo J donde se puede apreciar en la Ilustración 4-3 donde se realizan las pruebas de laboratorio y también la lectura de datos con el equipo propuesto de medición, los valores de Potasio y Fósforo no se realizan por la dificultad de realizar las pruebas de laboratorio dentro de la institución y se compara con el equipo propuesto en el trabajo de titulación, los datos se han tomado alternativamente en diferentes escenarios y suelos, tomando así un total de 30 muestras las cuales se muestran en la tabla 4-8.

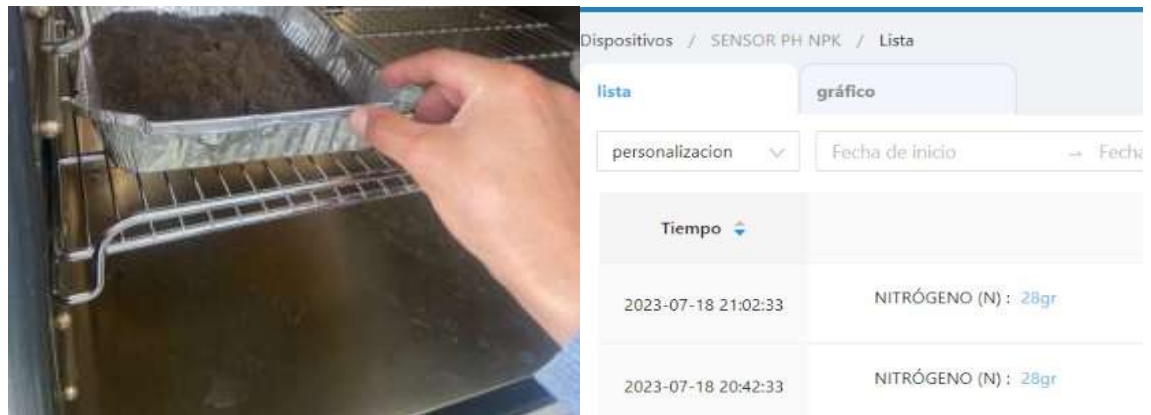

**Ilustración 4-3:** Recolección de Datos NPK **Realizado por:** Rojas C, Pilapanta K, 2023

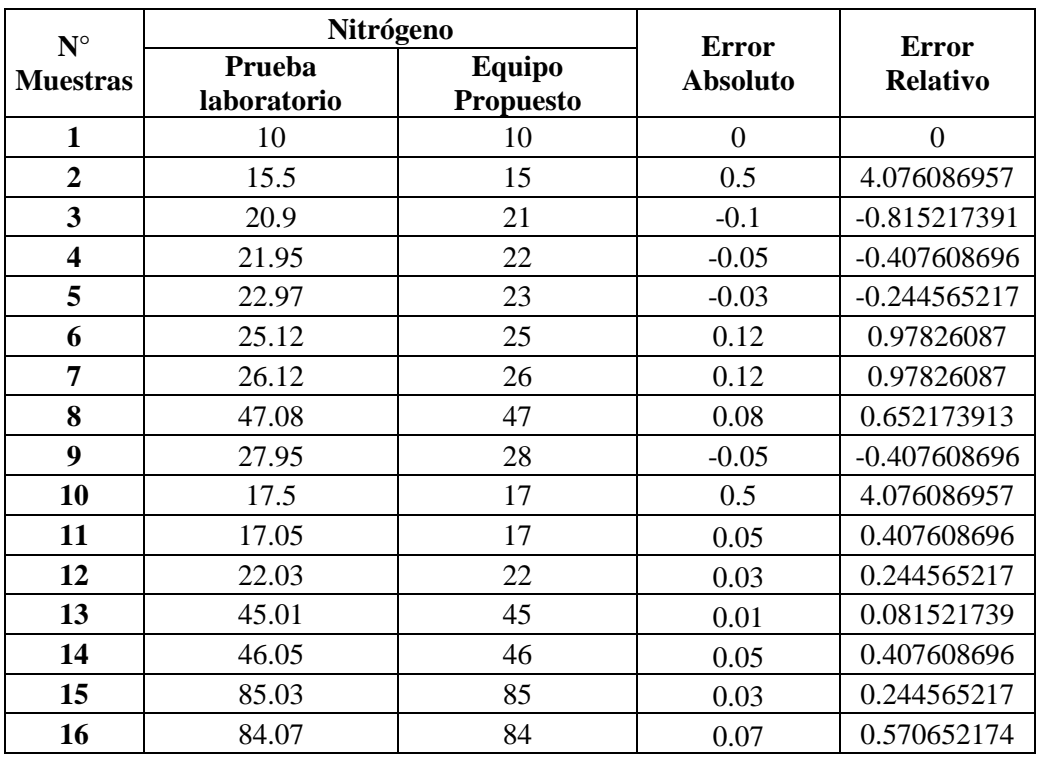

#### **Tabla 4-8:** Validación de datos Sensor NPK

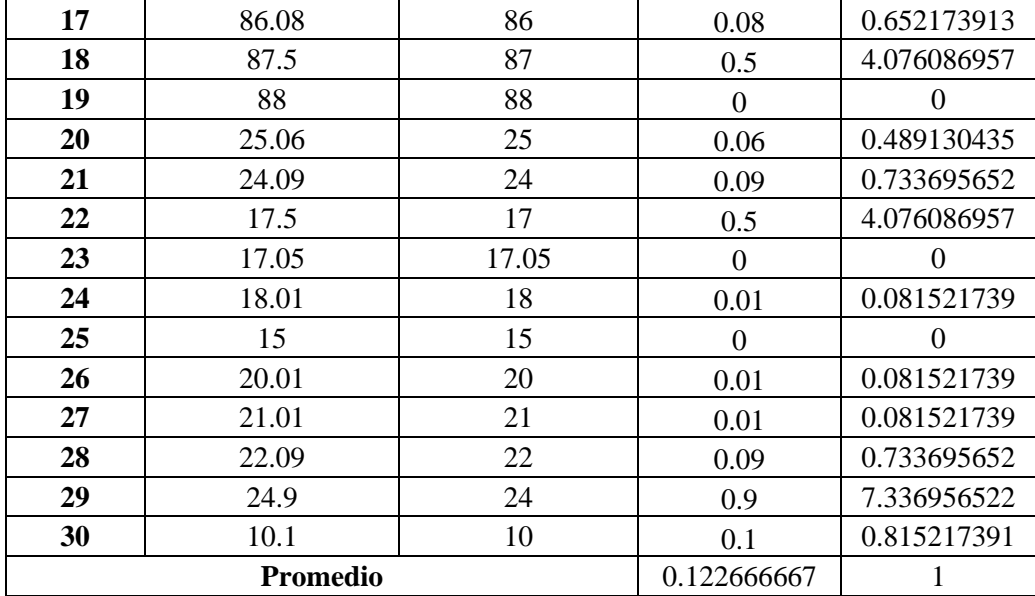

De la Tabla 4-8 se ha obtenido un valor del error absoluto de  $\pm 0.1226$  el cual es menor a  $\pm 0.2$  el cual se encuentra en el datasheet del Sensor Soil NPK de Semtech estando en el rango de error indicado por el fabricante, del error relativo se obtiene un valor de 1% y al estar en el rango de 1 y 5% se indica que se encentra la medida aceptable, así concluyendo que esta prueba se encuentra en el rango de bueno y aceptable.

#### **4.1.5** *Validación Sensor PH*

A continuación, se realiza la validación del sensor PH y se encuentra el valor relativo y absoluto del PH realizando una comparación entre el equipo propuesto y un pHmetro de laboratorio.

Tomando en cuenta los valores analizados por el pH-metro del laboratorio de suelos de la Escuela Superior Politécnica de Chimborazo donde se puede apreciar en la Ilustración 4-4 y también la lectura de datos con el equipo propuesto de medición, estos datos se han tomado alternativamente en diferentes escenarios y suelos, tomando así un total de 30 muestras las cuales se muestran en la Tabla 4-3.

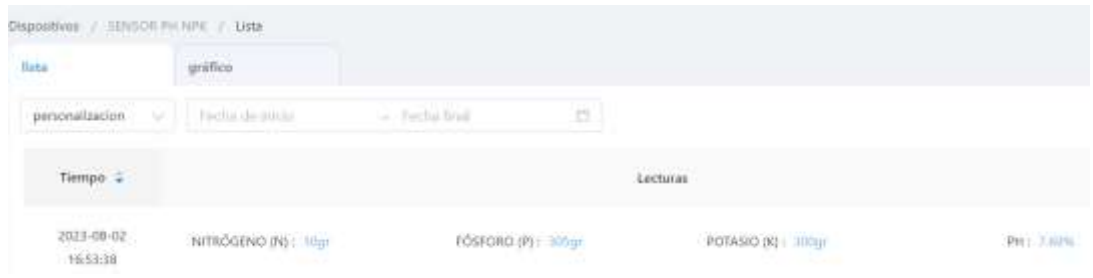

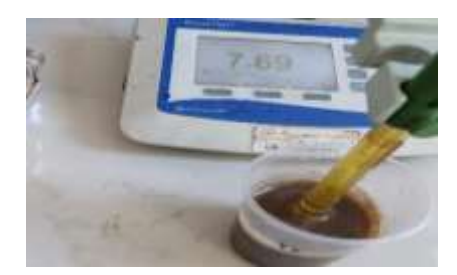

**Ilustración 4-4:** Recolección de datos PH

**Realizado por:** Rojas C, Pilapanta K, 2023

## **Tabla 4-9:** Validación de datos de PH

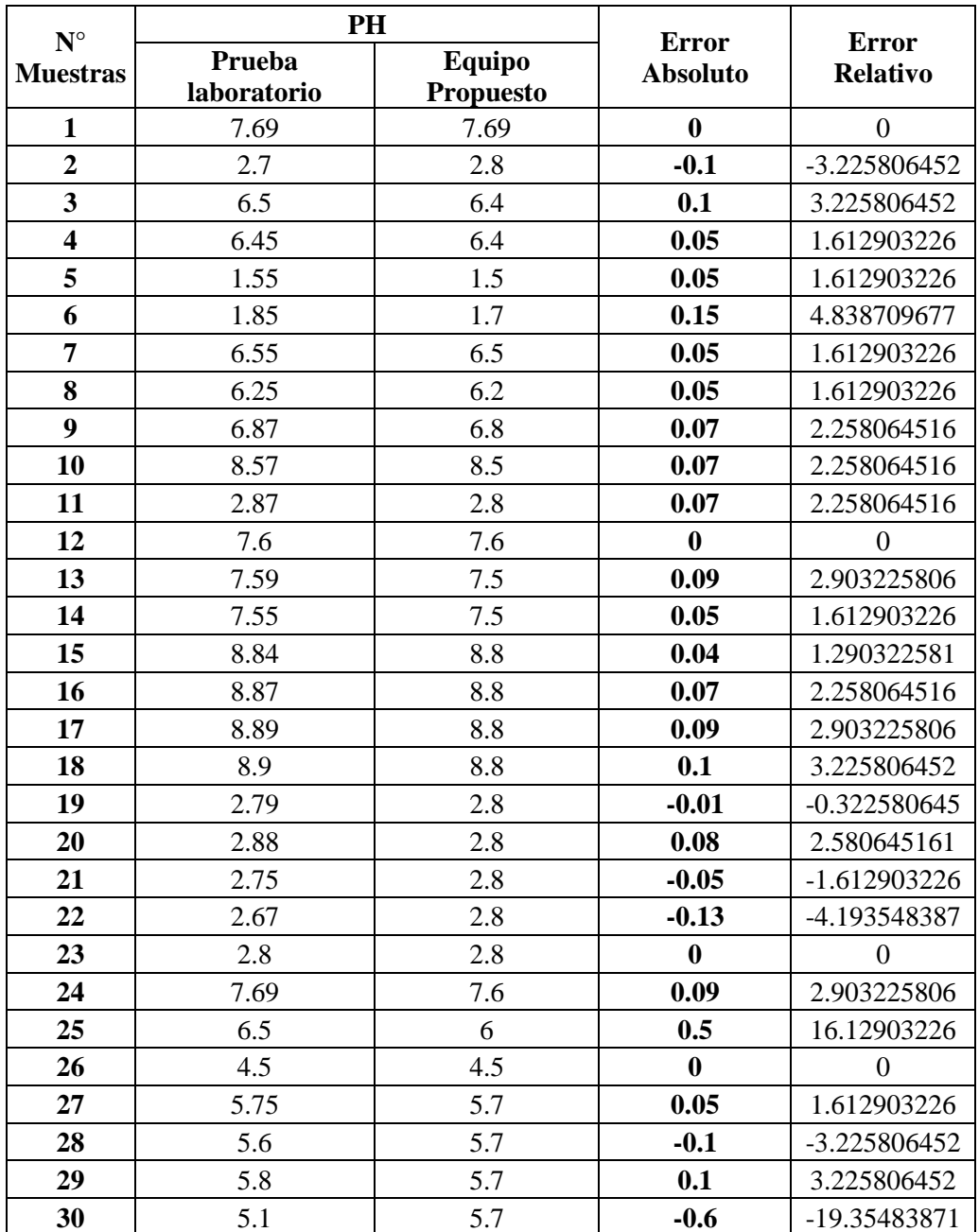

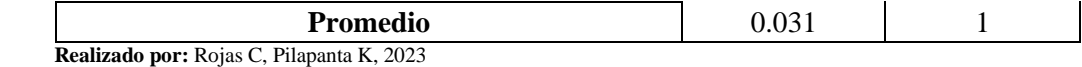

De la Tabla 4-9 se ha obtenido un valor del error absoluto de ±0.031 el cual es menor a ±0.3 el cual se encuentra en el datasheet del Sensor Soil PH de Semtech Anexo G estando en el rango de error indicado por el fabricante, del error relativo se obtiene un valor de 1% y al estar en el rango de 1 y 5% se indica que se encuentra la medida aceptable, así concluyendo que esta prueba se encuentra en el rango de bueno y aceptable.

#### **4.1.6** *Validación del sensor MEC20 - temperatura*

Para obtener el resultado de la temperatura, se empotro el sensor MEC20 en el suelo junto con el equipo patrón que se usó, dejándolo por 60 minutos para que envíe datos al dashboard y comparar con el resultado que me da el equipo patrón, así como se observa en la Ilustración 4-5.

| Dispositivos / Sempt_Suelos / Lista |                          |           |  |  |
|-------------------------------------|--------------------------|-----------|--|--|
| <b>Lista</b>                        | $\operatorname{Griffco}$ |           |  |  |
| Personalizacion                     | fort date                | $-$ labin |  |  |
| Tiempo ;                            |                          |           |  |  |
| 2023-08-02<br>16,36,27              | Temperature 1977         |           |  |  |
| $2023 - 07 - 27$<br>1127.48         | Temperature: Hurt.       |           |  |  |
| 2023-07-27<br>11:17:48              | Temperature: 13.4°C      |           |  |  |

**Ilustración 4-5:** Recolección de datos de Temperatura **Realizado por:** Rojas C, Pilapanta K, 2023

 **Tabla 4-10:** Validación de datos de Temperatura

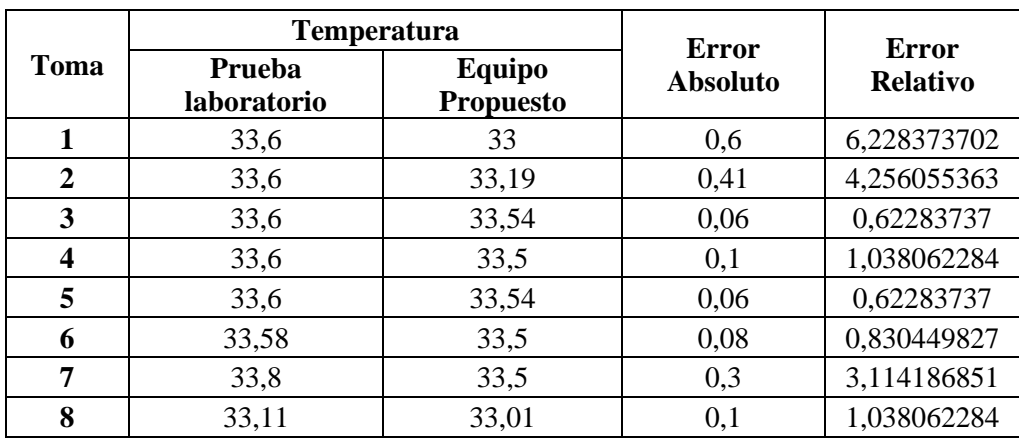

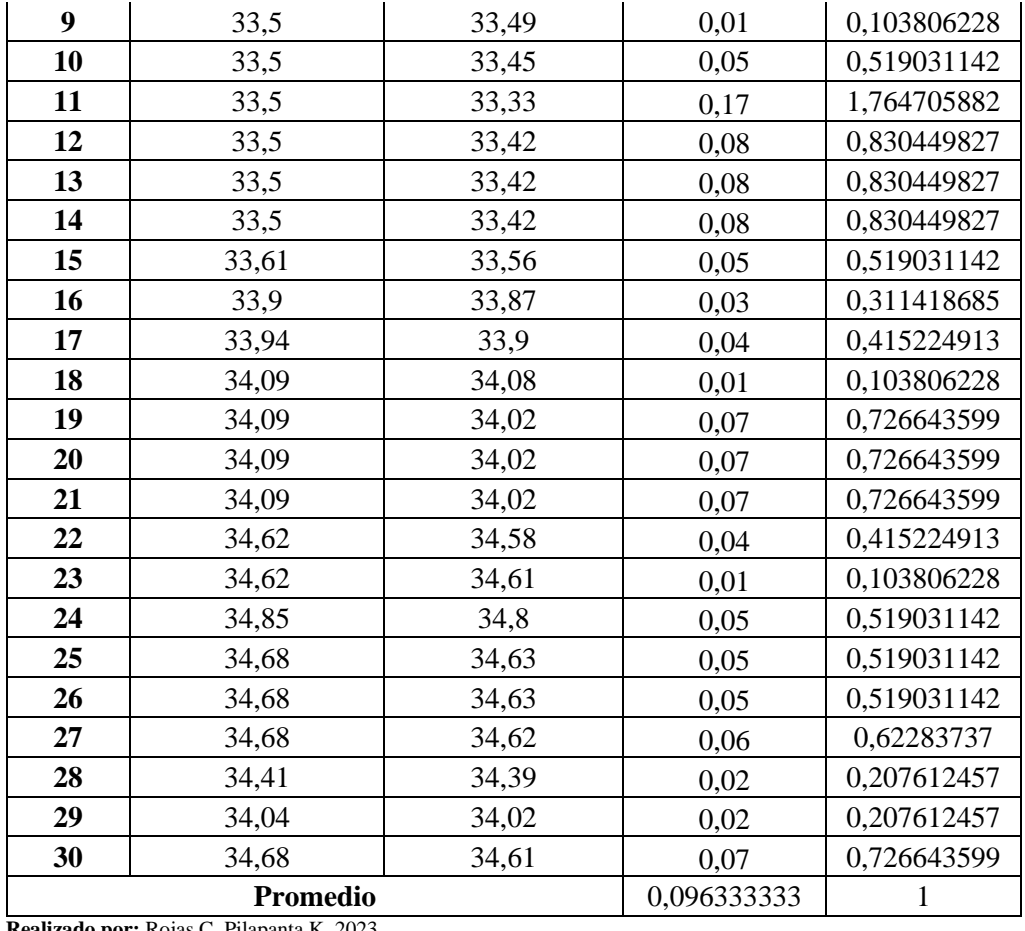

De la Tabla 4-10 se ha obtenido un valor del error absoluto de  $\pm 0.096333333$  el cual es menor a ±0.5 el cual se encuentra en el datasheet del sensor MEC20-Soil Moisture, EC and Temperature en el Anexo H, estando en el rango de error indicado por el fabricante, del error relativo se obtiene un valor de 1% y al estar en el rango de 1 y 5% se indica que se encentra la medida aceptable, así concluyendo que esta prueba se encuentra en el rango de bueno y aceptable.

#### **4.1.7** *Validación del sensor MEC20 - humedad*

Para la obtención del resultado de humedad se toma 200 gramos de suelo. Luego, se procedió a secar la muestra en un horno a una temperatura constante de 105°C durante un período de 24 horas. Este proceso permitió eliminar toda la humedad presente en el suelo, lo que nos proporcionó un nuevo valor del peso del suelo completamente seco. En la Ilustración 4-6 se observa el valor de la humedad de 21.41% que el sensor me envió al dashboard

| Nasilies / Searchain / DN       |                                       |                     |                       |                            |                                                                  |  |
|---------------------------------|---------------------------------------|---------------------|-----------------------|----------------------------|------------------------------------------------------------------|--|
| tim                             | "Grafico"                             |                     |                       |                            |                                                                  |  |
| Festival political              | <b>California</b><br><b>Bart Sate</b> | Ø.                  |                       |                            |                                                                  |  |
| Tempo 2                         |                                       |                     | (schrau)              |                            |                                                                  |  |
| 2023-08-02<br>16,927            | begenze INTE                          | Sal Voltage 19374   | Conductivity: 173 a/m | <b>Edela</b> limi          | $\overline{\phantom{a}}$<br><b>Street E</b><br><b>CONTRACTOR</b> |  |
| 2023-87-27<br>112746            | Terpenter 110%                        | Sal Moldare, ON     |                       | Creatives have             | <b>START COLLECTION</b><br><b>AUTH</b>                           |  |
| 9122-020<br>203-07-27<br>1115.8 | Temperature 1131C                     | Sol-Meistare 71.41% |                       | Conductivity, Inc. Laurent |                                                                  |  |

**Ilustración 4-6:** Recolección de datos de Humedad **Realizado por:** Rojas C, Pilapanta K, 2023

|                         | <b>Humedad</b>        |                            | <b>Error</b>    | <b>Error</b>    |
|-------------------------|-----------------------|----------------------------|-----------------|-----------------|
| <b>Toma</b>             | Prueba<br>laboratorio | Equipo<br><b>Propuesto</b> | <b>Absoluto</b> | <b>Relativo</b> |
| $\mathbf{1}$            | 21,48                 | 21,41                      | 0,07            | 0,572207084     |
| $\overline{2}$          | 21,48                 | 21,41                      | 0,07            | 0,572207084     |
| $\overline{\mathbf{3}}$ | 21,89                 | 21,88                      | 0,01            | 0,081743869     |
| $\overline{\mathbf{4}}$ | 21,92                 | 21,88                      | 0,04            | 0,326975477     |
| 5                       | 21,92                 | 21,88                      | 0,04            | 0,326975477     |
| 6                       | 21,92                 | 21,85                      | 0,07            | 0,572207084     |
| 7                       | 21,92                 | 21,89                      | 0,03            | 0,245231608     |
| 8                       | 21,92                 | 21,89                      | 0,03            | 0,245231608     |
| $\boldsymbol{9}$        | 21,92                 | 21,91                      | 0,01            | 0,081743869     |
| 10                      | 21,92                 | 20,62                      | 1,3             | 10,626703       |
| 11                      | 22                    | 21,99                      | 0,01            | 0,081743869     |
| 12                      | 22                    | 21,84                      | 0,16            | 1,307901907     |
| 13                      | 21,98                 | 21,84                      | 0,14            | 1,144414169     |
| 14                      | 21,98                 | 21,91                      | 0,07            | 0,572207084     |
| 15                      | 21,98                 | 21,97                      | 0,01            | 0,081743869     |
| 16                      | 21,98                 | 21,96                      | 0,02            | 0,163487738     |
| 17                      | 21,77                 | 21,7                       | 0,07            | 0,572207084     |
| 18                      | 21,68                 | 21,65                      | 0,03            | 0,245231608     |
| 19                      | 21,98                 | 21,85                      | 0,13            | 1,0626703       |
| 20                      | 21,98                 | 21,77                      | 0,21            | 1,716621253     |
| 21                      | 21,95                 | 21,92                      | 0,03            | 0,245231608     |
| 22                      | 21,95                 | 21,45                      | 0,5             | 4,08719346      |
| 23                      | 21,95                 | 21,88                      | 0,07            | 0,572207084     |
| 24                      | 22                    | 21,78                      | 0,22            | 1,798365123     |
| 25                      | 22,87                 | 22,82                      | 0,05            | 0,408719346     |

 **Tabla 4-11:** Validación de datos de Humedad

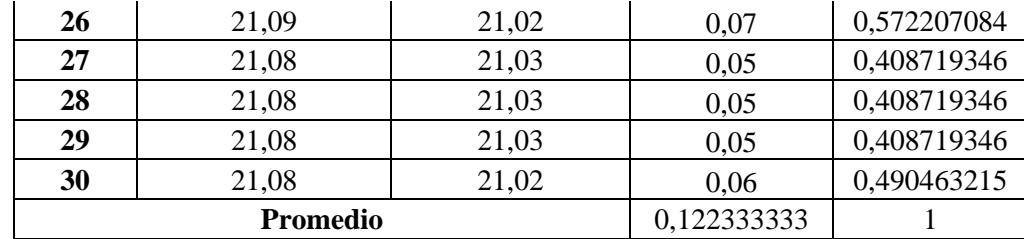

De la Tabla 4-11 se ha obtenido un valor del error absoluto de ±0.122333333 el cual es menor a ±0.3 el cual se encuentra en el datasheet del sensor MEC20-Soil Moisture, EC and Temperature en el Anexo H, estando en el rango de error indicado por el fabricante, del error relativo se obtiene un valor de 1% y al estar en el rango de 1 y 5% se indica que se encentra la medida aceptable, así concluyendo que esta prueba se encuentra en el rango de bueno y aceptable.

#### **4.1.8** *Validación del sensor MEC20 – conductividad eléctrica*

Para obtener los resultados de la conductividad eléctrica, se realizó una medición utilizando una muestra de suelo de 20 gramos previamente mezclada con 80 ml de agua destilada. Luego, se permitió un tiempo de espera de 10-12 minutos para que la muestra se equilibrara adecuadamente. Posteriormente, se utilizó un equipo patrón para llevar a cabo la medición, y el valor obtenido fue de 175.2 dS/cm, como se muestra en la Ilustración 4-7, y además se encuentra los valores en el dashboard. Esta medición es esencial para evaluar la capacidad de conducción eléctrica del suelo, lo que proporciona información relevante sobre su contenido de sales disueltas y la disponibilidad de nutrientes para el crecimiento de las plantas.

| Nashina / Seculiato / BM        |                                         |                                                  |              |                          |  |  |
|---------------------------------|-----------------------------------------|--------------------------------------------------|--------------|--------------------------|--|--|
| tim                             | Gallen.                                 |                                                  |              |                          |  |  |
| Reproductor of Election         | - Incider                               | O.                                               |              |                          |  |  |
| Tempo 2                         |                                         | istra.                                           |              |                          |  |  |
| 2023-08.02<br>16,627            | begenue INTE<br>and the property of the | Silvine with<br><b>STATE AND STATE AND STATE</b> | Online Utare | ldek <sup>lig</sup> n    |  |  |
| 2023-17-27<br>112746            | Teppester 1175                          | Sol-Holdare (A)                                  |              | Creative faces           |  |  |
| 9127-053<br>203-07-27<br>1115.8 | Temperature 116°C                       | Sol-Meistare 71.11%                              |              | Contactivity, Inc. Lease |  |  |

**Ilustración 4-7:** Recolección de datos de Conductividad Eléctrica **Realizado por:** Rojas C, Pilapanta K, 2023

|                         | <b>Conductividad Eléctrica</b> |                  | <b>Error</b>    | <b>Error</b>    |  |  |
|-------------------------|--------------------------------|------------------|-----------------|-----------------|--|--|
| <b>Toma</b>             | Prueba<br><b>Equipo</b>        |                  | <b>Absoluto</b> | <b>Relativo</b> |  |  |
|                         | laboratorio                    | <b>Propuesto</b> |                 |                 |  |  |
| $\mathbf{1}$            | 175,27                         | 175,2            | 0,07            | 0,289655172     |  |  |
| $\overline{2}$          | 175,27                         | 175,2            | 0,07            | 0,289655172     |  |  |
| 3                       | 175,27                         | 175,2            | 0,07            | 0,289655172     |  |  |
| $\overline{\mathbf{4}}$ | 175,35                         | 175,2            | 0,15            | 0,620689655     |  |  |
| 5                       | 175,35                         | 175,2            | 0,15            | 0,620689655     |  |  |
| 6                       | 175,35                         | 175,2            | 0,15            | 0,620689655     |  |  |
| $\overline{7}$          | 175,35                         | 175,2            | 0,15            | 0,620689655     |  |  |
| 8                       | 175,35                         | 175,2            | 0,15            | 0,620689655     |  |  |
| 9                       | 175,35                         | 175,2            | 0,15            | 0,620689655     |  |  |
| 10                      | 175,28                         | 175,2            | 0,08            | 0,331034483     |  |  |
| 11                      | 175,4                          | 175,2            | 0,2             | 0,827586207     |  |  |
| 12                      | 175,4                          | 175,2            | 0,2             | 0,827586207     |  |  |
| 13                      | 175,4                          | 175,3            | 0,1             | 0,413793103     |  |  |
| 14                      | 175,4                          | 175,3            | 0,1             | 0,413793103     |  |  |
| 15                      | 175,4                          | 175,3            | 0,1             | 0,413793103     |  |  |
| 16                      | 175,4                          | 175,3            | 0,1             | 0,413793103     |  |  |
| 17                      | 175,4                          | 175,3            | 0,1             | 0,413793103     |  |  |
| 18                      | 175,8                          | 175,3            | 0,5             | 2,068965517     |  |  |
| 19                      | 175,8                          | 175,3            | 0,5             | 2,068965517     |  |  |
| 20                      | 175,8                          | 175,2            | 0,6             | 2,482758621     |  |  |
| 21                      | 175,78                         | 175,3            | 0,48            | 1,986206897     |  |  |
| 22                      | 175,78                         | 175,2            | 0,58            | 2,4             |  |  |
| 23                      | 175,78                         | 175,2            | 0,58            | 2,4             |  |  |
| 24                      | 175,78                         | 175,4            | 0,38            | 1,572413793     |  |  |
| 25                      | 175,78                         | 175,4            | 0,38            | 1,572413793     |  |  |
| 26                      | 175,78                         | 175,4            | 0,38            | 1,572413793     |  |  |
| 27                      | 175,78                         | 175,4            | 0,38            | 1,572413793     |  |  |
| 28                      | 175,6                          | 175,4            | 0,2             | 0,827586207     |  |  |
| 29                      | 175,28                         | 175,2            | 0,08            | 0,331034483     |  |  |
| 30                      | 175,32                         | 175,2            | 0,12            | 0,496551724     |  |  |
|                         | Promedio                       |                  | 0,241666667     | $\,1\,$         |  |  |

 **Tabla 4-12:** Validación de datos de Conductividad Eléctrica

De la Tabla 4-12 se ha obtenido un valor del error absoluto de ±0.241666667 el cual es menor a ±0.3 el cual se encuentra en el datasheet del sensor MEC20-Soil Moisture, EC and Temperature en el Anexo H, estando en el rango de error indicado por el fabricante, del error relativo se obtiene un valor de 1% y al estar en el rango de 1 y 5% se indica que se encentra la medida aceptable, así concluyendo que esta prueba se encuentra en el rango de bueno y aceptable.

#### **4.2 Prueba de funcionamiento de los equipos y Creación del Dashboard**

En la página web de Milesight [https://cloud.milesight-iot.com](https://cloud.milesight-iot.com/) se debe crear un dashboard, pero para eso primero se debe corroborar que los equipos se encuentren conectados, tanto el controlador UC501 y el EM500 al Gateway UG65.

Se verifica la conexión de los dispositivos directamente en el Gateway UG65 a través de la dirección IP 192.168.1.1 y se debe ir a la opción dispositivos para ver la conexión de estos y que se puedan enviar los paquetes de información, así como lo muestra la Ilustración 4-8.

| General<br>Device | Applications                                | Profiles         | Device | <b>Multicard Groups</b> | Gateway First | Padata          |                          |           |
|-------------------|---------------------------------------------|------------------|--------|-------------------------|---------------|-----------------|--------------------------|-----------|
| -94<br>Am         | <b>Disk import Contract &amp; Editor Ad</b> |                  |        |                         |               |                 | Source<br>. .            | æ.        |
|                   | <b>Device Name</b>                          | Device EUX       |        | Davies-Profile          | Aspitzation   | Last Seen       | Activated                | Operation |
|                   | 6412822110754                               | 34E5344128223371 |        | GasoC 03M               | zioal.        | 2 seconds ago:  | u                        | 69.83     |
|                   | 6120642030002221                            | 24E1241268420203 |        | <b>ClassA OTAA</b>      | zkiat         | it minutes ago- | $\overline{\phantom{a}}$ | 23.83     |

**Ilustración 4-8:** Dispositivos en Línea en Gateway UG65 **Realizado por:** Rojas C, Pilapanta K, 2023

Se debe verificar también en IOT de Milesight donde en la Ilustración 4-9 se puede ver que se encuentran en línea, además se puede observar que el número de serie de cada dispositivo se lo puede apreciar para tener seguridad de la conexión del dispositivo que se requiere.

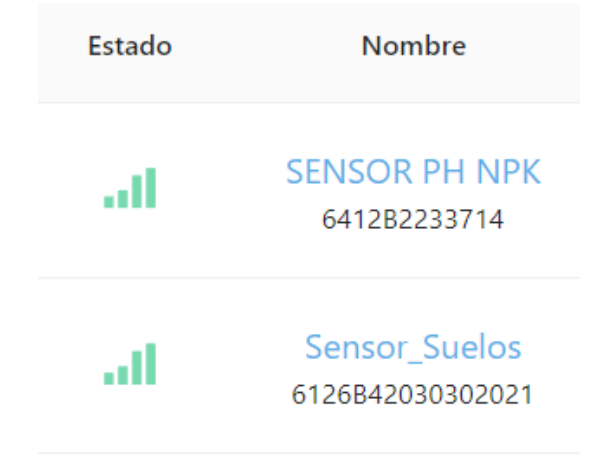

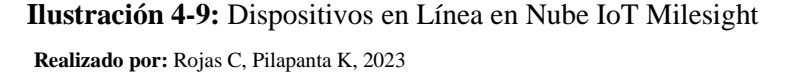

Después de la verificación de la conexión de los dispositivos a la Nube IoT de Milesight se debe diseñar el Dashboard donde se podrá visualizar los datos recolectados por los sensores y que el usuario pueda verlo desde cualquier punto a través de la web, se añaden en el controlador UC501 la entrada RS485 para los sensores de NPK y PH donde se deben añadir los canales en donde se están leyendo los datos, así como se muestra en la Ilustración 4-10, donde se ubicaran las unidades de estos.

| ID de canal          | Nombre de canal  | Tipo           | Firmar | Dates brutos                                | Förmula (1) | Valisi | Unidad        |
|----------------------|------------------|----------------|--------|---------------------------------------------|-------------|--------|---------------|
| Ⅱ ※                  | NITROGENO (N)    | REG_HOLD_INT16 | Ð.     | <b>HEX-</b><br>DEC:                         |             | ÷.     | :gr           |
| TRE ME               | FOSFORO (P)      | REG_HOLD_INT16 | ED)    | HEX:-<br>DEC-<br><b>STORY AND</b>           |             | $\sim$ | $g\bar{r}$    |
| $ 0\rangle \times  $ | POTASIO (K):     | REG_HOLD_INT16 | α      | and Conference<br>HEIG-<br>DEC <sub>1</sub> |             | 유      | $\mathbf{g}$  |
| 11.91                | $\overline{P}$ H | REG.HOLD.INT16 | a)     | HEXS:<br>$DEC-$                             | n/10        | ÷.     | $\mathbf{96}$ |
|                      |                  |                |        | <b>Aftartir</b>                             |             |        |               |

**Ilustración 4-10:** Configuración de los canales de lectura RS485 **Realizado por:** Rojas C, Pilapanta K, 2023

Una vez realizado lo anterior se diseña el Dashboard para que el usuario pueda ver los valores de cada sensor de acuerdo con la Ilustración 4-11 donde se aprecia el diseño de este.

| <b>CD</b> Minigrati Dout                                    | <b>Match Digestone</b> Ca                             |                                     |                                  |                     |  |
|-------------------------------------------------------------|-------------------------------------------------------|-------------------------------------|----------------------------------|---------------------|--|
| <b>Champion</b>                                             | $\overline{++}$<br>Hardcourt F<br><b>Haw Baddough</b> | $+ 144$                             |                                  |                     |  |
| $\Box$ the flux filest                                      | TERRITOR PH-14700-22 PALLY                            | STALL & TH APR CHELL                | CONTACTS RIGHTER CHARLE          | <b>BEER BENDALA</b> |  |
| <b>ER: Napa</b>                                             | 88<br>$\rightarrow$ %                                 | <b>CONSUM</b><br>88<br>$\sim$       | 88<br>$-9^{\circ}$               | 86<br>$-9$          |  |
| <b>Ed thussalon</b>                                         |                                                       |                                     |                                  |                     |  |
| <b>B</b> Harrist                                            | Senat Latin Senator at                                | Serger: Suite of Alexander          | Select Suite-Controlling         |                     |  |
| <b>Dill</b> Carter de everant 19<br>contract of the product |                                                       |                                     |                                  |                     |  |
| $\frac{\sqrt{2}k}{2}$ Gets competity                        | 18.6x<br>۰                                            | a<br>$23.3^{\circ}$<br>---<br>an Ch | 誕<br>488 uutm<br>ALCOHOL:<br>--- |                     |  |
| $R =$                                                       |                                                       |                                     |                                  |                     |  |

**Ilustración 4-11:** Diseño del Dashboard **Realizado por:** Rojas C, Pilapanta K, 2023

#### **4.3 Prueba de envío de datos al Gateway UG65 y a la Nube IoT Milesight**

Se verificará la comunicación entre los controladores UC501 y EM500 al Gateway accediendo a la interfaz del Gateway a través de su dirección IP, su usuario y contraseña, se va a la opción de "Network Server" y en "Packets" se puede tener los paquetes que se están enviando desde los dispositivos al Gateway, así como se muestra en la Ilustración 4-12.

| Device EUMGroup                                                       | Gateway ID                                                      | Frequency                           | Datarate                                         | RSSISNR                      | Size                  | Fem            | Type                                       | 3330<br><b>Time</b>          | Details.  |
|-----------------------------------------------------------------------|-----------------------------------------------------------------|-------------------------------------|--------------------------------------------------|------------------------------|-----------------------|----------------|--------------------------------------------|------------------------------|-----------|
| 24E1241266420303                                                      | 24E124FFFEF45078                                                | 917800000                           | SF70W125                                         | $-73/10.6$                   | 12                    | $-7.7$         | <b>Upiling</b>                             | 2023-07-24<br>21:12:59-05:00 | O         |
| 24E124126B420303                                                      | 34F124FFFFFF45078                                               | <b><i>CONTRACT</i></b><br>123900000 | <b>WEBSTANDING</b><br>SFTHW500                   | ×                            | B.                    |                | <b>Drilling</b>                            | 2023-07-24<br>21.03.00-00.00 | $\bullet$ |
| <b>NUMBER OF STREET</b><br>24E1241268420303<br>아니라 아는 아이의 아이가 잘 알았어요. | ALCOHOL: NORTH POSTAGE<br>24E124FFFEF45R78                      | <b>SHIPPERS</b><br>917000006        | SFTIN/125                                        | $-72/10.5$<br><b>CALLING</b> | 12                    | $-75$          | UpCnt                                      | 2023-07-24<br>21 02:56-05:00 | 0         |
| 24E1244129223371<br><b>A PARTY OF PARTIES</b>                         | 24E124FFFEF45978                                                | 917600000                           | $-1111 -$<br>SFTBW129                            | .<br><b>G7/14 B</b>          | t2                    |                | <b>Upunc</b>                               | 2023-07-24<br>21:01:05:05:00 | O         |
| 24E1244128223371                                                      | 24E124FFFEF45078                                                | 017000000                           | SE78W125                                         | 67/10.21                     | 9.                    | 3              | <b>Lipling</b>                             | 2023-07-24<br>21 00:52-05:00 | o         |
| 24E124A12B223371                                                      | INEY/AFFFEF45078                                                | 925100000                           | SFTHW500                                         | ÷                            | ö.                    | 4              | <b>Drilling</b>                            | 2023-07-24<br>21 00:38-05:00 | $\bf{0}$  |
| the contract of the contract of the total<br>24E1244128223371         | Material Andrew County Control Andrew State<br>24E124FFFEF45978 | 917400000                           | Car consultation of the consultation<br>SETBW125 | 66/135                       | $\overrightarrow{12}$ | $\overline{A}$ | <b>STARTING</b><br><b>UpUnc</b>            | 2023-07-24<br>21 00:38-05:00 | 0         |
| WAS TRIMINAL ASSESSED FOR A 21YO F.<br>24E124412B223371               | 24E124FFFEF45978                                                | ------<br>EDITALIOECO               | <b>CALIFORNIA COM</b><br>SF78W100                | w                            | . .<br>۰              |                | $(1 - 1)$ m <sup>2</sup><br><b>Drillin</b> | 2023-07-24<br>21:00:24-05:00 | $\bf{0}$  |

**Ilustración 4-12:** Paquetes en Gateway UG65 **Realizado por:** Rojas C, Pilapanta K, 2023

Se puede apreciar los detalles de cada paquete enviado por cada dispositivo, así como se observa en la Ilustración 4-13, donde se tiene información importante como el dispositivo que envía, el tipo de dispositivo o de que tipo de clase, así también como su payload en hexadecimal y en b64.

| Dry Attit Multi and Auto | 00855416                 |
|--------------------------|--------------------------|
| OWELL                    | DAILYZAFFFEFASS78        |
| AppEtA                   | <b>JAE124C0002A0001</b>  |
| Denis ELVGroup Name      | 24E12412EB425303         |
| Clerk Type               | Class A                  |
| irravedately.            |                          |
| Timesteng:               | 1446578382               |
| Type:                    | UpCrf                    |
| Add                      | true                     |
| Advickling               | false                    |
| Motkration               | <b>LORA</b>              |
| liscobacter.             | .928                     |
| Spreadflactor:           | ÷                        |
| Bitata                   | ंड                       |
| CisticRate               | $-48$                    |
| SNR1                     | 10.0                     |
| RSIII                    | $-72$                    |
| Pitane                   | $\sim$                   |
| Fashiam141               | A2e4AATKFGsFFrsd         |
| Paskagituct              | 6367b80054ca1509057feb01 |

 **Ilustración 4-13:** Detalle del paquete enviado  **Realizado por:** Rojas C, Pilapanta K, 2023

Así se comprueba que el envío de información de los controladores al Gateway y a la Nube de Milesight es correcta sin pérdida de información entre los paquetes.

#### **4.4 Pruebas de comunicación y distancia**

Se debe comprobar la transferencia de la información adquirida por los sensores y el controlador UC501 sea proporcionada al Gateway UG65 y a la nube de Milesight, se realizarán la prueba con una línea de vista y también donde no se tenga una línea de vista.

El Gateway UG65 se lo ubico en la secretaria del edificio principal de la estación experimental de Tunshi, el cual se encuentra en una zona interna donde no se tiene una línea de vista directa hacia donde se encontraba el terreno con el cultivo aproximadamente a unos 500 a 600 metros de distancia, como se observa en la Ilustración 4-14.

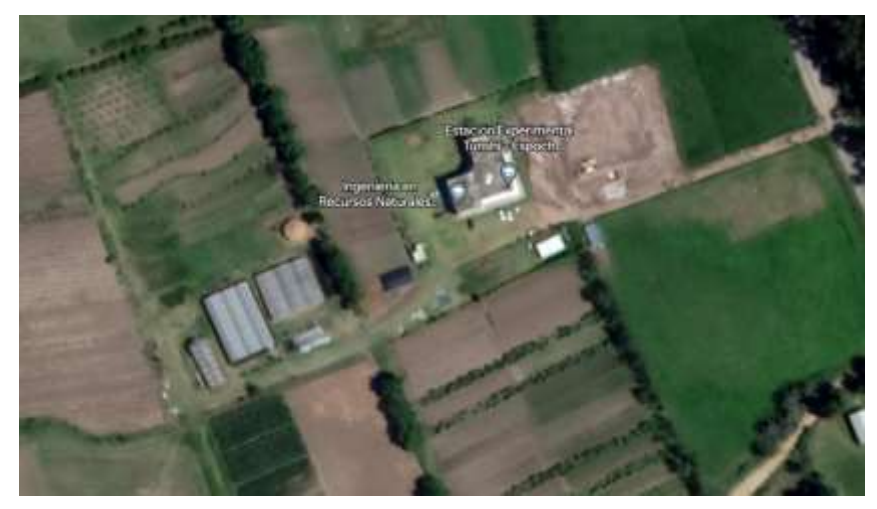

 **Ilustración 4-14:** Zona de muestreo  **Realizado por:** Rojas C, Pilapanta K, 2023

A través del celular y accediendo a la página web de Nube IoT Milesight se verifico que los dispositivos se encontraban en línea y de igual manera se estaban enviando datos al Dashboard antes diseñado, en la ilustración 4-15 se observa que todo funciona de manera correcta. A la página web se accedió mediante datos móviles porque la conexión a internet no era posible en donde se realizaba el muestro, tomando con ejemplo cuando el equipo esté en funcionamiento en Orellana.

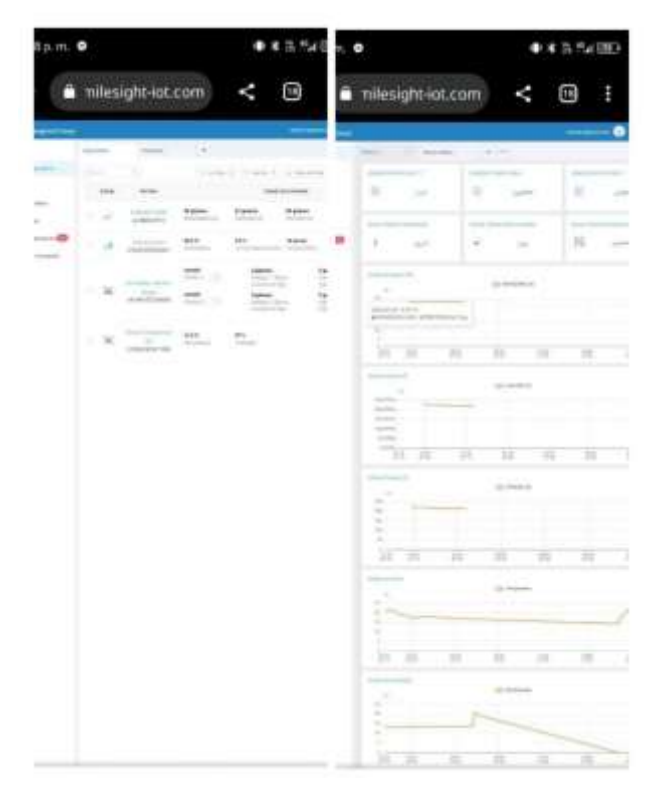

 **Ilustración 4-15:** Acceso al Dashboard mediante un celular  **Realizado por:** Rojas C, Pilapanta K, 2023

## **4.5 Prueba de alimentación y potencia**

El objetivo de esta prueba es que se garantice la alimentación de 12V a los sensores y el controlador UC501, con un convertidor DC/DC Buck Boost y con un centro de carga a través de un panel solar RSM110P de Resun.

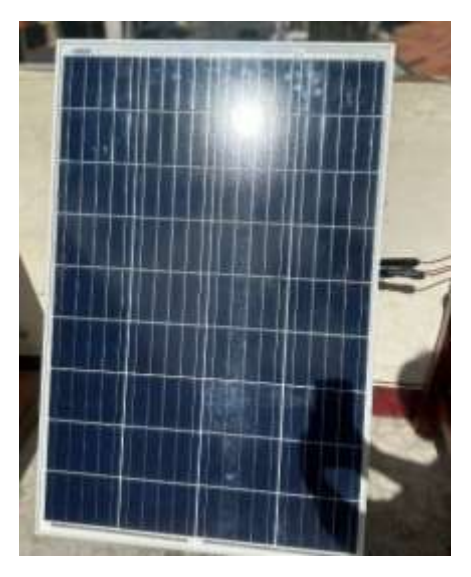

 **Ilustración 4-16:** Conexión Panel Solar  **Realizado por:** Rojas C, Pilapanta K, 2023

El centro de carga se encuentra compuesto por un panel solar fotovoltaico, el cual se aprecia en la Ilustración 4-16, donde el mismo se encuentra direccionado hacia donde se encuentra el sol, teniendo a su salida dos conectores MC4, un positivo y un negativo, los mismo que irán directo al regulador de carga para poder cargar el banco de baterías.

Una vez que el regulador proporcione una carga constante al banco de baterías y tengan voltaje el convertidor Buck Boost entra en operación, el funcionamiento de este se explicó y detallo en el capítulo anterior donde tiene dos modos de trabajo:

- Boost (Elevador) cuando el nivel de voltaje de las baterías es menor a 12V el convertidor eleva este para que a la salida se obtenga los 12V según los requerimientos.
- Buck (Reductor) cuando el nivel del voltaje de las baterías es mayor a los 12V en convertidor reduce su voltaje para que en la salida se tenga 12V de igual manera.

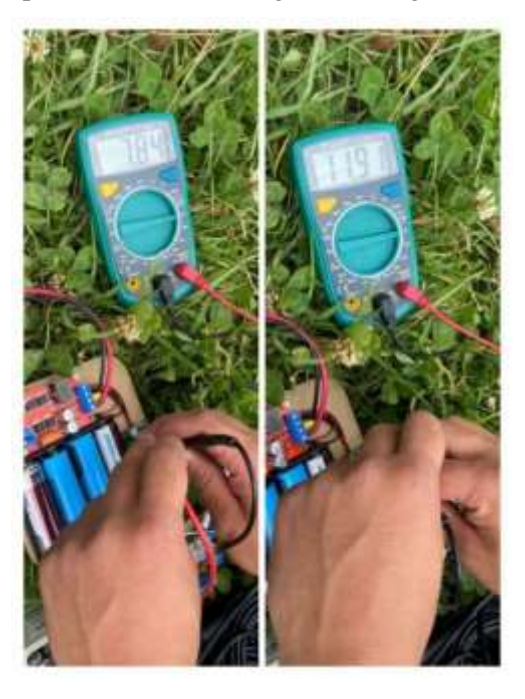

 **Ilustración 4-17:** Funcionamiento del Convertidor en Modo Boost  **Realizado por:** Rojas C, Pilapanta K, 2023

En la Ilustración 4-17 se puede observar el funcionamiento de este donde se midió el voltaje en las baterías que se tiene un voltaje de 7,84 V y con el convertidor a la salida tenemos un voltaje de 11,91V que son los 12V que se necesita para la alimentación del sistema.

Se realizan la toma de 30 muestras del voltaje a la salida del convertidor Buck Boost para verificar la validación de este y que se muestra a continuación:

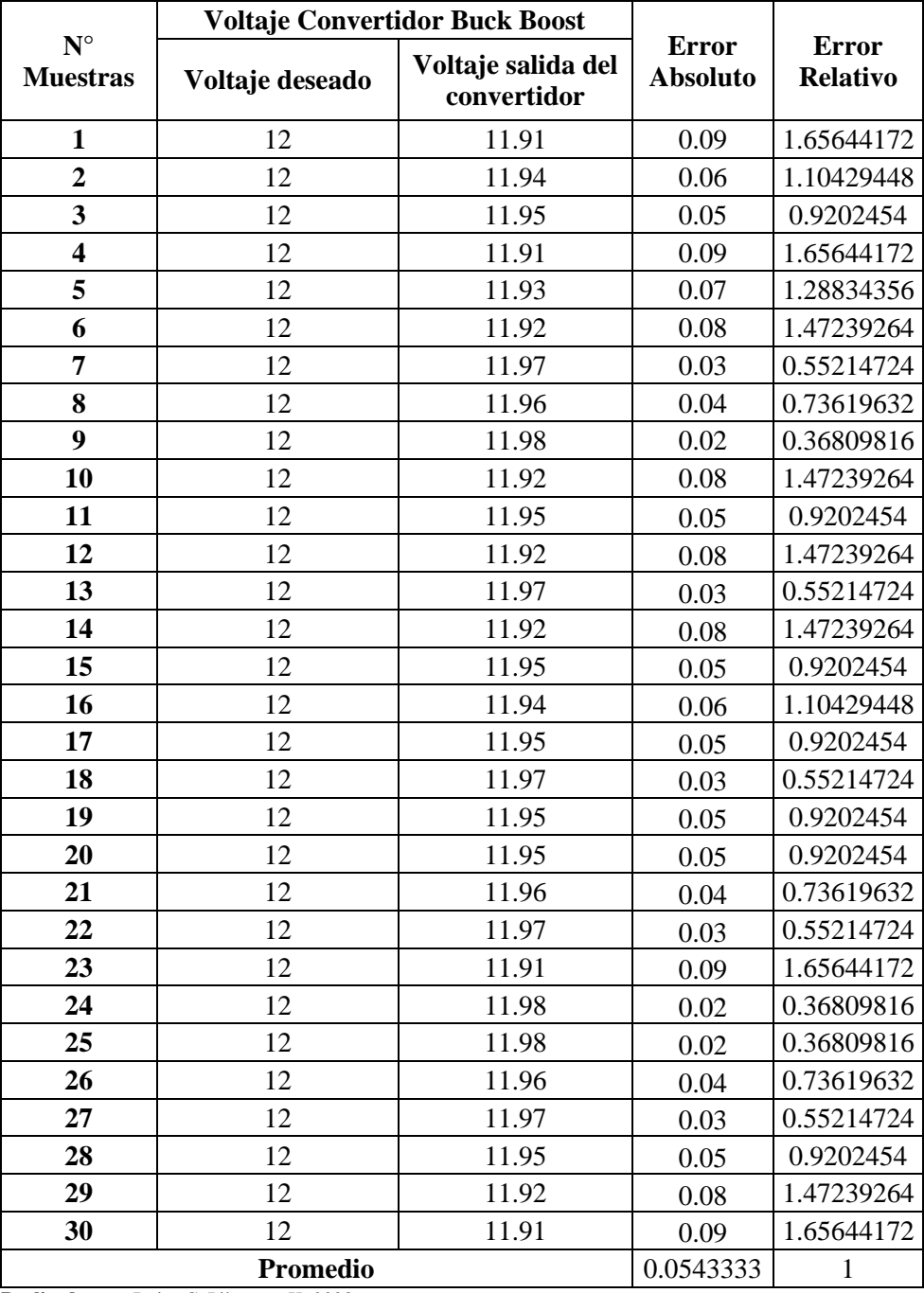

## **Tabla 4-13:** Valores de Voltaje

 **Realizado por:** Rojas C, Pilapanta K, 2023

De la Tabla 4-13 se ha obtenido un valor del error absoluto de ±0.09 el cual es menor a ±0.1 el cual se verifica que puede alimentar a los equipos como nos dice el requerimiento, el error relativo se obtiene un valor de 1% y al estar en el rango de 1 y 5% se indica que se encentra la medida aceptable, así concluyendo que esta prueba se encuentra en el rango de bueno y aceptable.

## **4.6 Análisis de costos**

La Tabla 4-14 muestra todos los elementos ocupados en la elaboración del presente trabajo, ligando tanto sensores, controladores, equipo de alimentación y equipo de comunicación, así como también la construcción del prototipo, dando un total de \$2097.42

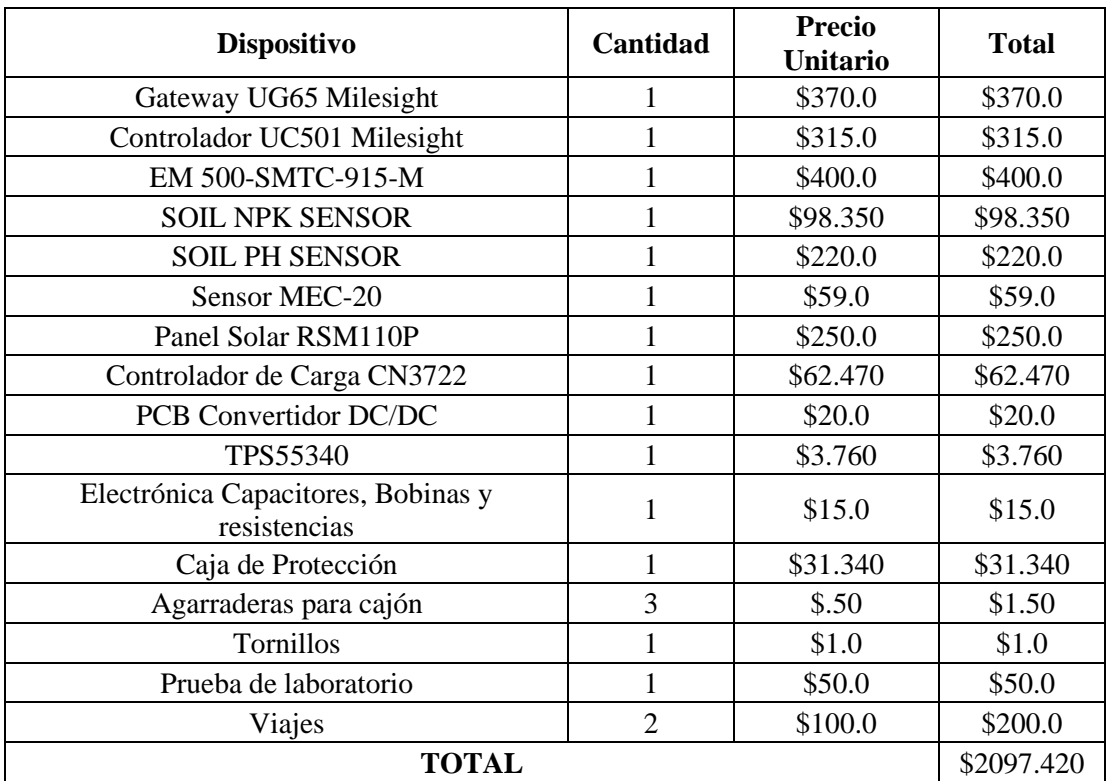

## **Tabla 4-14:** Evaluación Económica

**Realizado por:** Rojas C, Pilapanta K, 2023

#### **CONCLUSIONES**

- El estudio ha permitido identificar y comprender las principales características físicas y químicas de los suelos que son relevantes para la medición de nutrientes (NPK). Esta información es crucial para el diseño de un instrumento de medición adecuado y para interpretar correctamente los datos recopilados.
- Mediante una exhaustiva revisión de literatura y tecnologías existentes, se han evaluado las opciones para medir los niveles de nutrientes en el suelo. El enfoque en la tecnología LoRaWAN ha demostrado ser prometedor, ya que ofrece ventajas en términos de alcance, eficiencia energética y facilidad de implementación.
- El proceso de diseño ha dado lugar a un instrumento de medición portátil que utiliza tecnología LoRaWAN para transmitir los datos de forma inalámbrica a una estación base. Se han abordado aspectos cruciales como la selección de sensores apropiados, la integración con la tecnología LoRaWAN y la optimización de la precisión y confiabilidad de los datos recopilados. Además, al integrar el dashboard de Milesight IoT Cloud, se ha logrado una gestión y visualización eficiente de los datos recopilados, lo que mejora significativamente la experiencia del usuario y permite tomar decisiones apropiadas en el ámbito agrícola.
- Se ha logrado diseñar un sistema autónomo capaz de mantener la estabilidad y precisión en la medición de nutrientes del suelo. La implementación de conversores estáticos controlados en lazo cerrado ha sido crucial para garantizar un rendimiento óptimo y evitar posibles desviaciones o errores en los resultados.
- Los resultados de las pruebas y validaciones realizadas muestran que el instrumento portátil basado en tecnología LoRaWAN es efectivo y confiable en la medición de los niveles de NPK, pH, Temperatura, Humedad y Conductividad Eléctrica en el suelo. Se ha comprobado su capacidad para ofrecer datos precisos, lo que lo convierte en una herramienta valiosa para agricultores, investigadores y profesionales del sector agrícola.
- En el Ecuador, hasta el momento, no se han puesto en marcha programas de asesoría técnica destinados a mejorar la productividad, ni se han llevado a cabo iniciativas para intensificar la industrialización de los cultivos y su exportación. Como resultado de esta situación, se llega a la conclusión de que el sistema de instrumentación portátil es capaz de proporcionar información relevante sobre el estado de los cultivos mediante la medición de nutrientes resultando altamente beneficioso tanto para los agricultores y para la competitividad del país.

#### **RECOMENDACIONES**

- Asegurarse de que el muestreo de suelos para identificar las características físicas y químicas sea representativo de las áreas de interés. Tomar muestras de diferentes ubicaciones dentro del campo agrícola garantizará que los resultados sean más precisos y aplicables a toda el área.
- Para asegurar una conexión óptima entre el sensor NPK pH y el controlador LoRa a través de RS-485, es aconsejable contar con las tablas de especificaciones correspondientes para adecuadamente caracterizar los hilos utilizados en ambos dispositivos. Esta precaución contribuirá a prevenir posibles complicaciones en la lectura precisa y fiable de la información.
- Dado que el sistema será portátil y probablemente funcionará con baterías, es esencial optimizar el consumo de energía de todos los componentes. Utilizar técnicas de ahorro energético y configurar la transmisión de datos para minimizar el consumo de energía será crucial para la autonomía del sistema.
- El instrumento portátil estará expuesto a las condiciones del campo, por lo que es importante diseñarlo de manera robusta y resistente para resistir el polvo, la humedad y otros factores ambientales adversos.
- Para validar la efectividad del instrumento en la medición de los niveles de NPK, es recomendable realizar pruebas en diferentes tipos de suelos y condiciones agrícolas. Esto permitirá conocer su desempeño en una variedad de situaciones.
- Es aconsejable examinar las hojas de especificaciones de todos los dispositivos que se utilizarán para lograr una conexión adecuada entre ellos, ya que cada uno tiene configuraciones particulares.

## **BIBLIOGRAFÍA**

**ACOSTA, C.,** 2006. El suelo agrícola, un ser vivo. . S.l.:

**AGROLAB,** 2011. GUIA DE REFERENCIA PARA LA INTERPRETACION ANALISIS DE SUELOS AGROLAB INTRODUCCIÓN. [en línea]. Pachuca Hidalgo, México: Disponible en: http://edafologia.ugr.es/conta/tema12/medida.htm.

**AGUILAR, E., ALDAMA, M. y GARCÍA, M.,** 2019. EL pH DEL SUELO CONCEPTOS FUNDAMENTALES. [en línea]. Guadalajara, México: Disponible en: www.westanalitica.com.mx.

**ÁLVARO, G.J.,** 2019. Macronutrientes del suelo. *FERTIBOX - Análisis agrícolas* [en línea], [consulta: 12 abril 2023]. Disponible en: https://www.fertibox.net/single-post/macronutrientesdel-suelo.

**BARRERA TRAVER, M., PAJARES SAN GREGORIO, L., CASTRO CALLES, A. de, LÓPEZ MORTE, V. y FUENTES MORAGREGA,** 2017. FABRICACIÓN DE PANELES SOLARES FOTOVOLTAICOS. [en línea]. S.l.: [consulta: 25 abril 2023]. Disponible en: https://www.fisica.uji.es/priv/web%20master%20SIH007/temes/treballs/1%20fabricaci%F3n\_p aneles\_a.pdf.

**BASTIDA TAPIA AURELIO,** 2017. Evolución y Situación Actual de la Agricultura Protegida en México. . México:

**BELTRÁN ROSERO, D.S.,** 2021. EFICACIA DE FERTILIZANTES ORGÁNICOS PARA REDUCIR LOS NIVELES DE CADMIO EN EL CULTIVO DE CACAO (Theobroma cacao L.), MARISCAL SUCRE –GUAYAS. [en línea]. Guayaquil, Ecuador: [consulta: 8 enero 2023]. Disponible en: https://cia.uagraria.edu.ec/Archivos/BELTRAN%20ROSERO%20Diego.pdf.

**BONGIOVANNI, R., MANTOVANI, E.C., BEST, S. y ROEL, Á.,** [sin fecha]. AGRICULTURA DE PRECISIÓN: Integrando conocimientos para una agricultura moderna y sustentable. . S.l.:

**BORDÓN, M.S.,** 2010. ESTUDIO Y ANÁLISIS DE UN REGULADOR DE CARGA DE BATERÍAS. . Leganés:

**CANTUÑA K. y SATIÁN DANIELA,** 2019. ANÁLISIS DE RENDIMIENTO DE LA TECNOLOGÍA LORAWAN APLICADO AL DESARROLLO DE UN SISTEMA DE MONITOREO DE CALIDAD DE AIRE EN LA UNIDAD EDUCATIVA SANTO TOMÁS APÓSTOL RIOBAMBA. [en línea]. Riobamba: [consulta: 17 abril 2023]. Disponible en:

ttp://dspace.espoch.edu.ec/bitstream/123456789/11026/1/98T00246.pdf#page=39&zoom=100, 128,676.

**CARLOS ASTORGA y FRANCISCO CASASOLA,** 2018. Balance de nutrientes en sistemas productivos con café, cacao y pastos: una guía para técnicos facilitadores de capacitación y asistencia técnica en la amazonia ecuatoriana. *INIAP* [en línea], [consulta: 6 enero 2023]. Disponible en: www.iniap.gob.ec.

**CEVALLOS ESPINOZA, J.K. y OLMEDO ZAMBRANO, V.V., 2021**. ANÁLISIS DE BIOMASA FORRAJERADEL PASTO SABOYA (MEGATHYRSUS MAXIMUS) A LOS 25, 35 Y 45 DÍAS DE REBROTE. . Calceta:

**CHUQUIMARCA TANDAZO, S.R. y SUIN UYAGUARI, K.M.,** 2017. «DISEÑO Y DESARROLLO DE UNA BATERÍA DE ALTO VOLTAJE PARA UN VEHÍCULO DE COMPETENCIA TIPO FORMULA SAE ELÉCTRICO». . Cuenca:

CIANCAGLINI, N., 2014. R-001-Guía para la determinación de textura de suelos por método organoléptico. . S.l.:

**DOKIC, B.L. y BLANUSA, B.,** 2015. *Power Electronics - Converters and Regulators*. Third Edition. London: s.n.

**EOS DATA ANALYTICS,** 2021. Temperatura del suelo para la siembra y el cultivo. [en línea]. [consulta: 17 julio 2023]. Disponible en: https://eos.com/es/blog/temperatura-del-suelo/.

ERIKSON, R.W. y MAKSIMOVIC, D., 2001. *Fundamentals of Power Electronics*. S.l.: 2001. ISBN 0792372700.

**ESCALONA A y PIRE R,** 2008. Crecimiento y extracción de N-P-K por plantas de pimentón (Capsicum annuum L.) abonadas con estiércol de pollo en Quíbor, estado Lara. *Revista de la Facultad de Agronomía* [en línea], [consulta: 8 enero 2023]. Disponible en: http://ve.scielo.org/scielo.php?script=sci\_arttext&pid=S0378-78182008000200004.

**EUPMT,** 2022. Identificando los horizontes del suelo: definición y tipos. .

**GARCÍA, E. y FLEGO, F.,** [sin fecha]. Agricultura de Precisión. . S.l.:

**GLOBE,** 2005. Protocolo de Temperatura del Suelo. . S.l.:

**GOBIERNO DE ARAGON,** 2023. pHmetro. [en línea]. [consulta: 11 abril 2023]. Disponible en: https://www.aragon.es/-/laboratorio-agroambiental-equipos-antiguosphmetro#:~:text=El%20medidor%20de%20pH%20mide,el%20pH%20de%20la%20soluci%C3 %B3n.

**GÓMEZ, L., GUACANEME, W., RODRÍGUEZ, A., SANTAMARÍA, F. y TRUJILLO, C.,** 2018. Design of a charge regulator for application in an isolated micro grid with photovoltaic generation. *Scientia et Technica Año XXIII*, vol. 23, no. 02, ISSN 0122-1701.

**GONZÁLEZ, B.H.,** 2003. Informática y Agricultura. Centro de Telemática. Facultad de Agronomía. *iespaña*,

**GONZÁLEZ VALENCIA, M. y ALZATE GÓMEZ, A.,** 2010. Diseño estático de un convertidor DC/DC reductor-elevador bidireccional. *Tecnura*, vol. 14,

**GUTIÉRREZ MARLLELIS y ITURRALDE SADI,** 2017. *Fundamentos Básicos de Instrumentación y Control*. Primera. Santa Elena: s.n. ISBN 978-9942-8603-7-8.

**H. CHOQUE,** 2021. IoT System Development Methodology with LoraWan for Agriculture. [en línea]. S.l.: Disponible en: https://www.researchgate.net/publication/364214016.

**HART D.,** 2001. ELECTRÓNICA DE POTENCIA. [en línea]. S.l.: Disponible en: http://libreria-universitaria.blogspot.com.

**ICP,** 2020. LoRaWAN IP66 Soil (Moisture, Temp, EC) sensor. [en línea]. [consulta: 17 julio 2023]. Disponible en: https://www.icp-deutschland.de/en/industrial-pc/communicationproducts/accessory/lorawan/em500-smt-mec20.html.

**INFWIN,** 2022. MEC20 Soil Moisture, EC and Temperature Sensor User Manual. [en línea]. CHINA: Disponible en: http://www.infwin.com.

**INIAP,** 2018. Fragilidad de los suelos en laAmazonía ecuatoriana y potenciales alternativas agroforestalespara el manejo sostenibleJulio. [en línea]. S.l.: Disponible en: www.iniap.gob.ec.

**JXCT,** 2022. SOIL NPK SENSOR. [en línea]. [consulta: 9 abril 2023]. Disponible en: https://www.jxct-iot.com/product/showproduct.php?id=190.

**K. MENGEL y E.A. KIRKBY,** 2000. PRINCIPIOS DE NUTRICIÓN VEGETAL. , vol. 4ta Edición,

**KATERYNA SERGIEIEVA,** 2020. Tecnologías En La Agricultura: Las Cinco Mejores. [en línea]. [consulta: 9 marzo 2023]. Disponible en: https://eos.com/es/blog/tecnologias-en-laagricultura/.

**LANZA, G.,** 1999. EDUCACIÓN AMBIENTAL PARA EL TRÓPICO DE COCHABAMBA. , **LIBERTAD, L.,** 2009. Gerencia Regional Agraria. . S.l.:

**MARÍN SERNA, G.L.,** 2011. Sistemas de Producción Vegetal II. [en línea]. Caldas - Colombia: Disponible en: www.espaciograficosa.com.

**MILESIGHT, 2011.** Milesight UC50x Series LoRaWAN Controller User Guide. . S.l.:

**MILESIGHT, 2021.** LoRaWAN Controller UC50x Series User Guide. , vol. 2.0,

**MILESIGHT, 2022.** Semi-industrial LoRaWAN ® Gateway UG65 User Guide. ,

**MILESIGHT, 2023.** Milesight. [en línea]. [consulta: 4 junio 2023]. Disponible en: https://www.milesight.com/.

**MORA CASTRO, D.P.,** 2011. El cultivo de Maracuyá en temporada invernal. ,

**MPPTSOLAR,** 2023. Regulador de Carga Solar. [en línea]. [consulta: 29 julio 2023]. Disponible en: https://www.mpptsolar.com/es/como-elegir-regulador-de-carga-solar.html.

**OLIVEIRA PRENDES, J.A., AFIF KHOURI, E. y MAYOR LÓPEZ, M.,** 2006. *Análisis de suelos y plantas y recomendaciones de abonado*. Universidad Oviedo. España: s.n.

**ONDARSE ÁLVAREZ, D.,** 2021. Batería. *concepto* [en línea], [consulta: 25 abril 2023]. Disponible en: https://concepto.de/bateria/.

**ORGANIZACIÓN DE LAS NACIONES UNIDAS PARA LA ALIMENTACIÓN Y LA AGRICULTURA,** 2023. Portal de Suelos de la FAO. [en línea], [consulta: 16 abril 2023]. Disponible en: https://www.fao.org/soils-portal/soil-survey/clasificacion-de-suelos/sistemasnumericos/propiedades-quimicas/es/.

**OSORIO, A., CALLE, M., SOTO, J.D. y CANDELO-BECERRA, J.E.,** 2020. Routing in LoRaWAN: Overview and Challenges. *IEEE Communications Magazine*, vol. 58, no. 6, ISSN 15581896. DOI 10.1109/MCOM.001.2000053.

**PERFECT DAILY GRIND,** 2022. La producción de café en la Amazonía sur de Ecuador. [en línea]. [consulta: 30 julio 2023]. Disponible en: https://perfectdailygrind.com/es/2022/09/08/produccion-cafe-amazonia-sur-ecuador/.

**PESSLER,** 2023. LPWA. [en línea]. [consulta: 16 abril 2023]. Disponible en: https://www.paessler.com/es/it-explained/lpwa.

**PIDTECNOLOGÍA,** 2021. Sensor de humedad, temperatura y conductividad del suelo EM500- SMT. [en línea]. [consulta: 30 junio 2023]. Disponible en: https://pidtecnologia.com/productos/hidrologia/calidad-de-agua/sensores-y-sondas/156-sensorde-humedad-temperatura-y-conductividad-del-suelo-em500-smt.

**RAMOS FLORES, C.,** 2017. ANÁLISIS DE UN CONVERTIDOR DC/DC DESTINADO AL ALMACENAMIENTO HÍBRIDO DE ENERGÍA. ,

REAL ACADEMIA DE LA LENGUA ESPAÑOLA, 2001. Diccionario de la lengua española (2001). [en línea]. [consulta: 8 abril 2023]. Disponible en: https://www.rae.es/drae2001/port%C3%A1til.

**SAHOO, G., WANI, A. y ROUT, S.,** 2020. Agroforestry for Forest and Landscape Restoration. [en línea]. S.l.: Disponible en: https://www.researchgate.net/publication/344316074.

**SALGADO GARCIGLIA, R.,** 2019. PANELES SOLARES: GENERADORES DE ENERGÍA ELÉCTRICA. *saber más* [en línea], [consulta: 25 abril 2023]. Disponible en: https://www.sabermas.umich.mx/archivo/tecnologia/133-numero-1755/268-paneles-solaresgeneradores-de-energia-electrica.html.

**SALINAS DÁVILA, J.L. y TARRASÓN COLLADO, C.,** 2022. Sabores únicos con impacto positivo: el futuro del cacao amazónico ecuatoriano. [en línea]. [consulta: 30 julio 2023]. Disponible en: https://www.proamazonia.org/sabores-unicos-con-impacto-positivo-el-futurodel-cacao-amazonico-ecuatoriano/.

**SÁNCHEZ A, T.,** 2013. *ELECTRÓNICA: DISPOSITIVOS Y APLICACIÓN*. 2da. Quito, Ecuador: s.n. ISBN 978-9942-13-206-2.

**SELA, G.,** 2023. LA CONDUCTIVIDAD ELÉCTRICA DEL AGUA Y SUELO. [en línea]. [consulta: 17 julio 2023]. Disponible en: https://cropaia.com/es/blog/conductividad-electricadel-agua-y-suelo/.

**SELA, G.,** [sin fecha]. EL PH Y LA ACIDEZ DEL SUELO. *Cropaia*,

**SENTEC,** [sin fecha]. SEM225 Series Soil Temperature/Humidity/EC/PH/NPK Sensor **OVERVIEW.** [en línea]. S.l.: [consulta: 9 abril 2023]. Disponible en: https://cdn.webshopapp.com/shops/277460/files/403594344/sem225.pdf.

**SHENOY, P. y FAGNANI, A.,** 2018. Texas Instruments Power Supply Design Seminar SEM2300, Topic 5 TI Literature Number. [en línea], [consulta: 28 junio 2023]. Disponible en: www.ti.com/psds.

**SOLARFAM,** 2020. Tecnologías y tipologías de paneles fotovoltaicos. [en línea]. [consulta: 29 julio 2023]. Disponible en: https://solarfam.com/tecnologias-y-tipologias-de-panelesfotovoltaicos/.

**SUBEDI B.,** 2023. Boost Converter: Basics, Working, Design & Application. [en línea]. [consulta: 28 junio 2023]. Disponible en: https://how2electronics.com/boost-converter-basicsworking-design-application/.

**TAMARA POLO, L.A.,** 2016. MACRONUTRIENTES Y MICRONUTRIENTES. . Colombia: **TEXAS INSTRUMENTS,** 2021. TPS55340 Integrated 5-A Wide Input Range Boost/SEPIC/Flyback DC/DC Regulator. [en línea]. S.l.: Disponible en: www.ti.com.

**UNIVERSIDAD CATÓLICA NUESTRA SEÑORA DE LA ASUNCIÓN - UC,** 1999. Vehículos aéreos no tripulados en aplicaciones para la agricultura de precisión para el monitoreo de cultivos agrícola. *CONACYT* [en línea], [consulta: 7 enero 2023]. Disponible en: http://www.universidadcatolica.edu.py/.

**UNTUÑA SULEIDY SABRINA, C. y TAPIA RAMÍREZ CRISTIAN SANTIAGO, I.,** 2021. EVALUACIÓN AGRONÓMICA EN EL CULTIVO DE CAFÉ MEDIANTE LA APLICACIÓN DE TRES ABONOS EDÁFICOS. . S.l.:

**URUETA, I.C., LEIVA, E.I. y RAMÍREZ, R.,** 2017. CRECIMIENTO Y DESARROLLO DEL CULTIVO DEL CACAO EN BOSQUE HÚMEDO PREMONTANO (bh-PM) Y BOSQUE HÚMEDO TROPICAL (bh-T) INFLUENCIADO POR EL FENÓMENO DEL NIÑO. ,

**VELA LUCIO ENIN,** 2015. COMPORTAMIENTO AGRONÓMICO Y VALOR NUTRICIONAL

DE LA ASOCIACIÓN DE CUATRO VARIEDADES DE PASTOS (Panicum máximum Jacq), CON LA LEGUMINOSA MATARRATON (Gliricidia sepium), EN EL COLEGIO JAIME DEL HIERRO EN SANTA MARÍA DEL TOACHI. . Quevedo:

**VITRA, A.S. de la A.,** 2020. La gran importancia del nitrógeno en las plantas. [en línea]. Rancagua, Chile: [consulta: 17 abril 2023]. Disponible en: https://www.agrovitra.com/media/2022/12/Importancia-del-Nitrogeno-en-las-plantas-Fernanda-Habit.pdf.

**VTBATTERIES,** 2021. VENTAJAS Y DESVENTAJAS DE LAS BATERÍAS DE PLOMO ÁCIDO Y LITIO (ION/LIPO/LIFEPO4/NMC). [en línea]. [consulta: 27 julio 2023]. Disponible en: https://vtpower.es/blog/2021/05/15/ventajas-y-desventajas-de-las-baterias-de-plomo-acidoy-litio/.

**WEIS OLGA,** 2021. Guía de la comunicación RS485. [en línea]. [consulta: 4 junio 2023]. Disponible en: https://www.eltima.com/es/article/rs485-communication-guide/.

**ZOOSTOCK,** 2023. El protocolo LORAWAN. [en línea]. [consulta: 24 abril 2023]. Disponible en: https://www.zoostock.com/redes-y-sistemas/el-protocolo-lorawan.

**ZÚÑIGA-PEÑA, N.S., MÁRQUEZ-VERA, M.A., RAMOS-FERNÁNDEZ, J.C., CERECERO-NATALE, L.F. y MUÑOZ-PALACIOS, F.,** 2018. Regulación de voltaje de un convertidor buck-boost mediante su modelo difuso inverso. *Research in Computing Science*. México:

## **ANEXOS**

## **ANEXO A:** GUÍA DE USUARIO DEL GATEWAY UG65

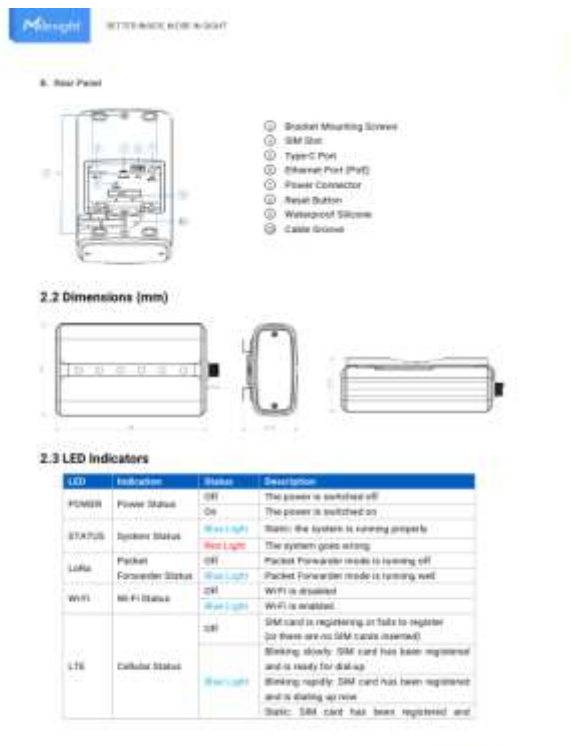

Mage enumerator  $\begin{tabular}{|c|c|c|} \hline & width $q$ & x-axis $d, dq$ \\ \hline \hline \multicolumn{3}{|c|}{Error} & \multicolumn{3}{|c|}{\hline} & \multicolumn{3}{|c|}{\hline} & \multicolumn{3}{|c|}{\hline} & \multicolumn{3}{|c|}{\hline} & \multicolumn{3}{|c|}{\hline} \end{tabular}$ in. 2.4 Reset Button Press and huld the reset batter for more than 5 percent 3. Hardware Installation 3.1 SIM Card Installation (Cellular Version Only) A. Das somewhere to open the protective cover on the hard panel of OGIS.<br>It is meet the DMA can be the decision according to the direction front on the decision. If you must be taken<br>and the DMA cand, press also the DMA c LR  $\begin{matrix} \vec{r} \\ \vec{r} \\ \vec{u}_A \end{matrix}$  $\overline{\mathbb{F}_q}$  $\sqrt{a}$ **REA**  $|0\rangle$  $\alpha$  $\frac{1}{\alpha}$ F lo. 3.2 Ethernet Cable & Power Cable Installation  $K$  Convenir the Missouri cable and power-index to consequenting transform B. Plain two cables through the averagement allocate and silt into the growing C. Since the protective cover back to the messes  $e^{-\pi t}$  $\frac{1}{\alpha^2}$  ,  $\frac{1}{\alpha^2}$  $\mathcal{P}_{\mathcal{B}^{\mathcal{B}}}$  $-40$ 

www.https://electronic

area Admight of Aire

Ġ

**CR** 

#### Manger Rimmon and allow

USMS can also be presented by 902 Jul standard Polt station or other Polt devices. If both converted, DC pricer's preferred

#### 3.3 Antenna Installation

alia estatutut arizona arabas, stata Escantino est. Bia arizona superioria appendoa). The extensi<br>Jenierra arizold ben metaller settially always non alla selle a good biginal.<br><mark>These</mark> Please de not tel the fenet panel of p

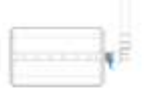

**F** you can be rea antenna bit, he the collaintite<sup>n</sup> animous to a just six animous claims left just the collaintiff artenna through the animous claims and it is that are collaintiff and are collaintiff and the collaintif

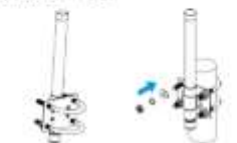

#### 3.4 Gateway Installation

0065 can be mounted to a well or a print. Before you start, make wen that your SM card has been<br>treatfed, your antennal from been attacked and all cables from been installed.

3.4.1 Wall Mounting<br>Presenter: misming bracket, bracket heng acrees, well plugs, enfirewaring anywel and other

#### **CONTRACTOR**

-registed with a constructive function of the state of production from the control and a reacher part to much<br>A . About the mountage below can the well, and then removes the state data below that the well. The convention

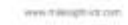

Mosqu'e remonstration

 $\mathbb{E}\left[\sqrt{\frac{1}{2} \sum_{i=1}^{n} \sum_{j=1}^{n} \sum_{j$  $-0$ 

#### 4. Login the Web GUI

USAS previous with handel configurative interface for management. If this in the first time you configure<br>the general policies and the initial settings below:<br>USAS process addition

#### 4.1 Windows Access

A. Kustak Washini, Notwerk Commission inclused computer and teach for access jate # "Extremy," A. Terms of the Microsoft are plant PC (Christman procurrent and by the order Provident 193, 188.1.1<br>It Class a little between an your PC (Christman procurrent and password plan 1.0gm)<br>to anywhich and U.S. Pan ones the rat

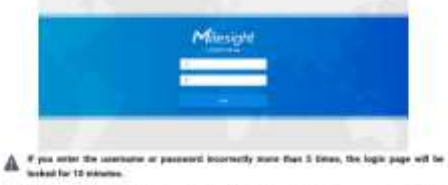

5. Also trappy the win Oct. Sillow the point to complete the basic configurations. It's magnitude that<br>you change the parameter for the sale of security.

Ann retroph at the

٠

m

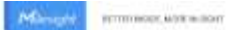

organized generologiky on the work.<br>C. Young thus well pluge tree the ficienc respectively.<br>D. Alkowi the mosaining bracked nurstmelally to the work by foring the wall recurring screen tree free wall plant

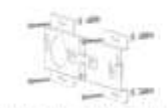

 $E$  . Decrew the bracket foring increase to the back game of de-<br>bracket are the wall. hang the device to the mounting

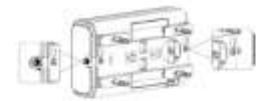

#### 3.4.2 Pole Mounting

**Programmer measured builder the process, here covers and constructed tools.**<br>A. Looper that here also a type for the looper machinest counter-disclassing<br>A. Looper that here also being and ship it discloses counter-discl

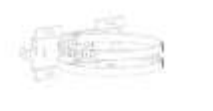

 $\overline{0}$  . Even the busine forey converts the back panel of derive. then hang the derive to the nousing bracket on the pole.

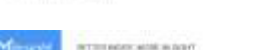

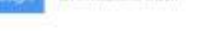

www.minister.com

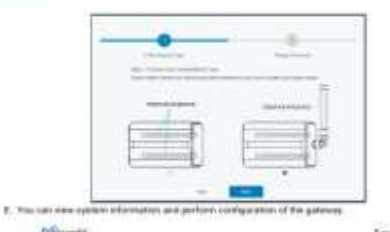

# **Advised**

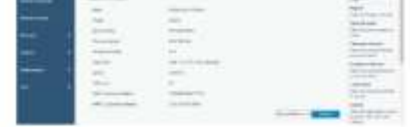

#### 4.2 Wired Access

Connect PC to state USA part directly or through Poli superior. The following steps are based an Minister of particle for practice<br>leads to the States  $\sim$  Theorem Post and States and States<br>and States are the second Thro

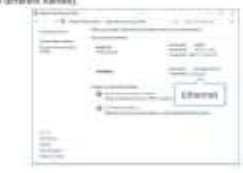

www.international.com

 $\mathbf{m}$ 

m

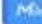

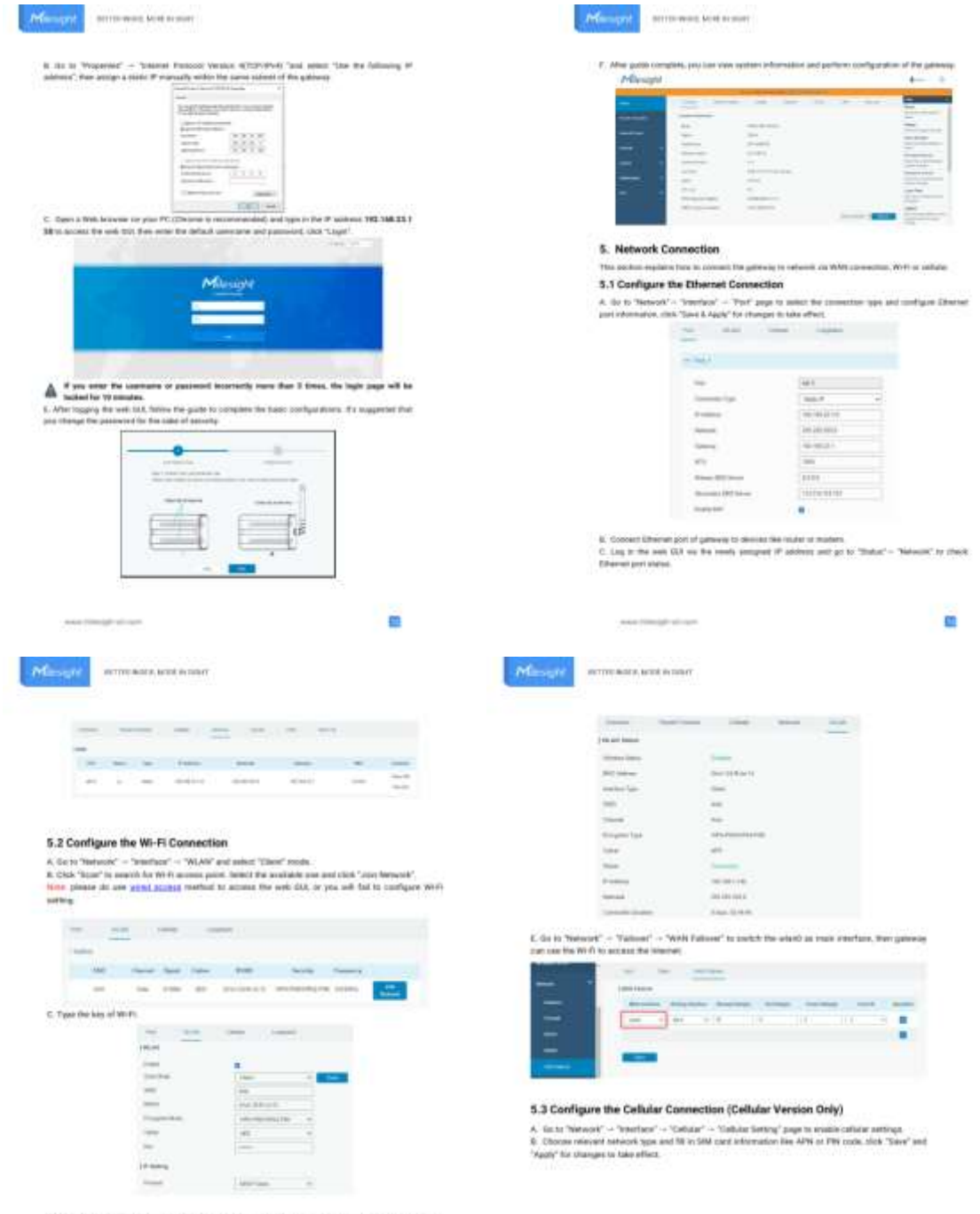

D. De to "Status" - "MCAN" to street: M-F: status. If it street: "Converted", it treates patients; committe to<br>W-F: increase his

need and provided

CD<sub>1</sub>

need and provided

G)
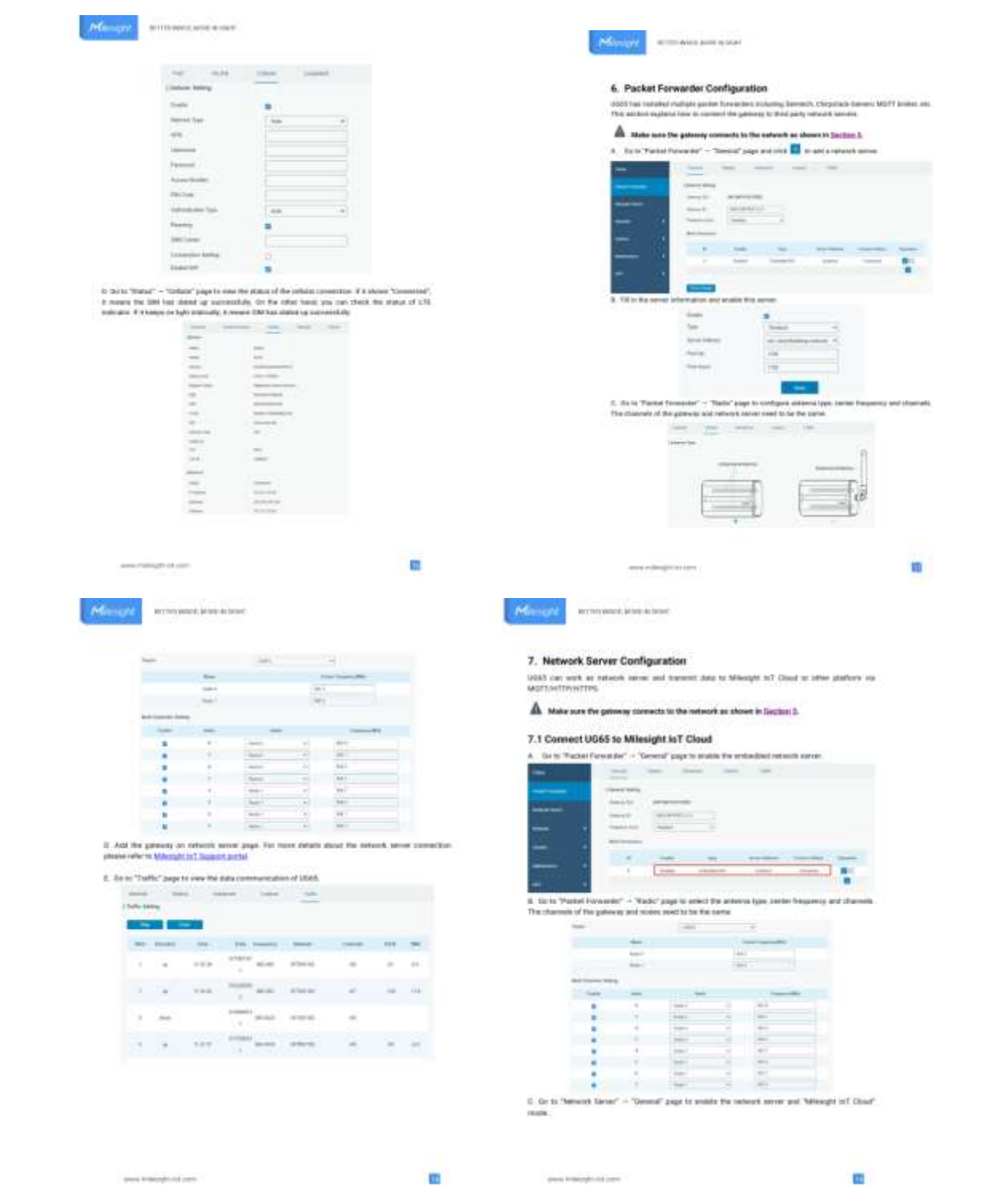

## Most was an one

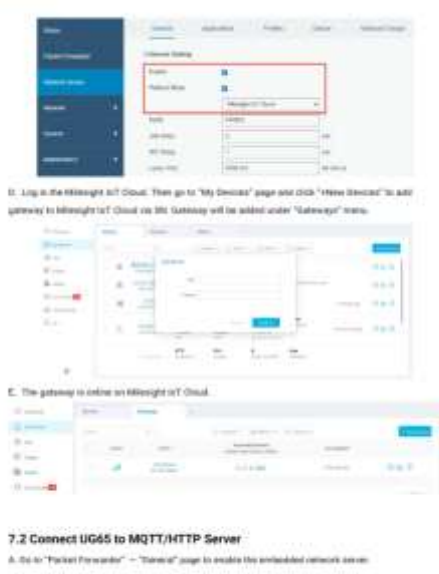

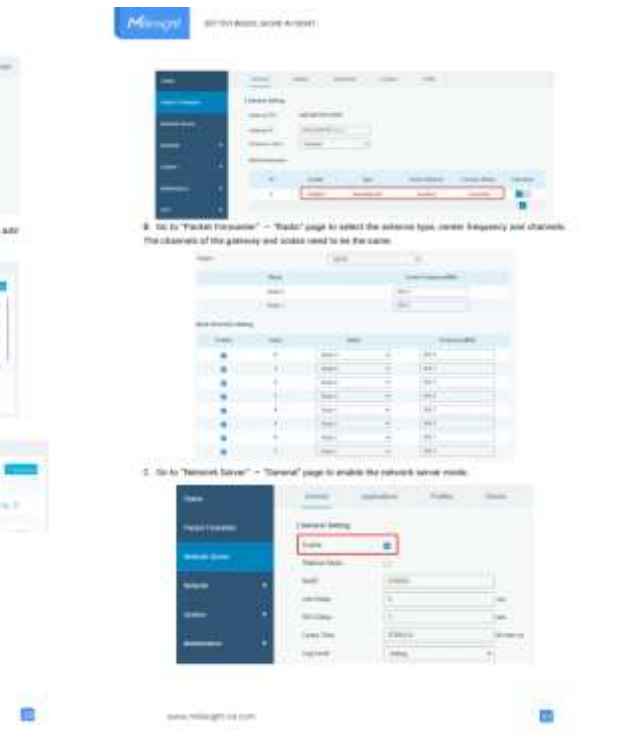

 $\label{eq:4.1} \begin{split} \mathcal{L}^{\text{1}}(x)=\mathcal{L}^{\text{1}}(x)+\mathcal{L}^{\text{2}}(x)+\mathcal{L}^{\text{2}}(x)+\mathcal{L}^{\text{2}}(x)+\mathcal{L}^{\text{2}}(x),\\ \mathcal{L}^{\text{2}}(x)=\mathcal{L}^{\text{2}}(x)+\mathcal{L}^{\text{2}}(x)+\mathcal{L}^{\text{2}}(x)+\mathcal{L}^{\text{2}}(x),\\ \mathcal{L}^{\text{2}}(x)=\mathcal{L}^{\text{2}}(x)+\mathcal{L}^{\text$ 

## **ANEXO B:** GUÍA DE USUARIO DEL CONTROLADOR UC501

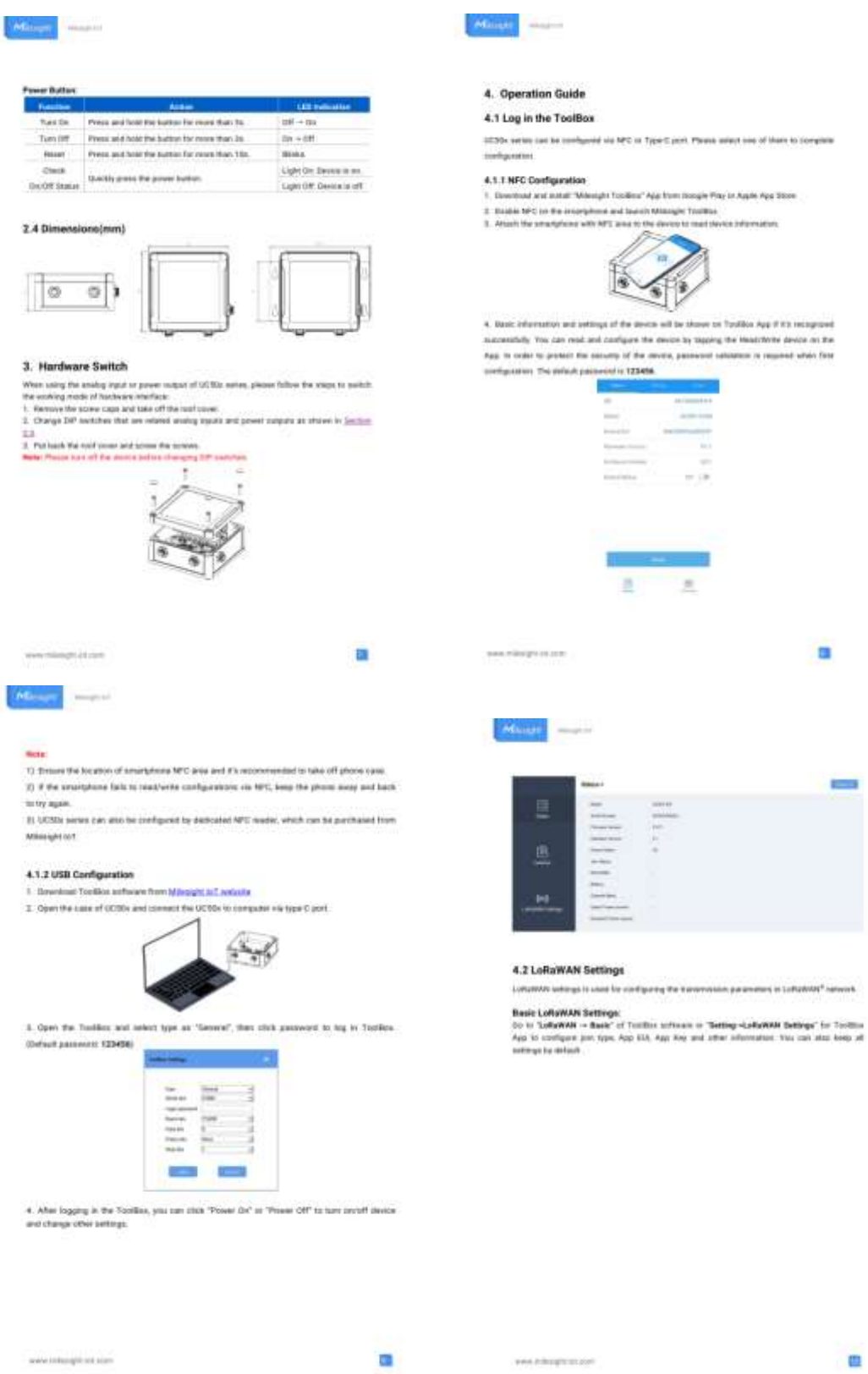

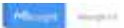

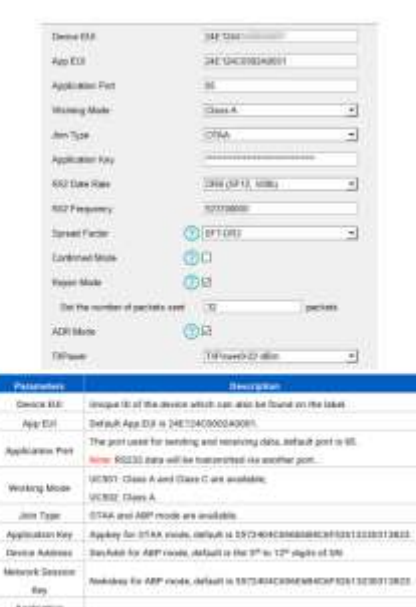

Application<br>Securities Appear for ARP reside Jeffert is ESTENDACEMENT CONTINUES TO STEEL EX2 Data Rate : 842 data see to receive download.

m

www.stribwight.com.com

#### **Antill** Angel

140. AD Doubling Charand 1 to Channel 61 and Channel 61<br>AB Engliship all charands<br>Hulf Indicates that all charants are structured

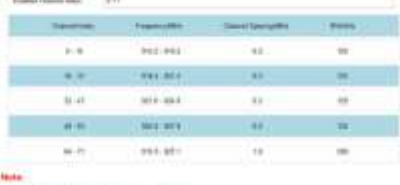

For deaths would design frequency in Fishers For ATBA would asked the power to AUDIO

**4.3 Interface Settings** 

OCOS, series support data collective by reality<br>in transfer on the price perturbation is can also power the persons devises by prover subject in<br>which pairs are also power the memorial devises by prover subject in<br>which c

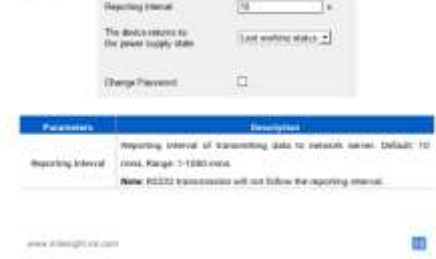

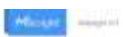

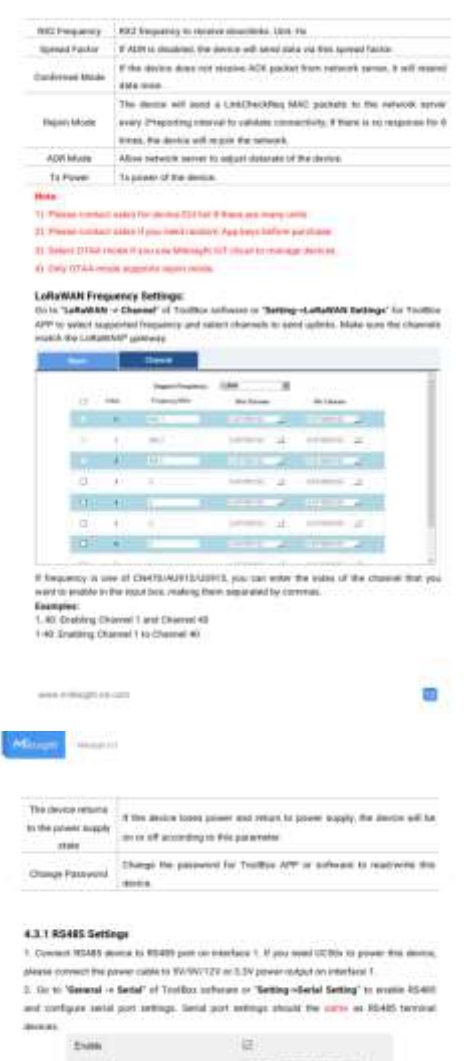

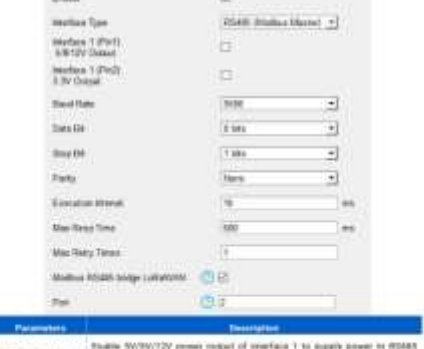

asserbace LPIss (). The<br>the WONTZY prove couped of reservoir to water provider and provider the<br>eigenvector than  $\alpha$  . Interaction to an analysis of<br>the strategy collaps.

www.times.com

m

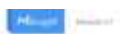

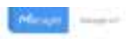

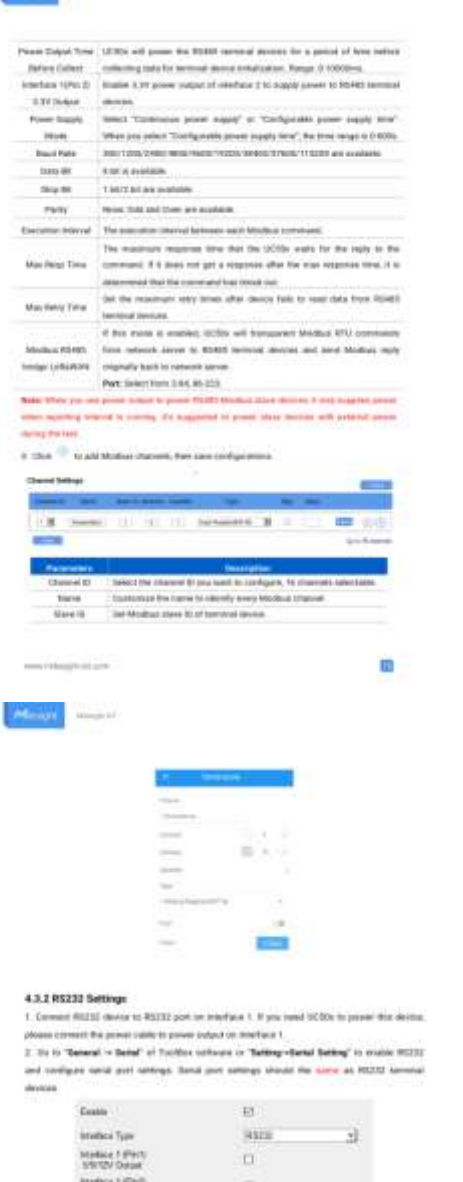

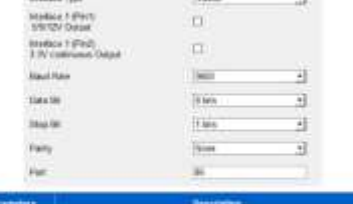

- Personators<br>- Interface 10PM (S) - Studie (ReVersity governments of interface 5 to supply govern to World<br>- Reversity Coloral - reversed demonstrated point of CNRT supports this fishers.

m

over interals to see

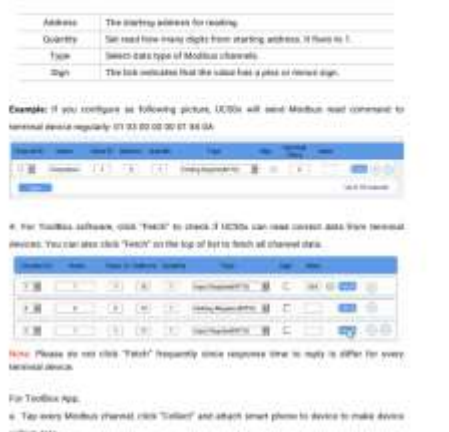

collect data . <br>  $\label{eq:1.1} 11.55555\cdot 10.017^2$  and 10.000 event planes to under 4.0% and 15.0 km . The cost also tap "Labor AF" and "Vents of the<br>and the first very set to consider the set of the set of the first set of

www.witting.truck.com

## **ANEXO C: GUÍA DE USUARIO EM500**

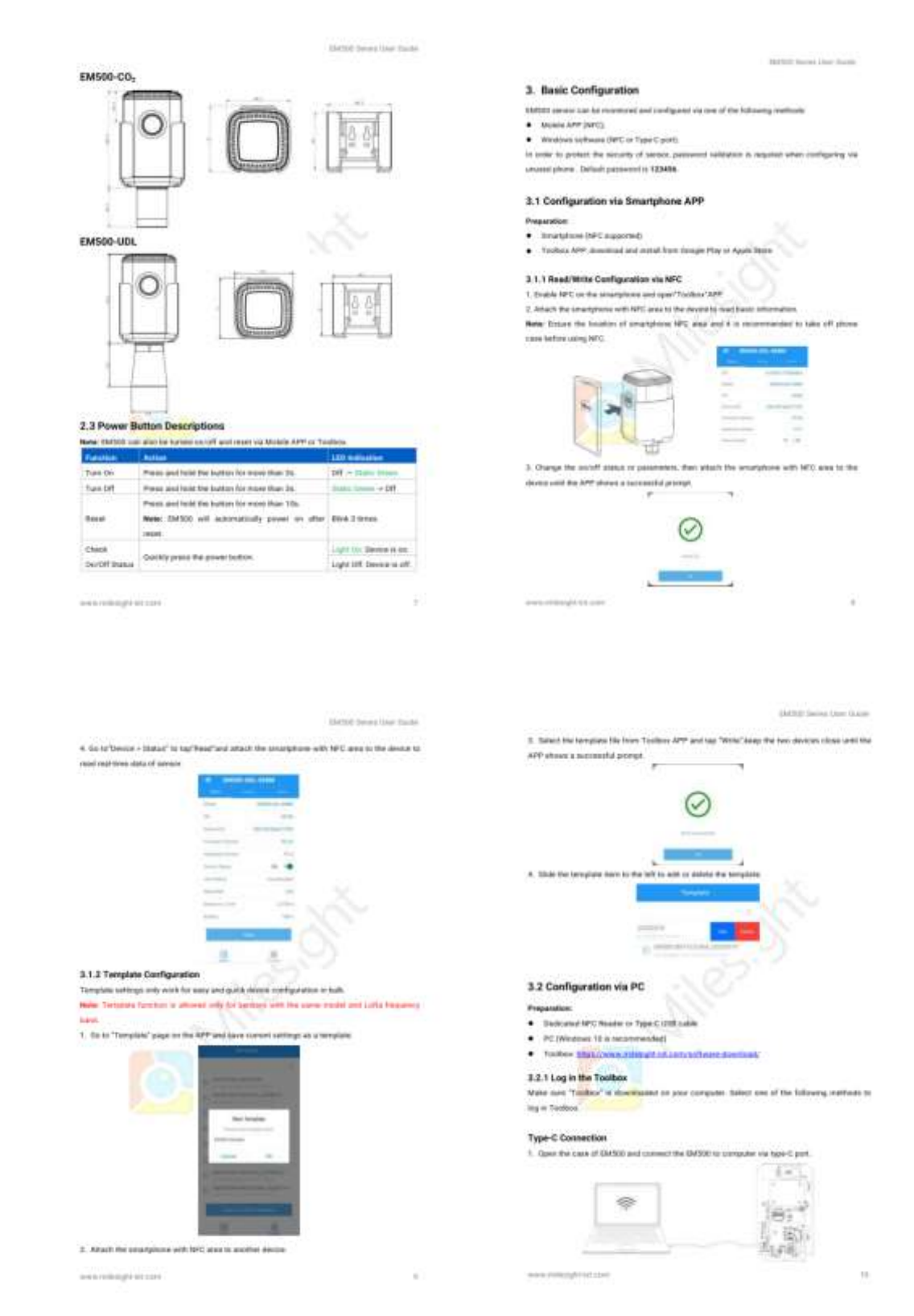

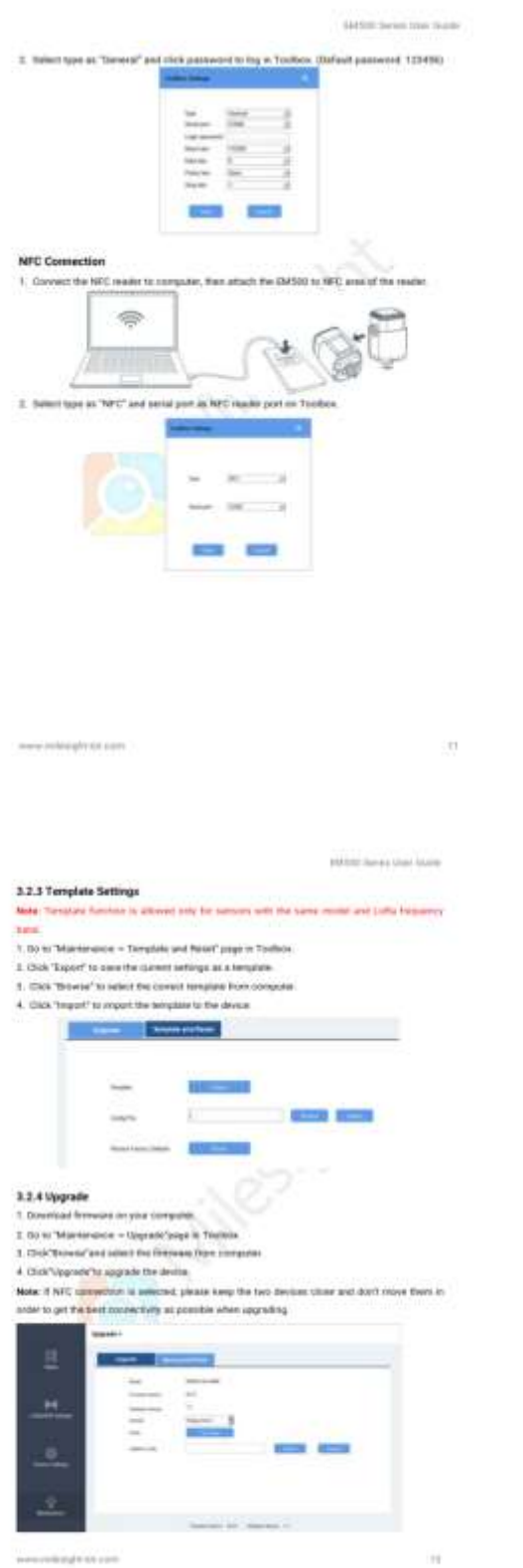

3.2.2 Basic Configuration<br>1. One 'Four' to mail served **CONTROL**  $\frac{1}{2}$  $\frac{1}{2}$ 1111111111 2. When you perform one of the following operations; when the passwere and such a two seconds until facilities shown a successful growing. (Plasseled is not start if you conward in its family County - Tues proof the inners<br>- Nearl the pressy: . Clockhearte change school **Urgrade COLOR**  $\frac{1}{2}$ s  $\rightarrow$  $\sim$ 

**United Server Claim Claim** 

**Darling Second Directioning** 

#### 4. Advanced Feature Description

#### 4.1 LoRaWAN Settings **Burns** .<br>Omgan 10 of the kimics, it can be flured on the **Director MAR Distance** taked. AND ELE App Dated the server. 14011400003A0001 The part appt for sending or receiving state. Applications Port l est Selast **COLA IN ARP FORM** Note: If you use Milesuph toT cloud to manage [177AA] ain Type WHITELER BERG STAA HOOL техническомичес Application Key Applier of the same at **AFRICATION** tast of the sevent used the strikting red tops **Northeast Pr LURUSAN HENDRICK** The Pine Universe **Dentural** Development and their community  $_{\rm H210}$ **SERVICE DISTURBANCE** Newak monte il teame Sensor Key erancesseensen Aplicaba schwarzengen **Applicated the series** engerstoentwich **Termine Kay Spread Fall** Belongsset form from \$77 to \$712. irisoei If the sensor does not mostra ACK suching Garbonad ton refuces serve, it will reveal data il times Disabled  $\overline{u}$ **State** Senar will and questic mount of Lotatesc Sanaje will also specific monetary regularly ...<br>pockages to check connection status regularly ... **Higher Mode** If on right after specific packages, the sensor self-segme,<br>Above referent server to adjust datasets of the .<br> Engines **ADRIEGO**  $\frac{1}{2}$  and  $\frac{1}{2}$ Signer max LidebAnnegon money  $\mu\rho\pi\pi$

#### **Bidden Service Unit Alane**

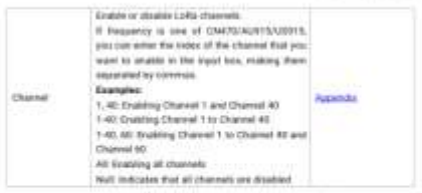

#### 4.2 Basic Settings

Pushalas ... ī. Reporting between the beautiful person of the Definite Times Change Patterson) Change the patterns of Enging Thebiox (Minister)<br>Inside Patterns (Inside Lines) ni bio (n

## 4.3 Collination And Collination

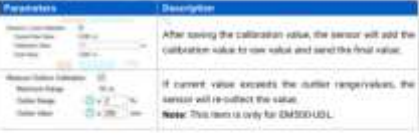

#### 4.4 Threshold and Alarm

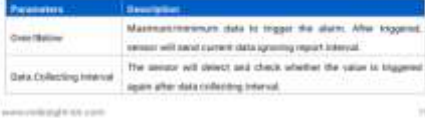

**Harton Social Line State** 

#### 5. Milesight loT Cloud Management

**EXPECT consider the list reasonal by Wilson's list Chaol platform. Military for climal is a proportional public that provides martially increase considerably considered in a comparison and the same symmetry provides. Mak** Croot armum balon questing (stevery traps)

#### 5.1 Add a Milesight Gateway

1. Enable "Milweight" fape referred correct and "Milweight fort Close" mode in gettinsey with (63). **Rote:** Estate galaxies has accessed the trainers

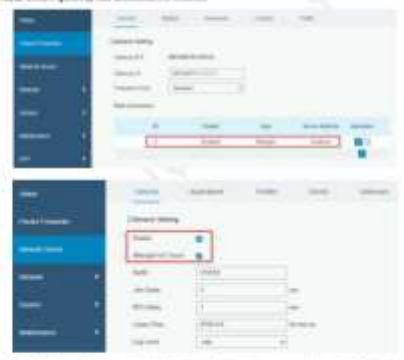

3. Sin to 'We Devices' page and click "+New Devices" to set general to Mikesyln to T Claud via **D1. Currency will be added under "Lateways" yours.** 

 $\label{eq:4} \begin{split} \text{and} \quad \text{and} \quad \text{and}$ 

 $\tilde{\mathcal{W}}$ 

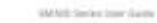

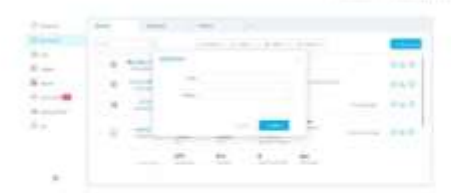

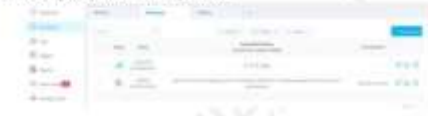

#### 5.2 Add EM500 to Milesight loT Cloud

1. Sin to "My Devices" page and click. "Here Devices". Fill in the SN of EMS00 and select

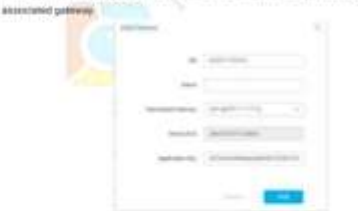

3. After \$M500 is connected to Mikesgirt lof Cloud, you could check the device reformation and state and create statisticand for K.

www.indepdate.com

 $-11$ 

## **ANEXO D: DATASHEET RSM 110P**

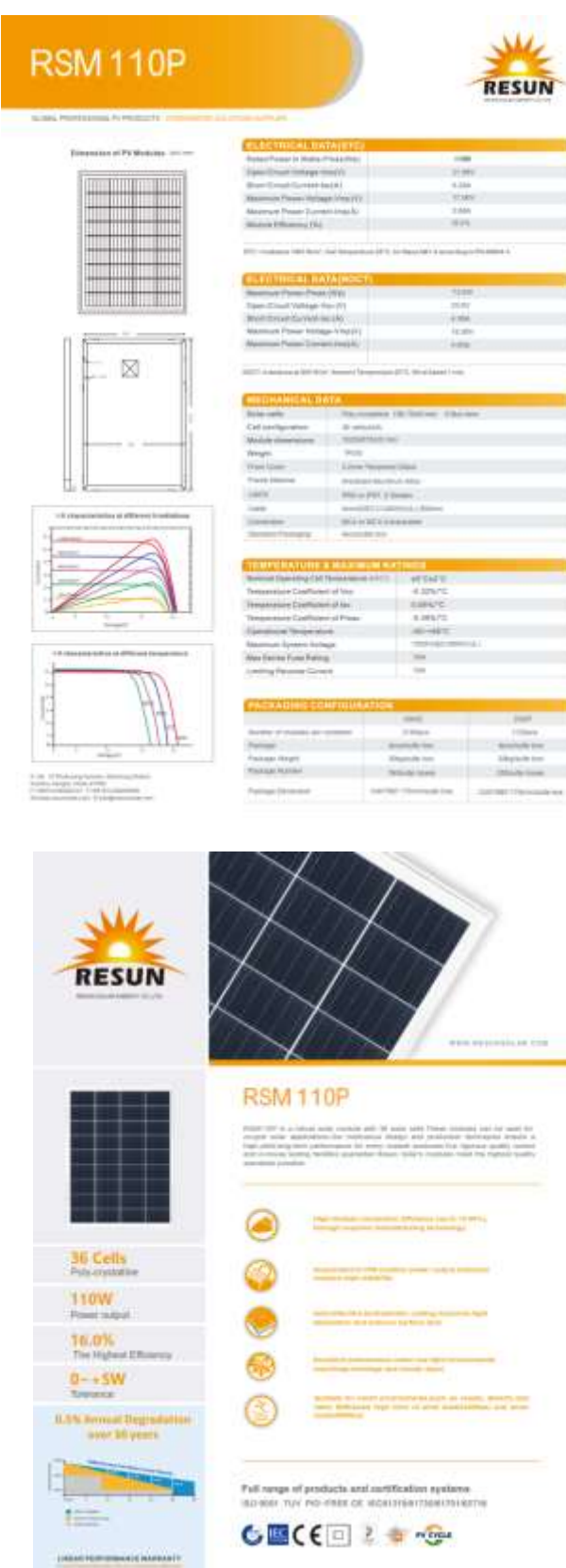

#### Aug. 2004

## **SANYO Lithium ion**

# Cell Type UR18650F<br>Specifications

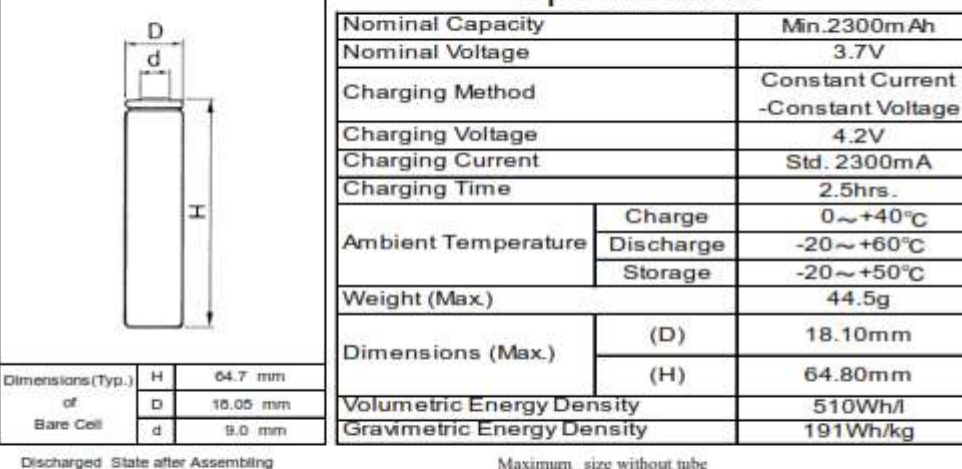

Discharged State after Assembling

**Typical Characteristics** 

When designing a battery pack, get the precise information on a cell battery drawing

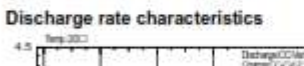

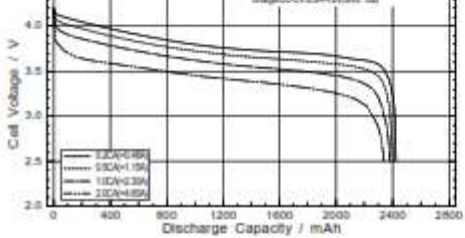

Charge Time / min

1500

è  $1100$ 

 $\frac{1400}{\text{Cov}}$ 

inn

自旨曲 Ξ

**MOO** 

Discharge temperature characteristics

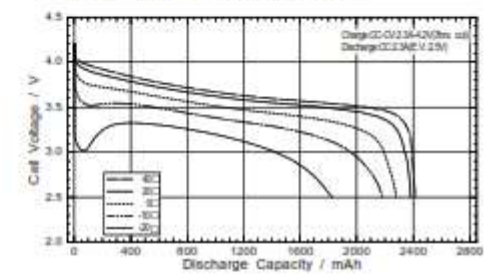

 $>^{4.0}$ 

Voltage /

Cell

 $\sigma$ 

20

Cycle characteristics

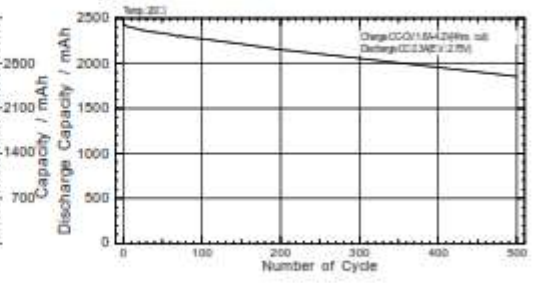

## Charge characteristics

## **ANEXO F: DATASHEET TPS55340 CONVERSOR DC**

#### With Black Mint, Alan

**All Bass** omers. TP555340 Integrated 5-A Wide Input Range Boost/SEPIC/Flyback DC/DC Regulator 1 Fastures 3 Deacription

- Fundamental (A. 400)<br> University (MOSE)<br> University (MOSE)<br> University (A. 400)<br> University (MOSE)<br> University (MOSE)<br> University (MOSE)<br> University (MOSE)<br> University (MOSE)<br> University (MOSE)<br> University (MOSE)<br> Univers
- 
- 
- s with said School<br>quing for Frighted affiniseming an light locates<br>cycle contrast lentic diseased afruitainers
- 
- $\sim$  3-dec) and HTMHP-VI<br>  $\sim$
- TowerPAS<br>19975 operating T<sub>1</sub> range<br>1. decept senig No. 199202440 with<br>Philane Electronic
- 
- $\begin{array}{l} 2.14 \leqslant h \leqslant 500, 2000 \text{ years} \text{ current} \\ \text{The out RFC and R, and the assumption} \\ \text{These results, and 10000 \text{ years} \text{ power} \text{ and } \\ \text{Prove's integral for nodes} \text{ and so a solution} \\ \text{where } \text{deasing for nodes} \text{ and } \text{so that} \text{ are} \\ \end{array}$
- 
- 

**Sammer** 

5 Pin Configuration and Functions

 $\left(\begin{array}{c|c} \begin{matrix} 0 & 0 \\ 0 & 0 \\ 0 & 0 \end{matrix} \\ \hline \begin{matrix} 0 & 0 \\ 0 & 0 \end{matrix} \\ \hline \begin{matrix} 0 & 0 \\ 0 & 0 \end{matrix} \\ \hline \begin{matrix} 0 & 0 \\ 0 & 0 \end{matrix} \\ \hline \begin{matrix} 0 & 0 \\ 0 & 0 \end{matrix} \\ \hline \begin{matrix} 0 & 0 \\ 0 & 0 \end{matrix} \\ \hline \end{array}\right)$ 

 $\frac{m}{\cos \theta} \left[ \frac{m}{\sin \theta} \right] \frac{m}{\cos \theta}$ 

 $\sim 0.0$ 

-<br>Torrest for the biness

E

 $111$ 

 $\frac{5}{2}$ 

E.

**Contractor** 

 $\sigma$  . The republication is a constant<br>field as a constant symptom of the station property of the stationary of<br>the station of the stationary of the stationary of the stationary<br>field as a constant of the stationary of th

 $2.1\%$  (Sec. West and the space size, and the<br>parameter space of the correlation of the space of the space of the<br>space space of the space of the space of the space of the space of the<br>space space of the space of the spa

- 
- .<br>The TPUSSED is available to a small S-min + S<br>Tham CPS as sell on 14 plc of TESCP packages<br>Those FAD for anhances themest pathological

The S.A. Altit TPOUSES bood consents<br>In S.A. Altit TPOUSES bood consents<br>I.A. Al-V TPUSTITE, and 4 exercit for rules<br>In A. Al-V TPUSTITE, and 4 exercit for rules<br>In addition from TEV in 22 V.

#### .<br>Device Information<br>( ) were setting and the project of the project of the project of the project of the project of the project of the project of the project of the project of the project of the project of the project of  $3844 + 1244$ P624 (H)

 $\begin{picture}(180,10) \put(0,0){\line(1,0){10}} \put(10,0){\line(1,0){10}} \put(10,0){\line(1,0){10}} \put(10,0){\line(1,0){10}} \put(10,0){\line(1,0){10}} \put(10,0){\line(1,0){10}} \put(10,0){\line(1,0){10}} \put(10,0){\line(1,0){10}} \put(10,0){\line(1,0){10}} \put(10,0){\line(1,0){10}} \put(10,0){\line(1,0){10}} \put(10,0){\line($ 

on the 153 per any ministry are programs such and

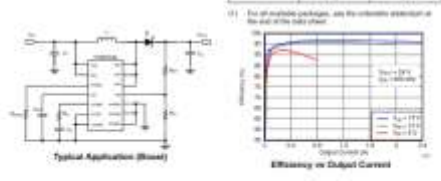

 $\Delta$  in security contact the execution as due assume coloring are ed. From our subjection system of the express subsection of the contact of the contact of the second section of the contact of the contact of the second se

 $\begin{tabular}{c} \hline \rule{0pt}{2.5ex} \rule{0pt}{2.5ex}$ 

AGNO ET 

 $\begin{minipage}{.4\linewidth} \begin{minipage}{.4\linewidth} \begin{tabular}{l} \hline \textbf{N} & \textbf{N} & \textbf{N} \\ \textbf{N} & \textbf{N} & \textbf{N} \\ \textbf{N} & \textbf{N} & \textbf{N} \\ \end{tabular} \end{minipage} \end{minipage}$ 

There general is the C<br>Third of the Commission Control of the Commission Control commission in the pro-<br>Commission for the commission buildings and<br>Commission Commission Commission (a sequence the commission of the commiss

 $\label{eq:2.1} \begin{split} \text{Tr}(G) &= \mathbf{1} \otimes \mathbf{1} \otimes$ 

The contract of the first contract of the contract of the contract of the contract of the contract of the contract of the contract of the contract of the contract of the contract of the contract of the contract of the cont

Point Federation Process

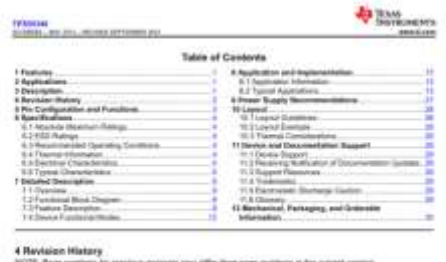

Changes from Perceive O Chine 2019; to Revision B (September 2021). The society of the Society of Chinese Control of the Society of the Society of the Society of the Society of the Society of the Society of the Society of 

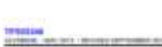

 $T$  and

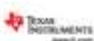

6 Specifications<br>Et Atsulale Masiman Ratinge

bush specified restpantions includ between all achievement (1)

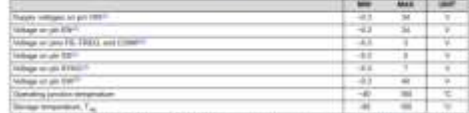

**Project Services Primers** 

 $10$  . Recent impairs from hirds and classical Blocket Henry, our state presence strongs is the model. Then we also also the company of the state of the company of the company of the company of the company of the company

#### 6.2 ESD Ratings

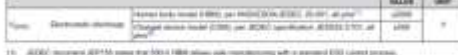

**ADEC** descripted of 6.3 Recommended Operating Conditions

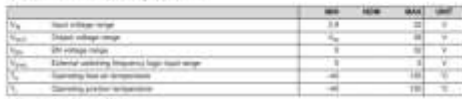

#### 6.4 Thermal Information

**Continental Control** 

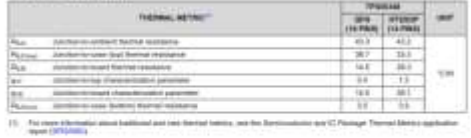

**Middlewed Suite** 

**Property and Commercial** 

Total EXP, but to your true

**Ap Trave**<br>Permanents

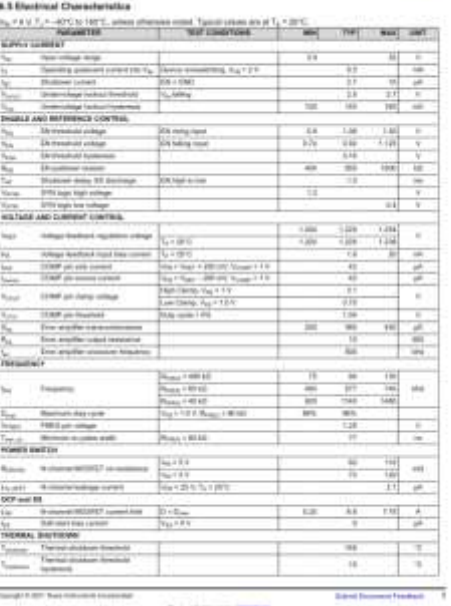

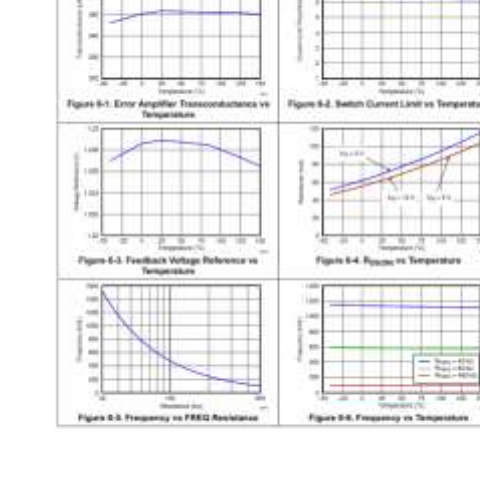

6.6 Typical Characteristics<br>Vm = 1 V. T<sub>A</sub> = 2010 (colors who

70516346

Tomph P.OT. September (1993) Rd. Policy of the United

Potentiate Link TRINGH

T.

**Adopt** 

÷

 $\begin{tabular}{|c|c|} \hline & \multicolumn{1}{|c|}{\textbf{I}_{\text{D}}\text{max}} & \multicolumn{1}{|c|}{\textbf{I}_{\text{D}}\text{max}} & \multicolumn{1}{|c|}{\textbf{I}_{\text{D}}\text{max}} & \multicolumn{1}{|c|}{\textbf{I}_{\text{D}}\text{max}} & \multicolumn{1}{|c|}{\textbf{I}_{\text{D}}\text{max}} & \multicolumn{1}{|c|}{\textbf{I}_{\text{D}}\text{max}} & \multicolumn{1}{|c|}{\textbf{I}_{\text{D}}\text{max}} & \multicolumn{1}{|$ 

 $\bot$ 

×

 $\equiv$ 

Travel (1993) Start Forming to

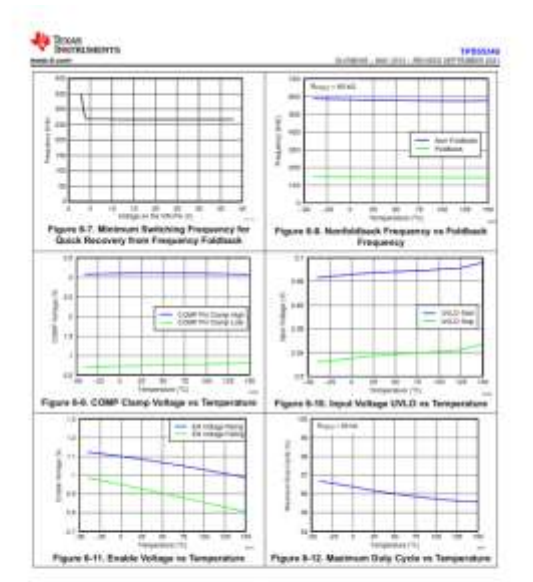

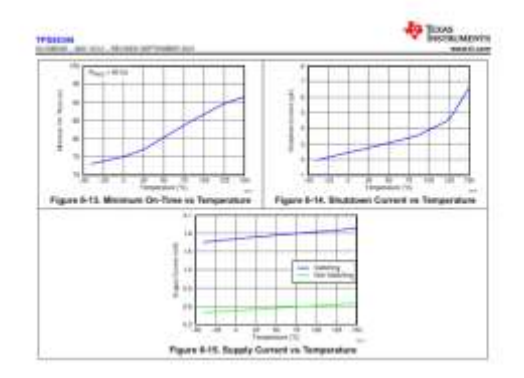

Principle ETRET BAIL-AUTORAL-According Point have since the page of

**Salest Danmark Facilities** 

**Project pay and There's** 

THE R. P. LEWIS

## **ANEXO G: DATASHEET SENSORES NPK Y PH**

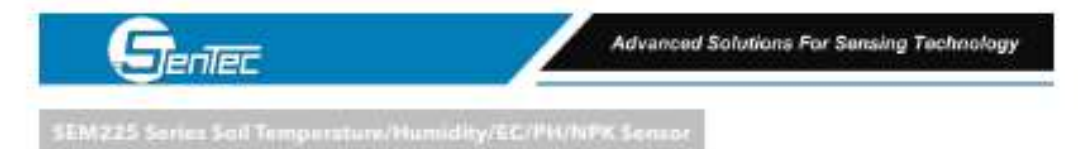

OVERVIEW

SEM225 series leaf series: is a high-precision and senither series for online measuring soil humidity / temperature /<br>conductivity(EC) / PH / NPX. Compared with the original high-precision series of Germany and calibrated and weighing method of soil, it has high precision, tast response and stable output.<br>Agricultural senior series products are widely used in agricultural greenhouses, flower cultivation, pasture grassland and other

occasions

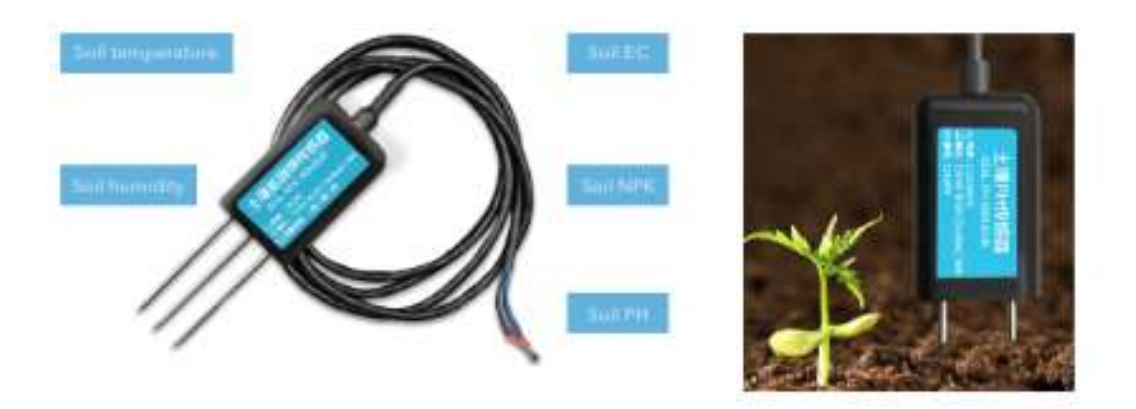

#### MODEL FUNCTION

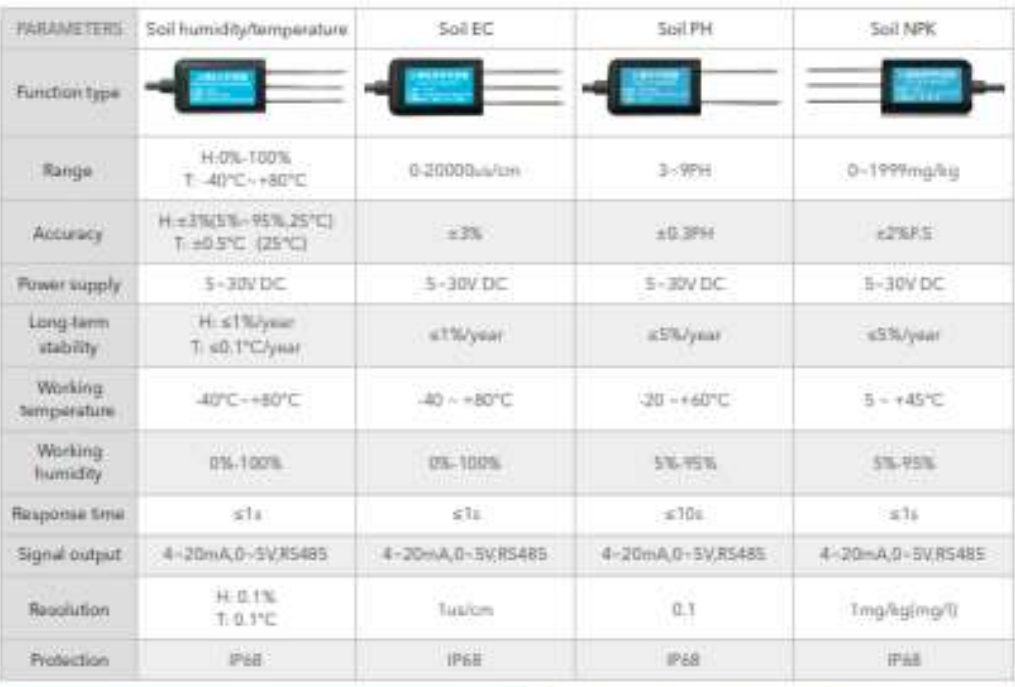

E-mail: info@cdsentec.com www.cdsentec.com

- ChengOu SanTec Technology Co., Ltd. **Factor of the Ford of** 

## ANEXO H: DATASHEET SENSOR HUMEDAD, TEMPERATURA Y CONDUCTIVIDAD

**BURN COMMAND** 

## **ELÉCTRICA**

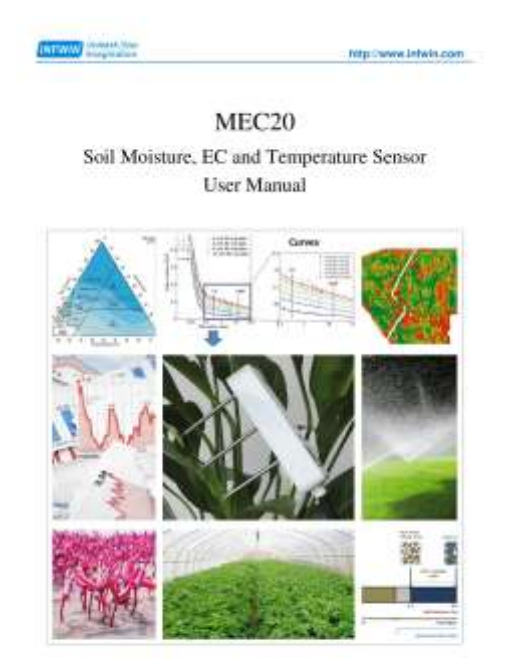

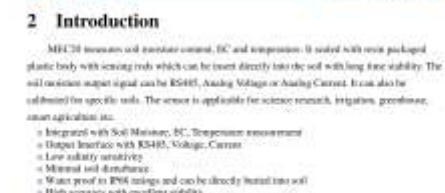

**Trip chevroletwin part :** 

= High security with encefant stibility<br>= Reverse power protection and Bulli as TVS/EMI pretection

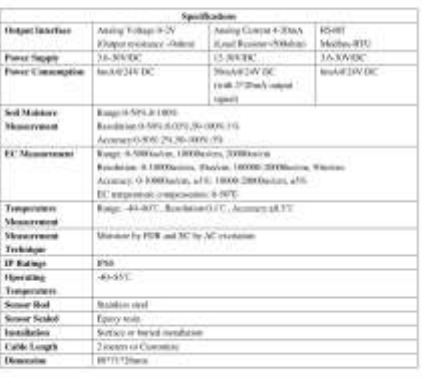

The countries of the control of the countries of the control of the control of the control of the control of the control of the control of the control of the control of the control of the control of the control of the cont  $\overline{u}$ 

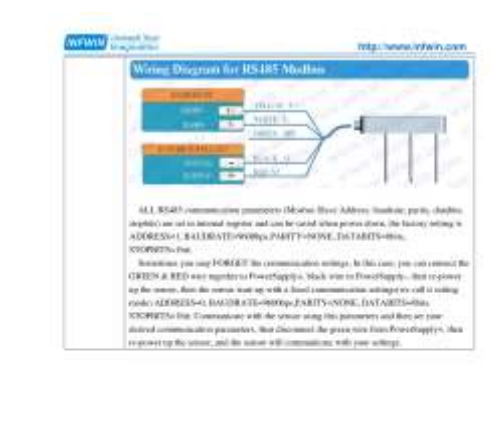

**MEWIN** BALLASTIC 3 Wiring diagrams

Transport forming the 14 September 1980. The control of the control of the control of the control of the control of the control of the control of the control of the control of the control of the control of the control of t

**COLLECT** 

http://www.lijfwin.com

## | Webs, Hapton laggi)<br>| Sach<br/>Ve) (tuan laggi)<br>| Madridis | Name South | Name (Cole South)<br>| Maria | Name (Cole South)<br>| Maria | Name (Cole South)<br>| Maria | Name (Cole South)<br>| Maria | Name (Cole South)<br>| Maria | Name Type<br>Analys<br>Andrau<br>Andysi (Vincent  $\pm$  $^{\circ}$ trolog<br>Carrent<br>Chapul hold V+1 Power Supply Hink Oir Form Sport-<br>Hink Oir Form Sport-<br>Herry Oir VW, NC, NC, Tergerator is latery<br>Brews (III). Analog Depoid in the set in VWC, DC. Temperator in Inter) Wring Diagram for Analise Carrent Datant 4-20nM Ø d  $\bigcirc$ ŗ.  $\begin{minipage}[t]{. \begin{tabular}{|c|c|} \hline & \multicolumn{3}{|c|}{\hline \multicolumn{3}{|c|}{\hline \multicolumn{3}{|c|}{\hline \multicolumn{3}{|c|}{\hline \multicolumn{3}{|c|}{\hline \multicolumn{3}{|c|}{\hline \multicolumn{3}{|c|}{\hline \multicolumn{3}{|c|}{\hline \multicolumn{3}{|c|}{\hline \multicolumn{3}{|c|}{\hline \multicolumn{3}{|c|}{\hline \multicolumn{3}{|c|}{\hline \multicolumn{3}{|c|}{\hline \multicolumn{3}{|c|}{\$ **IS-RF**<br>Nadhes

Call (814) (2010) 18-403-01-51 Tuccolor (1955) 18-4 Health (1956) a,

.<br>Calculated Technology Co. Ltd. (2004) - Detroit, "Waller C. The Team Children's Controller Communications (20<br>Calculated F. Martin Work, Alle Library Co. Ltd., " Paul Library Co. Ltd., " Paul Library Children's (2004) -

**INFWIN** University **Your** 

#### **Dimension and Ordering Infomation**  $\overline{\mathbf{4}}$

## 4.1 Dimension

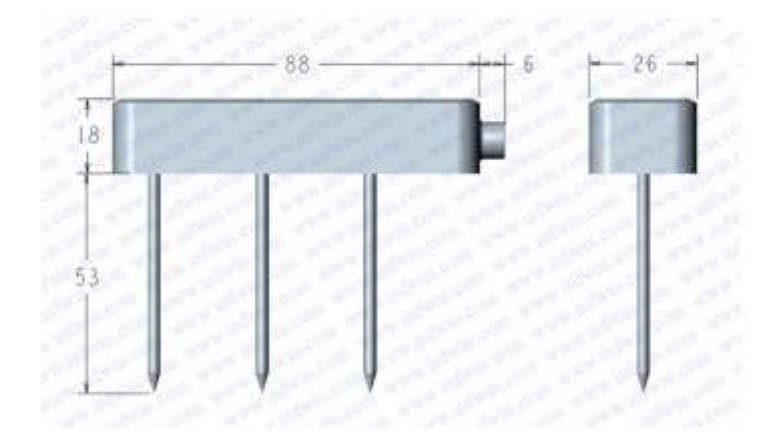

## 4.2 Ordering Infomation

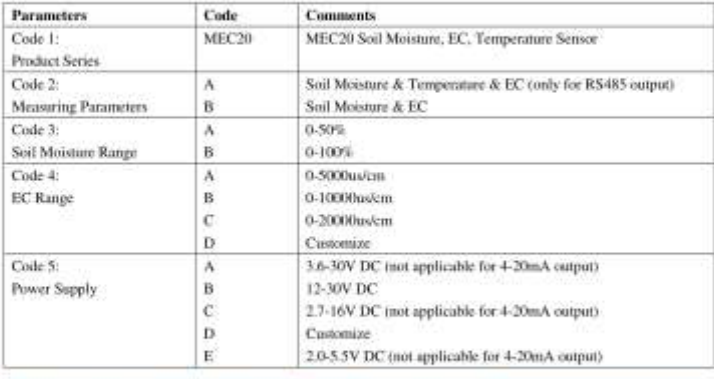

Enthelious Technology Co. Ltd. Dallan, ChilfiA. Website: http://www.infwin.com<br>Call. 486-411-66831953 - 86-4000-511-521 - Fax: 486-411-82386125 - Email: Infwin@163.com  $\mathcal{A}$ 

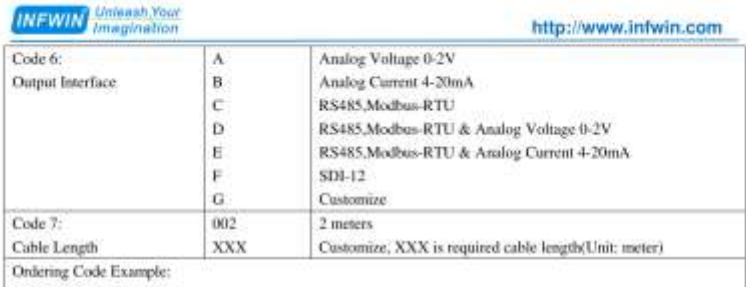

MEC20 Sensor with Soil Moisture & EC & Temperature parameters, Soil Moisture Range 100%, Soil EC Range<br>20000uv/cm, Prover Supply 3.6-30V DC, Output Interface RS485, Modbus-RTU, Cable Length 5 meters.<br>Ordering Code is : MEC

## **ANEXO I: DATASHEET CONTROLADOR DE CARGA CN3722**

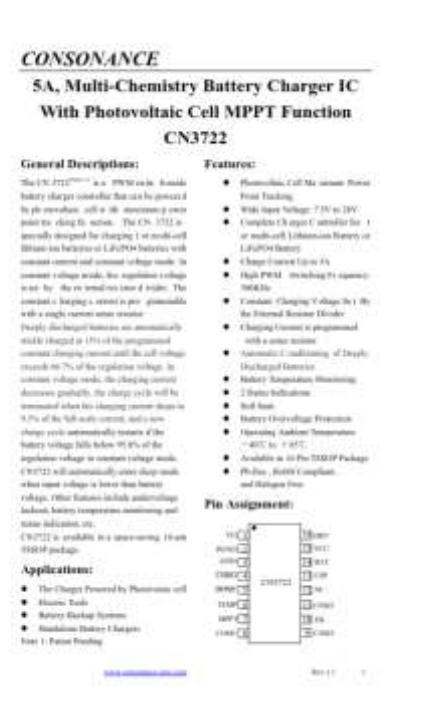

#### **Typical Application Circuit:** J. ٠ ti.  $\pm$ o ₫ 픘 ors. ÷.  $\lesssim_{\mathrm{H}}$  $448\%$ even will  $\star: \star:$  $\left| \mathbf{r}\right\rangle$ ... cours<sup>1</sup>  $\frac{1}{2}$ perer con  $\frac{1}{2}$ um a. **issue**  $\frac{\sum w}{\sum w}$   $\frac{c_1b_1w_2a_3}{\sum w}$  $\frac{1}{2}$ k  $\overline{c}$ T T

Figure 1-T ypical Application Circuit

 $\mathcal{O}(\mathcal{H}^{\mathrm{an}}(\mathbb{R}^n))$  . If  $\mathcal{O}(\mathcal{H}^{\mathrm{an}}(\mathbb{R}^n))$ 

#### Ordering Teformation:

**CONSONANCE** 

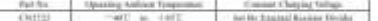

**CONSONANCE** 

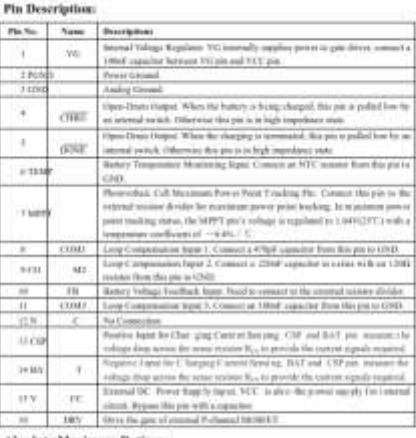

#### lute Maximum Ratings

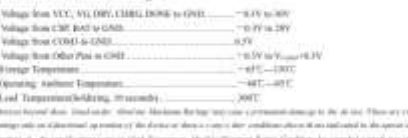

Ξ

Section 12 **And columns** do not

**CONSONANCE Electrical Characteristics** 

**Constitution Avenue** 

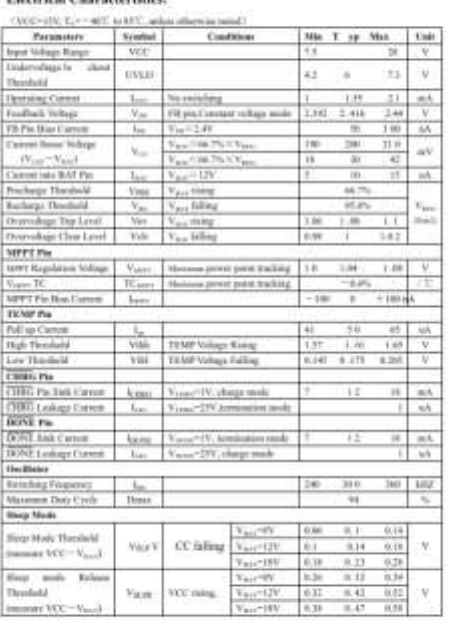

**SHA** 

u,

 $\mathbf{a}$  ,  $\mathbf{a}$ 

## **ANEXO J:** PRUEBAS DE LABORATORIO ANÁLISIS DE NITRÓGENO

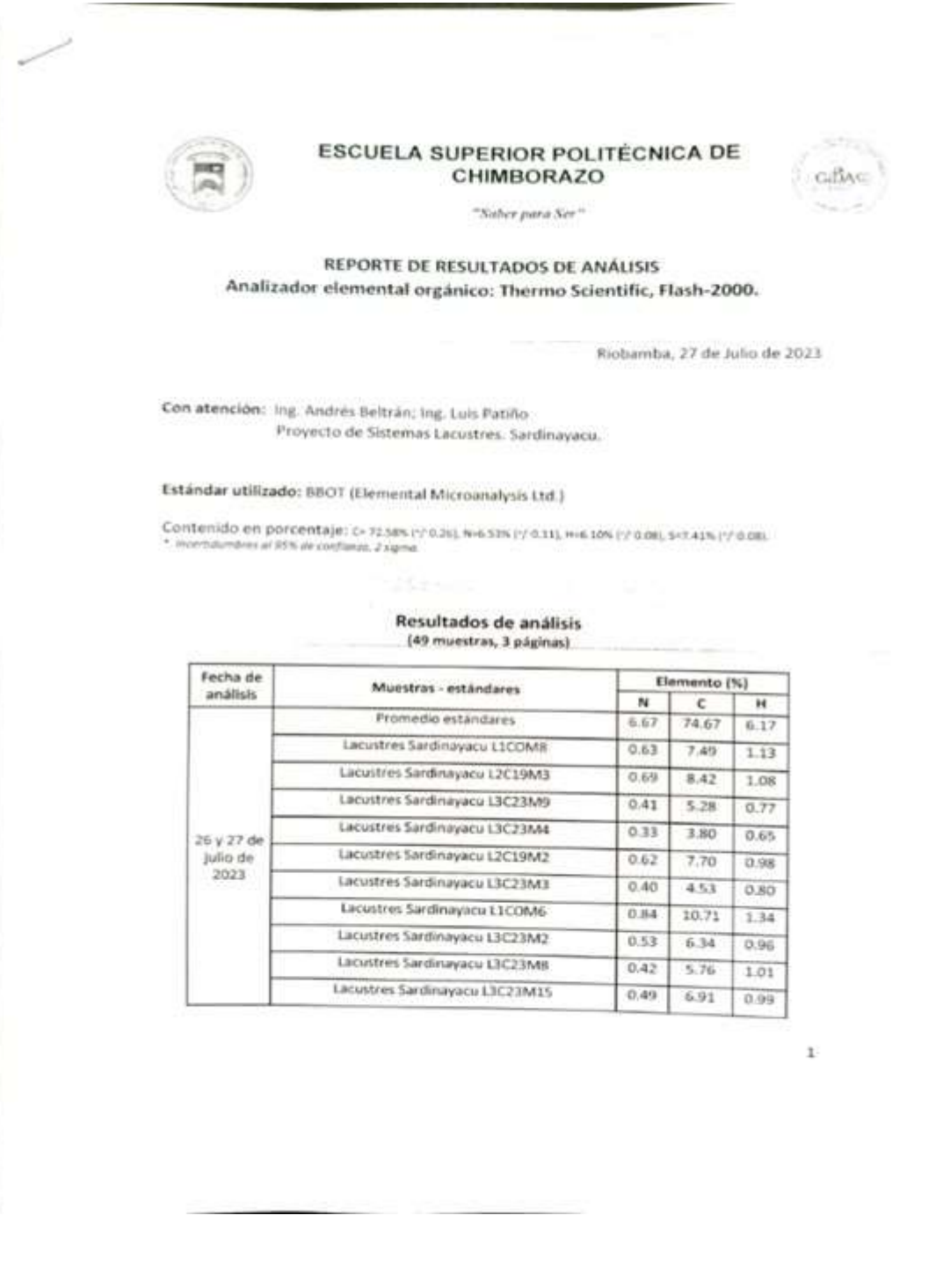

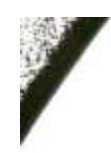

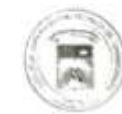

## **ESCUELA SUPERIOR POLITÉCNICA DE CHIMBORAZO**

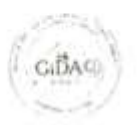

"Saber para Ser"

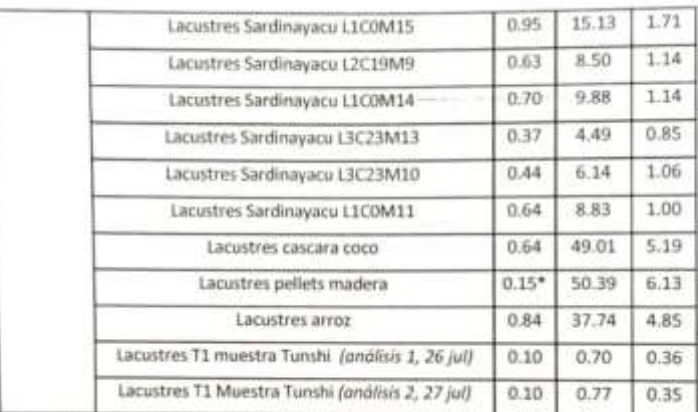

\*: Medida (N), por bajo de curva de calibración ~ 7%.

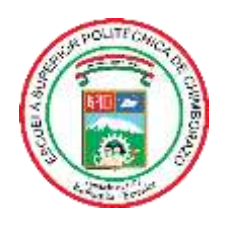

## **ESCUELA SUPERIOR POLITÉCNICA DE CHIMBORAZO**

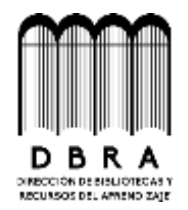

## **DIRECCIÓN DE BIBLIOTECAS Y RECURSOS DEL APRENDIZAJE**

## **UNIDAD DE PROCESOS TÉCNICOS**

REVISIÓN DE NORMAS TÉCNICAS, RESUMEN Y BIBLIOGRAFÍA

**Fecha de entrega:** 10/11/2023

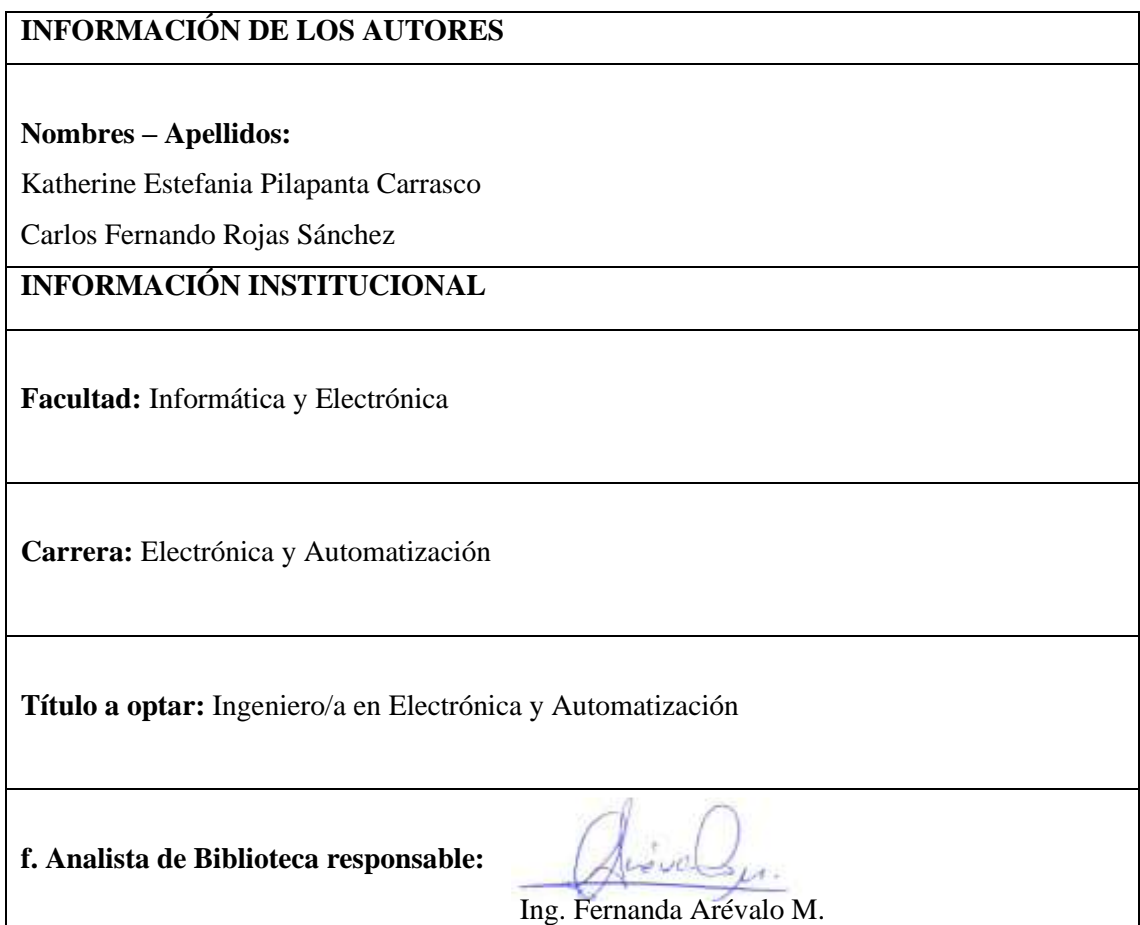

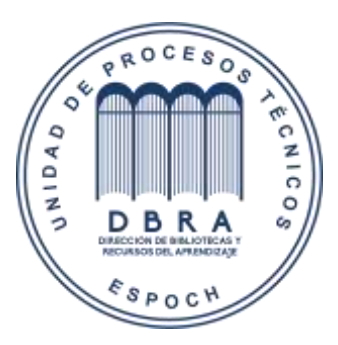